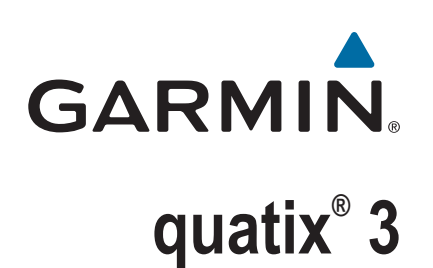

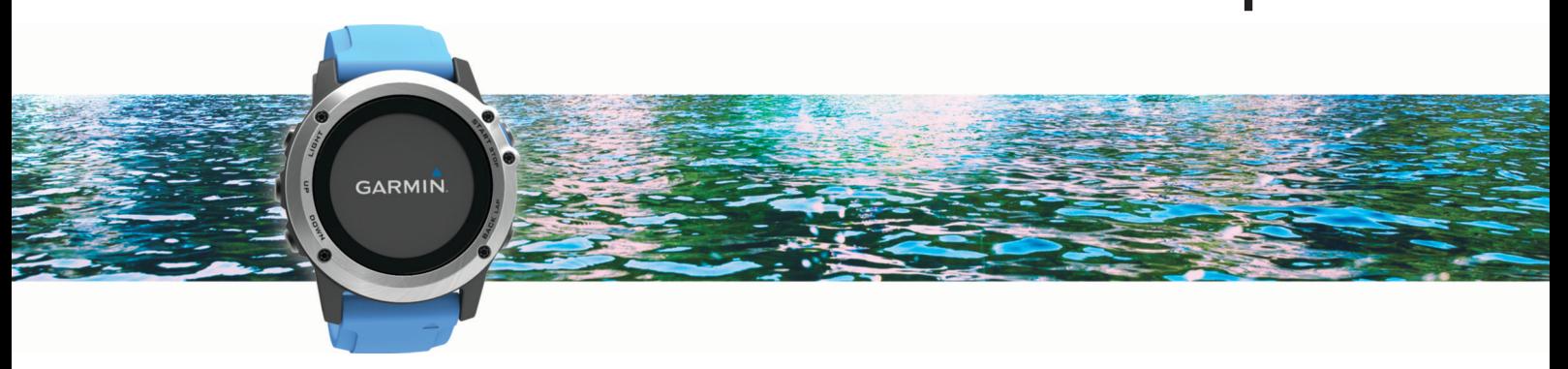

Manual del usuario

#### © 2016 Garmin Ltd. o sus subsidiarias

Todos los derechos reservados. De acuerdo con las leyes de copyright, este manual no podrá copiarse, total o parcialmente, sin el consentimiento por escrito de Garmin. Garmin se reserva el derecho a cambiar o mejorar sus productos y a realizar modificaciones en el contenido de este manual sin la obligación de comunicar a ninguna persona u organización tales modificaciones o mejoras. Visita [www.garmin.com](http://www.garmin.com) para ver actualizaciones e información adicional sobre el uso de este producto.

Garmin®, el logotipo de Garmin, ANT+®, Auto Lap®, Auto Pause®, quatix®, TracBack®, VIRB® y Virtual Partner® son marcas comerciales de Garmin Ltd. o sus subsidiarias, registradas en Estados Unidos y en otros países. Connect IQ™, Garmin Connect™, Garmin Express™, tempe™ y Vector™ son marcas comerciales Garmin Ltd. o sus subsidiarias. Estas marcas comerciales no se podrán utilizar sin autorización expresa de Garmin.

Android™ es una marca comercial de Google Inc. La marca y el logotipo de Bluetooth® son propiedad de Bluetooth SIG, Inc., y Garmin los utiliza bajo licencia. The Cooper Institute®, así como las marcas registradas relacionadas, son propiedad de The Cooper Institute. Firstbeat y Analyzed by Firstbeat son marcas comerciales registradas o no registradas de Firstbeat Technologies Ltd. iOS® es una marca comercial registrada de Cisco Systems, Inc., usada bajo licencia por Apple Inc. Mac® es una marca comercial de Apple Inc. registrada en Estados Unidos y en otros países. Training Stress Score™ (TSS), Intensity Factor™ (IF) y Normalized Power™ (NP) son marcas comerciales registradas de Peaksware, LLC. Wi-Fi®es una marca registrada de Wi-Fi Alliance Corporation. Windows<sup>®</sup> es una marca comercial registrada de Microsoft Corporation en Estados Unidos y en otros países. Otras marcas y nombres comerciales pertenecen a sus respectivos propietarios.

Este producto cuenta con la certificación ANT+®. Visita [www.thisisant.com/directory](http://www.thisisant.com/directory) para obtener una lista de productos y aplicaciones compatibles.

El número de registro COFETEL/IFETEL puede ser revisado en el manual a través de la siguiente página de internet.

## **Contenido**

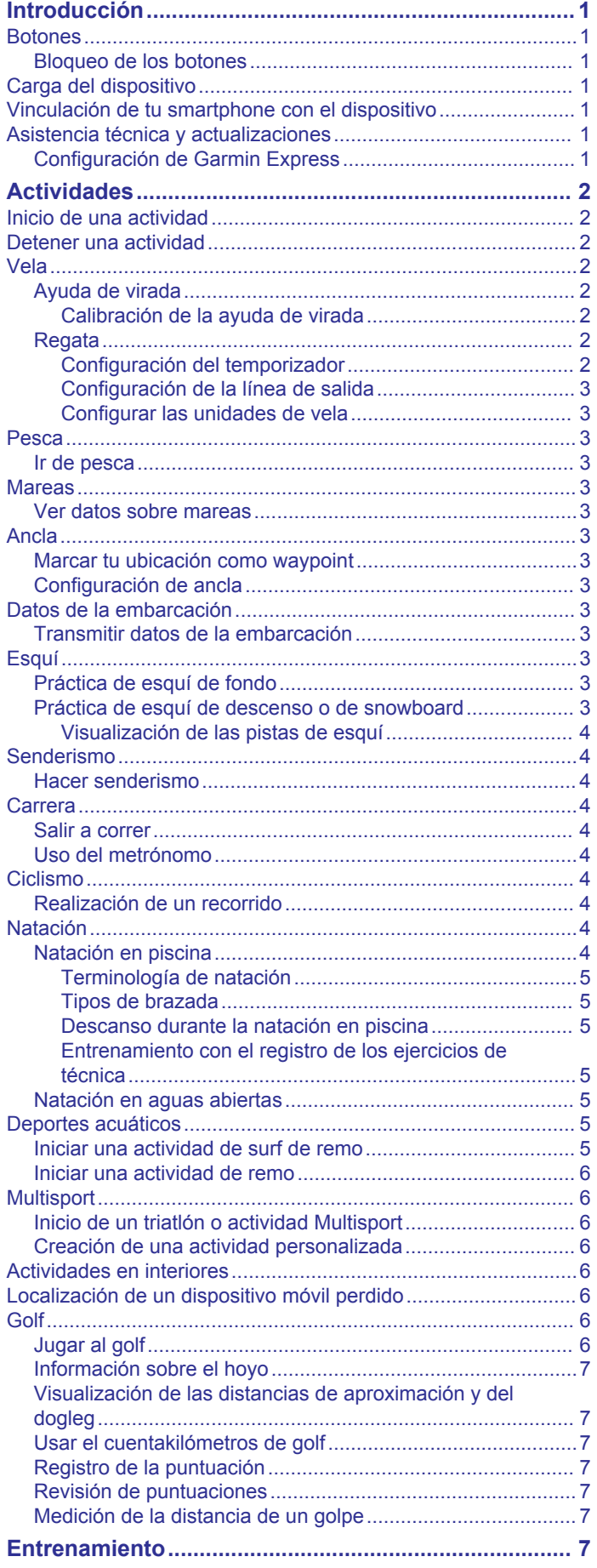

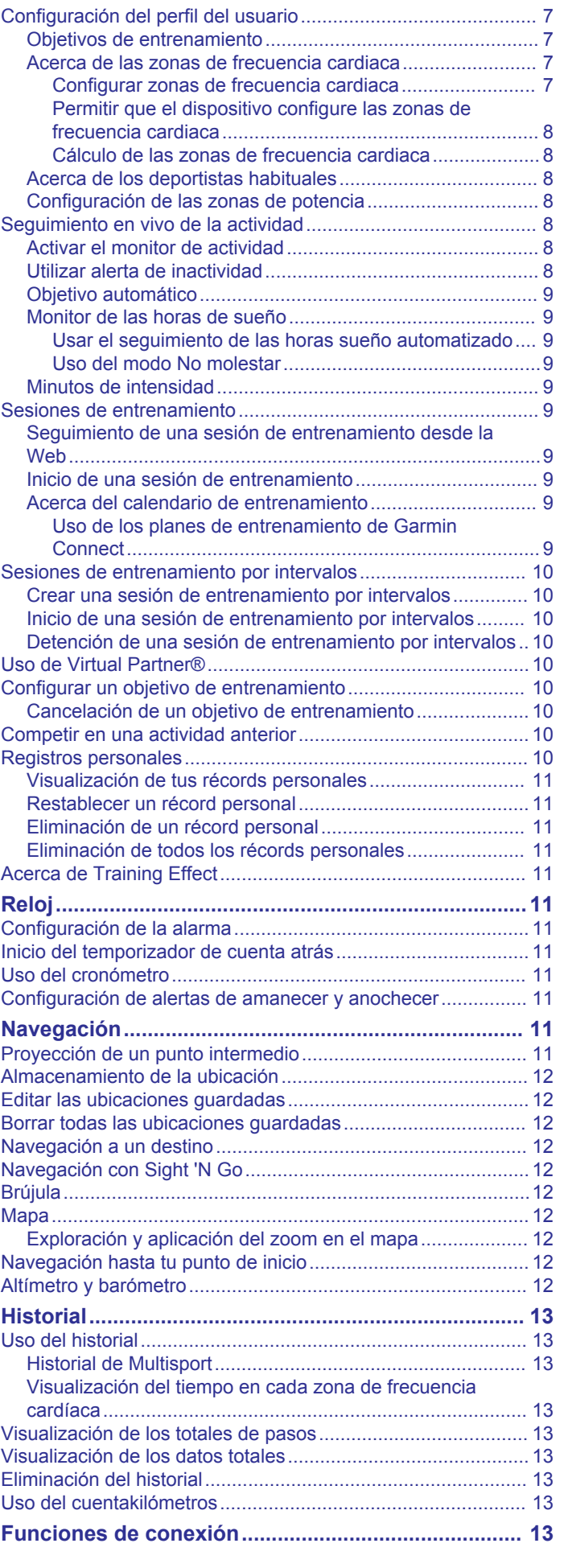

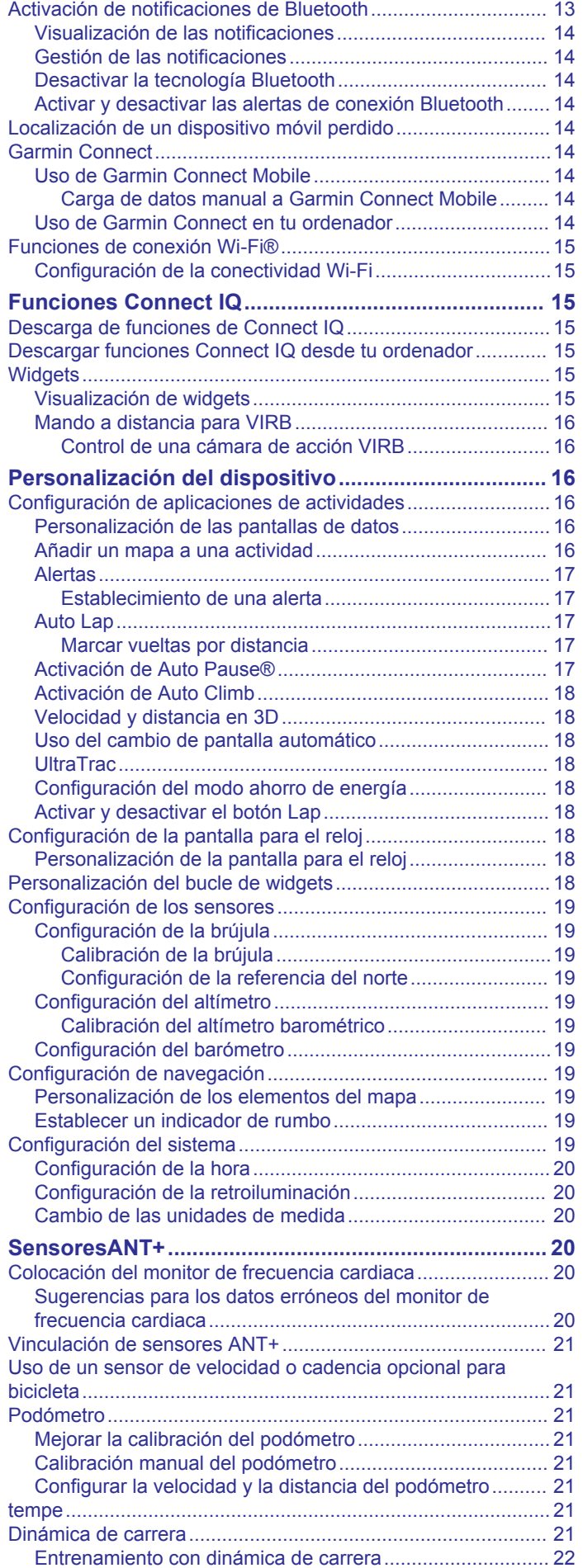

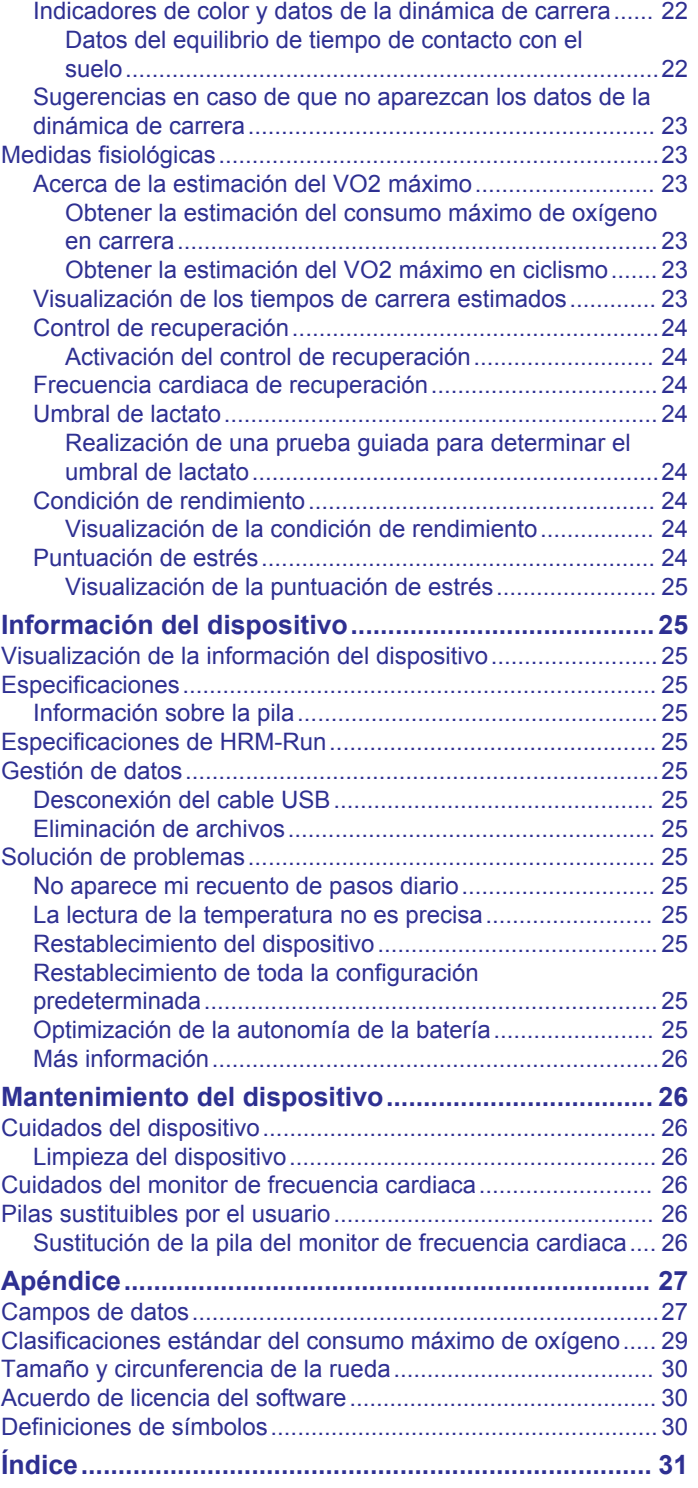

## **Introducción**

## **ADVERTENCIA**

<span id="page-4-0"></span>Consulta la guía *Información importante sobre el producto y tu seguridad* que se incluye en la caja del producto y en la que encontrarás advertencias e información importante sobre el producto.

Consulta siempre a tu médico antes de empezar o modificar cualquier programa de ejercicios.

## **Botones**

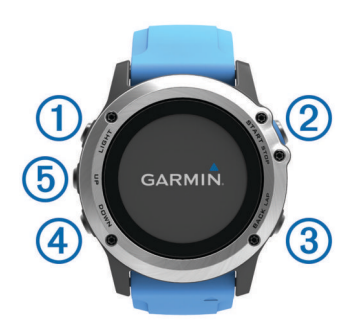

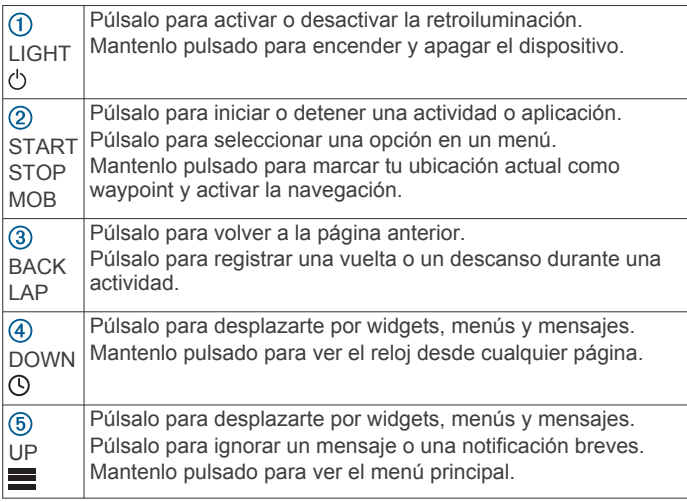

## **Bloqueo de los botones**

Puedes bloquear los botones para evitar pulsarlos de forma accidental.

- **1** Mantén pulsado **LIGHT** durante dos segundos y selecciona **Bloquear dispositivo** para bloquear los botones.
- **2** Mantén pulsado **LIGHT** durante dos segundos y selecciona **Desbloquear dispositivo** para desbloquear los botones.

## **Carga del dispositivo**

#### *AVISO*

Para evitar la corrosión, limpia y seca totalmente los contactos y la zona que los rodea antes de cargar el dispositivo o conectarlo a un ordenador. Consulta las instrucciones de limpieza en el apéndice.

El dispositivo recibe alimentación de una batería de ión-litio integrada que puedes recargar usando una toma de pared estándar o un puerto USB del ordenador.

- **1** Conecta el extremo USB del cable al adaptador de CA o al puerto USB de un ordenador.
- **2** Conecta el adaptador de CA a una toma de pared estándar.
- **3** Aprieta los laterales del soporte cargador  $\overline{0}$  para que se abran los anclajes del mismo.

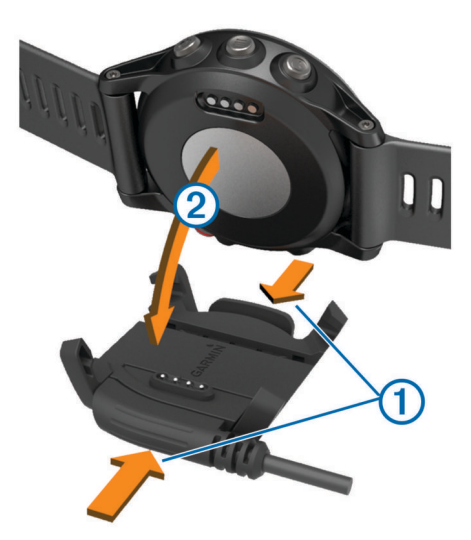

- **4** Con los contactos alineados, coloca el dispositivo en el soporte 2 y suelta los anclajes para fijarlo en su sitio. Al conectar el dispositivo a una fuente de alimentación, se enciende, y se muestra el nivel de carga de la batería en la pantalla.
- **5** Carga por completo el dispositivo.

## **Vinculación de tu smartphone con el dispositivo**

Para utilizar todas las funciones del dispositivo quatix 3, deberás conectarlo a un smartphone.

- **1** Visita [\(garmin.com/apps](http://www.garmin.com/apps)) y descárgate la aplicación Garmin Connect™ Mobile en tu smartphone.
- **2** Sitúa tu smartphone a una distancia de 10 m (33 ft) de tu dispositivo.
- **3** En el dispositivo quatix 3, mantén pulsado **UP**.
- **4** Selecciona **Configuración** > **Bluetooth** > **Vincular dispositivo móvil**.
- **5** En tu smartphone, abre la aplicación Garmin Connect Mobile.
- **6** Selecciona una de las opciones para añadir el dispositivo a tu cuenta de Garmin Connect:
	- Si es la primera vez que conectas el dispositivo con la aplicación Garmin Connect Mobile, sigue las instrucciones que aparecen en pantalla.
	- Si ya has vinculado anteriormente otro dispositivo con la aplicación Garmin Connect Mobile, en el menú de configuración, selecciona **Dispositivos Garmin** > + y sigue las instrucciones que aparecen en la pantalla.

## **Asistencia técnica y actualizaciones**

Con Garmin Express™ [\(www.garmin.com/express](http://www.garmin.com/express)) podrás acceder fácilmente a los siguientes servicios para los dispositivos Garmin<sup>®</sup>.

- Registro del producto
- Manuales de productos
- Actualizaciones de software
- Carga de datos a Garmin Connect

## **Configuración de Garmin Express**

- **1** Conecta el dispositivo al ordenador mediante un cable USB.
- **2** Visita [www.garmin.com/express](http://www.garmin.com/express).
- **3** Sigue las instrucciones que se muestran en la pantalla.

## **Actividades**

<span id="page-5-0"></span>El dispositivo se puede utilizar para actividades deportivas, de fitness, en interiores y exteriores. Al iniciar una actividad, el dispositivo muestra y registra los datos de los sensores. Puedes guardar actividades y compartirlas con la comunidad de Garmin Connect.

También puedes añadir aplicaciones de actividades de Connect IQ™ a tu dispositivo utilizando tu cuenta Garmin Connect (*[Funciones Connect IQ](#page-18-0)*, página 15)*[Funciones Connect IQ](#page-18-0)*, [página 15\)](#page-18-0).

## **Inicio de una actividad**

Cuando inicias una actividad, el GPS se activa automáticamente (si es necesario). Al detener la actividad, el dispositivo vuelve al modo reloj.

- **1** En el reloj, selecciona **START**.
- **2** Selecciona una actividad.
- **3** Si es necesario, sigue las instrucciones en pantalla para introducir información adicional.
- **4** Si es necesario, espera a que el dispositivo se conecte a los sensores ANT+® .
- **5** Si la actividad requiere GPS, sal al exterior y espera hasta que el dispositivo localice satélites.
- **6** Selecciona **START** para iniciar el temporizador.

**NOTA:** el dispositivo no registra los datos de la actividad hasta que no se inicia el temporizador.

## **Detener una actividad**

**NOTA:** algunas opciones no están disponibles para determinadas actividades.

**1** Selecciona **STOP**.

Si no guardas la actividad manualmente después de detenerla, el dispositivo la guarda automáticamente transcurridos 25 minutos.

- **2** Selecciona una opción:
	- Para reanudar la actividad, selecciona **Continuar**.
	- Para guardar la actividad y volver al modo reloj, selecciona **Guardar**.
	- Para descartar la actividad y volver al modo reloj, selecciona **Descartar**.
	- Para seguir el track hasta el punto de inicio de la actividad, selecciona **TracBack**.
	- Para suspender la actividad y reanudarla más tarde, selecciona**Continuar más tarde**.

## **Vela**

## **Ayuda de virada**

Durante un crucero o regata con el viento en contra, la función de ayuda de virada te ayuda a determinar si la embarcación se aproa o se apopa. Al calibrar la ayuda de virada, el dispositivo registra las medidas de las trayectorias sobre tierra a babor  $\overline{0}$  y estribor 2 de tu embarcación y utiliza estos datos para calcular la dirección del viento real  $\circled{3}$  y el ángulo de virada  $\circled{4}$ .

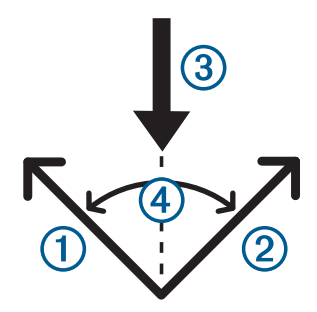

El dispositivo utiliza estos datos para determinar si la embarcación se aproa o se apopa debido a los cambios de dirección del viento.

De forma predeterminada, la ayuda de virada del dispositivo se ajusta como automática, y el dispositivo recalcula el ángulo de virada y la dirección del viento real cada vez que se calibra la trayectoria sobre tierra a babor o estribor. Puedes cambiar la configuración de la ayuda de virada para introducir unos valores fijos para el ángulo de virada o la dirección del viento real.

**NOTA:** quatix utiliza un GPS que se basa en la información de rumbo sobre tierra para determinar el trayecto en la función de ayuda de virada, pero no tiene en cuenta otros factores que también pueden afectar a la dirección de la embarcación, tales como las corrientes y las mareas.

#### *Calibración de la ayuda de virada*

- **1** En el reloj, selecciona **START**.
- **2** Selecciona **Navegar**.
- **3** Selecciona **Competición** o **Crucero**.
- **4** Selecciona **Ayuda de virada**.
- **5** Sigue las instrucciones que se muestran en la pantalla.

Aparecerá una barra de color rojo o de color verde. La barra de color rojo indica que la embarcación se aproa. La barra de color verde indica que la embarcación se apopa.

## **Regata**

Puedes utilizar el dispositivo para aumentar la probabilidad de que tu embarcación cruce la línea de salida justo cuando empiece la regata. Cuando sincronizas el temporizador con el temporizador de cuenta atrás oficial de la regata, te avisa en intervalos de un minuto a medida que el inicio de la regata se acerca. El dispositivo utiliza estos datos para indicar si la embarcación cruzará la línea de salida antes, después o en el momento exacto del inicio de la regata.

## *Configuración del temporizador*

Para poder utilizar el dispositivo para iniciar una regata, primero debes seleccionar el perfil de vela correspondiente y ajustar la línea de salida.

- **1** En el reloj, selecciona **START**.
- **2** Selecciona **Navegar** > **Competición**.
	- La pantalla muestra el temporizador  $(1)$ , el tiempo disponible  $\circled{2}$  y la distancia a la línea de salida  $\circled{3}$ .

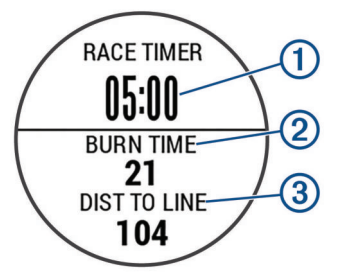

**3** Selecciona **UP** y **DOWN** para sincronizar el temporizador con la cuenta atrás oficial de la regata.

<span id="page-6-0"></span>**NOTA:** si el tiempo disponible es negativo, llegarás a la línea de salida después de que comience la regata. Si el tiempo disponible es positivo, llegarás a la línea de salida antes de que comience la regata.

#### **4** Selecciona **START**.

#### *Configuración de la línea de salida*

- **1** En el reloj, selecciona **START**.
- **2** Selecciona **Configuración** > **Fijar línea de salida**.
- **3** Selecciona **Marcar** para marcar el primer waypoint de la línea de salida.
- **4** Selecciona **Marcar** para marcar el segundo waypoint de la línea de salida.

#### *Configurar las unidades de vela*

- **1** En el reloj, selecciona **START**.
- **2** Selecciona **Navegar** > **Configuración** > **Unidades**.
- **3** Selecciona una opción.

## **Pesca**

#### **Ir de pesca**

Puedes llevas un registro del recuento de peces diario, realizar una cuenta atrás del tiempo de competición o establecer un temporizador de intervalos para supervisar el ritmo de pesca.

- **1** En el reloj, selecciona **START**.
- **2** Selecciona **Pescar**.
- **3** Selecciona una opción:
	- Para realizar una cuenta atrás del tiempo de competición restante, selecciona **Ajustar temporizadores**.
	- Para llevar un registro del recuento de peces diario, selecciona **Iniciar pesca** y, a continuación, selecciona **START** para aumentar el recuento de peces y **BACK** para reducirlo.

## **Mareas**

#### **Ver datos sobre mareas**

Puedes ver datos de mareas de hasta siete días para la ubicación actual. Puedes actualizar tu ubicación seleccionando START en la pantalla Mareas.

**1 START** > **Mareas**.

Aparecerá una carta con las mareas correspondientes a las próximas 24 horas de la fecha actual, en la que se mostrarán las mareas altas  $\Omega$  y las mareas bajas  $\Omega$ .

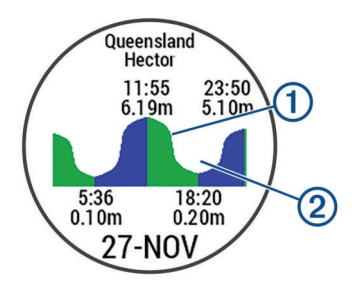

**2** Selecciona **UP** o **DOWN** para ver los datos de mareas de otros días.

## **Ancla**

#### **Marcar tu ubicación como waypoint**

- **1** En el reloj, selecciona **START**.
- **2** Selecciona **Ancla**.
- **3** Selecciona una opción:
	- Selecciona **Echar ancla** para marcar tu ubicación como un waypoint.

• Selecciona **Ajustes** para configurar los ajustes de ancla.

## **Configuración de ancla**

#### Selecciona **START** > **Ancla** > **Ajustes**.

**Alcance**: calcula el alcance para ayudar a fondear.

- **Profundidad**: establece la profundidad del agua.
- **Variación de proa**: establece la distancia entre la proa de tu embarcación y la ubicación de la antena GPS.
- **Variación**: establece la diferencia entre la profundidad de la quilla y la ubicación del transductor.
- **Ajustar alarma**: establece una alarma para alertarte cuando la embarcación se desvíe una cierta distancia del ancla.
- **Actualizar intervalo**: establece el intervalo de tiempo para la actualización de los datos de la alarma de ancla.

## **Datos de la embarcación**

#### **Transmitir datos de la embarcación**

Puedes transmitir campos de datos desde el plotter compatible. El dispositivo muestra hasta tres campos de datos por página, y hasta cuatro páginas de datos.

- **1** En el reloj, selecciona **START**.
- **2** Selecciona **Dato de la embarcación**.

## **Esquí**

#### **Práctica de esquí de fondo**

Antes de comenzar a practicar esquí, debes cargar el dispositivo (*[Carga del dispositivo](#page-4-0)*, página 1).

- **1** En el reloj, selecciona **START**.
- **2** Selecciona **Esquí de fondo**.
- **3** Sal al exterior y espera hasta que el dispositivo localice satélites.
- **4** Selecciona **START** para iniciar el temporizador. Solo se puede registrar un historial mientras el temporizador está en marcha.
- **5** Inicia tu actividad.
- **6** Selecciona **LAP** para registrar vueltas (opcional).
- **7** Selecciona **UP** o **DOWN** para ver más páginas de datos (opcional).
- **8** Cuando acabes la actividad, selecciona **STOP** > **Guardar**.

#### **Práctica de esquí de descenso o de snowboard**

Antes de comenzar a practicar esquí o snowboard, debes cargar el dispositivo (*[Carga del dispositivo](#page-4-0)*, página 1).

- **1** En el reloj, selecciona **START**.
- **2** Selecciona **Esquí/Snow**.
- **3** Sal al exterior y espera hasta que el dispositivo localice satélites.
- **4** Selecciona **START** para iniciar el temporizador.

Solo se puede registrar un historial mientras el temporizador está en marcha.

**5** Inicia tu actividad.

La función Actividad automática está activada de forma predeterminada. Esta función guarda automáticamente las pistas de esquí nuevas según tu movimiento. El temporizador se pausa cuando detienes el descenso y cuando subes al telesilla. El temporizador sigue pausado durante el recorrido en telesilla.

- **6** Si es necesario, reanuda el descenso para reiniciar el temporizador.
- **7** Selecciona **UP** o **DOWN** para ver más páginas de datos (opcional).
- **8** Cuando acabes la actividad, selecciona **STOP** > **Guardar**.

## <span id="page-7-0"></span>*Visualización de las pistas de esquí*

Tu dispositivo graba los detalles de cada actividad de esquí o snowboard. Puedes ver los detalles de la actividad cuando la pantalla está en pausa o mientras está en marcha el temporizador.

- **1** Inicia tu actividad de esquí o snowboard.
- **2** Mantén pulsado **UP**.
- **3** Selecciona **Ver actividades**.
- **4** Selecciona **UP** y **DOWN** para ver los detalles de tu última pista, tu pista actual y las pistas totales.

Las pantallas de pista incluyen el tiempo, la distancia recorrida, la velocidad máxima, la velocidad media y el descenso total.

## **Senderismo**

#### **Hacer senderismo**

Antes de comenzar a hacer senderismo, debes cargar el dispositivo (*[Carga del dispositivo](#page-4-0)*, página 1).

- **1** En el reloj, selecciona **START**.
- **2** Selecciona **Senderismo**.
- **3** Sal al exterior y espera hasta que el dispositivo localice satélites.
- **4** Selecciona **START** para iniciar el temporizador. Solo se puede registrar un historial mientras el temporizador está en marcha.
- **5** Inicia tu actividad. El dispositivo graba un track mientras haces senderismo.
- **6** Cuando necesites descansar o detener la grabación del track en el dispositivo, selecciona **STOP** > **Continuar más tarde**. El dispositivo guarda el estado de tu excursión y entra en el modo de bajo consumo.
- **7** Selecciona **START** > **Senderismo** > **Continuar**para reanudar la grabación del track.
- **8** Selecciona **UP** o **DOWN** para ver más páginas de datos (opcional).
- **9** Cuando acabes la actividad, selecciona **STOP** > **Guardar**.

## **Carrera**

#### **Salir a correr**

Antes de que salgas a correr, debes cargar el dispositivo (*[Carga](#page-4-0)  [del dispositivo](#page-4-0)*, página 1). Para poder utilizar un sensor ANT+ para la carrera, debes vincular el sensor con el dispositivo (*[Vinculación de sensores ANT+](#page-24-0)*, página 21).

- **1** Colócate los sensores ANT+, como el podómetro o el monitor de frecuencia cardiaca (opcional).
- **2** En el reloj, selecciona **START**.
- **3** Selecciona **Carrera**.
- **4** Si utilizas sensores ANT+ opcionales, espera hasta que el dispositivo se conecte a los mismos.
- **5** Sal al exterior y espera hasta que el dispositivo localice satélites.
- **6** Selecciona **START** para iniciar el temporizador. Solo se puede registrar un historial mientras el temporizador está en marcha.
- **7** Inicia tu actividad.
- **8** Selecciona **LAP** para registrar vueltas (opcional).
- **9** Selecciona **UP** o **DOWN** para ver más páginas de datos (opcional).
- **10**Cuando acabes la actividad, selecciona **STOP** > **Guardar**.

## **Uso del metrónomo**

La función del metrónomo reproduce tonos a un ritmo regular para ayudarte a mejorar tu rendimiento entrenando con una cadencia más rápida, más lenta o más constante.

- **1** Mantén pulsado **UP**.
- **2** Selecciona **Configuración** > **Aplicaciones**.
- **3** Selecciona una actividad. **NOTA:** esta función no está disponible para todas las actividades.
- **4** Selecciona **Metrónomo** > **Estado** > **Activado**.
- **5** Selecciona una opción:
	- Selecciona **Pulsac/min** para introducir un valor según la cadencia que desees mantener.
	- Selecciona **Frec. alertas** para personalizar la frecuencia de las pulsaciones.
	- Selecciona **Sonidos** para personalizar el tono y la vibración del metrónomo.
- **6** En caso necesario, selecciona **Vista previa** para escuchar la función del metrónomo antes de correr.
- **7** Mantén pulsado **DOWN** para volver al reloj.
- **8** Sal a correr (*Salir a correr*, página 4).
	- El metrónomo se inicia automáticamente.
- **9** Durante la carrera, selecciona **UP** o **DOWN** para ver la pantalla del metrónomo.
- **10**En caso necesario, mantén pulsado **UP** para cambiar la configuración del metrónomo.

## **Ciclismo**

#### **Realización de un recorrido**

Antes de realizar un recorrido, debes cargar el dispositivo (*[Carga del dispositivo](#page-4-0)*, página 1). Para poder utilizar un sensor ANT+ durante el recorrido, debes vincular el sensor con el dispositivo (*[Vinculación de sensores ANT+](#page-24-0)*, página 21).

- **1** Vincula los sensores ANT+, como el monitor de frecuencia cardiaca, de velocidad o de cadencia (opcional).
- **2** En el reloj, selecciona **START**.
- **3** Selecciona **Bicicleta**.
- **4** Si utilizas sensores ANT+ opcionales, espera hasta que el dispositivo se conecte a los mismos.
- **5** Sal al exterior y espera hasta que el dispositivo localice satélites.
- **6** Selecciona **START** para iniciar el temporizador. Solo se puede registrar un historial mientras el temporizador está en marcha.
- **7** Inicia tu actividad.
- **8** Selecciona **UP** o **DOWN** para ver más páginas de datos (opcional).
- **9** Cuando acabes la actividad, selecciona **STOP** > **Guardar**.

## **Natación**

#### *AVISO*

El dispositivo está diseñado para la natación en superficie. Practicar submarinismo con el dispositivo puede dañar el producto y anulará la garantía.

**NOTA:** el dispositivo no puede guardar datos de frecuencia cardiaca mientras nadas.

#### **Natación en piscina**

Antes de comenzar a nadar, debes cargar el dispositivo (*[Carga](#page-4-0)  [del dispositivo](#page-4-0)*, página 1).

**1** En el reloj, selecciona **START**.

- <span id="page-8-0"></span>**2** Selecciona **Nat. piscina**.
- **3** Selecciona el tamaño de la piscina o introduce un tamaño personalizado.
- **4** Selecciona **START** para iniciar el temporizador. Solo se puede registrar un historial mientras el temporizador está en marcha.
- **5** Inicia tu actividad. El dispositivo registra automáticamente los intervalos de natación y los largos.
- **6** Selecciona **UP** o **DOWN** para ver más páginas de datos (opcional).
- **7** Al realizar un descanso, selecciona **LAP** para poner en pausa el temporizador.
- **8** Selecciona **LAP** para volver a iniciar el temporizador.
- **9** Cuando acabes la actividad, selecciona **STOP** > **Guardar**.

## *Terminología de natación*

**Longitud**: un recorrido de un extremo a otro de la piscina.

- **Intervalo**: uno o varios largos consecutivos. Después de hacer un descanso, comienza un intervalo nuevo.
- **Brazada**: se cuenta una brazada cada vez que el brazo que lleva el dispositivo realiza un ciclo completo.
- **Swolf**: tu puntuación swolf es la suma del tiempo que se tarda en hacer un largo de piscina más el número de brazadas necesarias para el mismo. Por ejemplo, 30 segundos y 15 brazadas equivalen a una puntuación swolf de 45. Para la natación en aguas abiertas, se calcula el swolf en 25 metros. Swolf es una medida de eficacia en la natación y al igual que en el golf, cuanto menor es la puntuación, mejor.

#### *Tipos de brazada*

La identificación del tipo de brazada solo está disponible para la natación en piscina. El tipo de brazada se identifica al final de un largo. Los tipos de brazada se muestran cuando consultas el historial de intervalos. También puedes seleccionar el tipo de brazada como un campo de datos personalizado

#### (*[Personalización de las pantallas de datos](#page-19-0)*, página 16).

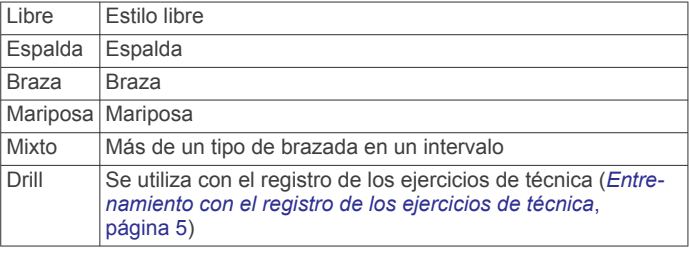

#### *Descanso durante la natación en piscina*

En la pantalla de descanso predeterminada se muestran dos temporizadores de descanso. También se muestra el tiempo y la distancia del último intervalo completado.

**NOTA:** los datos de natación no se registran durante los descansos.

**1** Durante la actividad de natación, selecciona **LAP** para iniciar un descanso.

La pantalla se cambia a texto blanco sobre fondo negro y aparece el resto de la pantalla.

- **2** Selecciona **UP** o **DOWN** durante un descanso para ver otras pantallas de datos (opcional).
- **3** Selecciona **LAP** y continúa nadando.
- **4** Repite el procedimiento para intervalos de descanso adicionales.

## *Entrenamiento con el registro de los ejercicios de técnica*

La función de registro de ejercicios de técnica solo está disponible para la natación en piscina. Puedes utilizar la función de registro de ejercicios de técnica para registrar manualmente

series de piernas, natación con un brazo, o cualquier tipo de natación que no sea una de las cuatro brazadas principales.

**SUGERENCIA:** puedes personalizar las pantallas de datos y los campos de datos de tu actividad de natación en piscina (*[Personalización de las pantallas de datos](#page-19-0)*, página 16).

- **1** En el reloj, selecciona **START**.
- **2** Selecciona **Nat. piscina**.
- **3** Selecciona **START** para iniciar el temporizador.
- **4** Durante la actividad de natación en piscina, selecciona **UP** o **DOWN** para ver la pantalla de registro de ejercicios de técnica.
- **5** Selecciona **LAP** para iniciar el temporizador de ejercicios de técnica.
- **6** Tras completar un intervalo de ejercicios de técnica, selecciona **LAP**.

El temporizador de ejercicios de técnica se detiene, pero el temporizador de actividad continúa registrando la sesión de natación completa.

**7** Selecciona una distancia para los ejercicios de técnica completados.

Los aumentos de distancia se basan en el tamaño de piscina seleccionado para el perfil de actividad.

- **8** Selecciona una opción:
	- Para iniciar otro intervalo de ejercicios de técnica, selecciona **LAP**.
	- Para iniciar un intervalo de natación, selecciona **UP** o **DOWN** para volver a las pantallas de entrenamiento de natación.
- **9** Cuando acabes la actividad, selecciona **STOP** > **Guardar**.

#### **Natación en aguas abiertas**

Antes de comenzar a nadar, debes cargar el dispositivo (*[Carga](#page-4-0)  [del dispositivo](#page-4-0)*, página 1).

- **1** En el reloj, selecciona **START**.
- **2** Selecciona **Ag. abiertas**.
- **3** Sal al exterior y espera hasta que el dispositivo localice satélites.
- **4** Selecciona **START** para iniciar el temporizador.
- Solo se puede registrar un historial mientras el temporizador está en marcha.
- **5** Inicia tu actividad.
- **6** Selecciona **LAP** para registrar un intervalo (opcional).
- **7** Selecciona **UP** o **DOWN** para ver más páginas de datos (opcional).
- **8** Cuando acabes la actividad, selecciona **STOP** > **Guardar**.

## **Deportes acuáticos**

#### **Iniciar una actividad de surf de remo**

- **1** Vincula el sensor ANT+, como un monitor de frecuencia cardiaca (opcional).
- **2** En el reloj, selecciona **START**.
- **3** Selecciona **Surf remo**.
- **4** Si utilizas sensores ANT+ opcionales, espera hasta que el dispositivo se conecte a los mismos.
- **5** Sal al exterior y espera hasta que el dispositivo localice satélites.
- **6** Selecciona **START** para iniciar el temporizador.

Solo se puede registrar un historial mientras el temporizador está en marcha.

**7** Inicia tu actividad.

- <span id="page-9-0"></span>**8** Selecciona **UP** o **DOWN** para ver más páginas de datos (opcional).
- **9** Cuando acabes la actividad, selecciona **STOP** > **Guardar**.

## **Iniciar una actividad de remo**

- **1** Vincula el sensor ANT+, como un monitor de frecuencia cardiaca (opcional).
- **2** En el reloj, selecciona **START**.
- **3** Selecciona **Remo**.
- **4** Si utilizas sensores ANT+ opcionales, espera hasta que el dispositivo se conecte a los mismos.
- **5** Sal al exterior y espera hasta que el dispositivo localice satélites.
- **6** Selecciona **START** para iniciar el temporizador. Solo se puede registrar un historial mientras el temporizador está en marcha.
- **7** Inicia tu actividad.
- **8** Selecciona **UP** o **DOWN** para ver más páginas de datos (opcional).
- **9** Cuando acabes la actividad, selecciona **STOP** > **Guardar**.

## **Multisport**

Los triatletas, duatletas y practicantes de otros deportes multidisciplinares pueden aprovechar al máximo la actividad multideporte. Durante una actividad multideporte, puedes pasar de una actividad a otra y seguir viendo el tiempo y la distancia totales. Por ejemplo, puedes pasar de ciclismo a carrera, y ver el tiempo y la distancia totales de ciclismo y carrera correspondientes a toda la actividad multideporte.

Puedes personalizar una actividad multideporte o utilizar la actividad multideporte predeterminada con la configuración para un triatlón estándar.

## **Inicio de un triatlón o actividad Multisport**

Antes de comenzar una actividad, debes cargar el dispositivo (*[Carga del dispositivo](#page-4-0)*, página 1). Para poder utilizar un sensor ANT+, debes vincular el sensor con el dispositivo (*[Vinculación](#page-24-0)  [de sensores ANT+](#page-24-0)*, página 21).

- **1** Vincula los sensores ANT+, como el podómetro o el monitor de frecuencia cardiaca (opcional).
- **2** En el reloj, selecciona **START**.
- **3** Selecciona **Triatlón** o una actividad Multisport personalizada.
- **4** Sal al exterior y espera hasta que el dispositivo localice satélites.
- **5** Selecciona **START** para iniciar el temporizador. Solo se puede registrar un historial mientras el temporizador está en marcha.
- **6** Inicia tu primera actividad.
- **7** Selecciona **LAP** para pasar a la siguiente actividad. Si las transiciones están activadas, el período de transición se registra por separado del período de actividad.
- **8** Si es necesario, selecciona **LAP** para comenzar la siguiente actividad.
- **9** Selecciona **UP** o **DOWN** para ver más páginas de datos (opcional).

**10**Cuando acabes la actividad, selecciona **STOP** > **Guardar**.

## **Creación de una actividad personalizada**

- **1** Mantén pulsado **UP**.
- **2** Selecciona **Configuración** > **Aplicaciones** > **Añadir nueva**.
- **3** Selecciona un tipo de actividad.

**NOTA:** si vas a crear una actividad Multisport, se te solicitará que selecciones dos o más actividades, así como que incluyas transiciones.

- **4** Si es necesario, selecciona un color de resaltado.
- **5** Si es necesario, selecciona un icono.
- **6** Selecciona un nombre o introduce un nombre personalizado. Los nombres de actividad duplicados incluyen un número, por ejemplo: Triatlón(2).
- **7** Selecciona una opción:
	- Selecciona **Usar predeterminados** para crear tu actividad personalizada a partir de la configuración predeterminada del sistema.
	- Selecciona una copia de una actividad existente para crear tu actividad personalizada a partir de una de tus actividades guardadas.
- **8** Si es necesario, selecciona el modo GPS.
- **9** Selecciona una opción:
	- Selecciona **Hecho** para guardar y usar la actividad personalizada.
	- Selecciona **Editar config.** para personalizar las opciones de actividad específicas.

## **Actividades en interiores**

El dispositivo quatix 3 se puede utilizar para los entrenamientos en interiores, como correr en una pista de interior o usando una bicicleta estática.

El GPS se desactiva para las actividades en interiores. Cuando corres con el GPS desactivado, la velocidad, la distancia y la cadencia se calculan mediante el acelerómetro del dispositivo. El acelerómetro se calibra automáticamente. La precisión de los datos relativos a la velocidad, la distancia y la cadencia aumenta tras realizar unas cuantas carreras en exteriores utilizando el GPS.

## **Localización de un dispositivo móvil perdido**

Puedes utilizar esta función para localizar un dispositivo móvil perdido que se haya vinculado mediante la tecnología inalámbrica Bluetooth® y que se encuentre en ese momento dentro del alcance.

- **1** En el reloj, selecciona **START**.
- **2** Selecciona **Buscar teléfono**.

El dispositivo quatix 3 empezará a buscar el dispositivo móvil vinculado. Tu dispositivo móvil emitirá una alerta sonora y la intensidad de la señal Bluetooth se mostrará en la pantalla del dispositivo quatix 3. La intensidad de la señal Bluetooth aumentará a medida que te acerques a tu dispositivo móvil.

**3** Selecciona **LAP** para dejar de buscar.

## **Golf**

## **Jugar al golf**

Antes de jugar en un campo por primera vez, debes descargarlo desde la aplicación Garmin Connect Mobile (*[Garmin Connect](#page-17-0)*, [página 14](#page-17-0)). Los campos descargados mediante la aplicación Garmin Connect Mobile se actualizan automáticamente. Antes de comenzar a practicar golf, debes cargar el dispositivo (*[Carga](#page-4-0)  [del dispositivo](#page-4-0)*, página 1).

- **1** En el reloj, selecciona **START**.
- **2** Selecciona **Golf**.
- **3** Sal al exterior y espera hasta que el dispositivo localice satélites.
- **4** Selecciona un campo de la lista de campos disponibles.
- **5** Selecciona **UP** o **DOWN** para ver más páginas de datos (opcional).

El dispositivo realiza la transición automáticamente al pasar al siguiente hoyo.

<span id="page-10-0"></span>**6** Una vez que hayas completado la actividad, selecciona **START** > **Finalizar recorrido** > **Sí**.

## **Información sobre el hoyo**

Dado que las ubicaciones del banderín varían, el dispositivo calcula la distancia a la zona delantera, el centro y la zona trasera del green y no a la ubicación real del banderín.

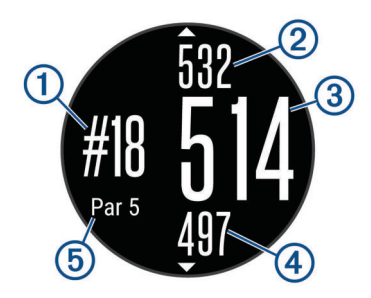

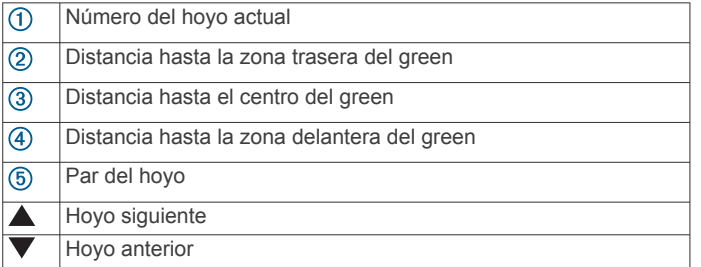

## **Visualización de las distancias de aproximación y del dogleg**

Puedes ver una lista con las distancias de aproximación y del dogleg para los hoyos de par 4 y 5.

Selecciona **START** > **Aproximaciones**.

En la pantalla se muestra cada aproximación y la distancia restante hasta alcanzarla.

**NOTA:** las distancias se eliminan de la lista a medida que las pasas de largo.

## **Usar el cuentakilómetros de golf**

Puedes utilizar el cuentakilómetros para registrar el tiempo, la distancia recorrida y los pasos efectuados. El cuentakilómetros se inicia y se detiene automáticamente al iniciar o finalizar un recorrido.

- **1** Selecciona **START** > **Cuentakilómetros**.
- **2** Si es necesario, selecciona **Restabl.** para poner el cuentakilómetros a cero.

## **Registro de la puntuación**

**1** En la pantalla de información de los hoyos, selecciona **START** > **Comenzar puntuación**.

La tarjeta de puntuación aparece cuando estás en el green.

**2** Selecciona **DOWN** o **UP** para ajustar la puntuación. La puntuación total  $\Omega$  se actualiza.

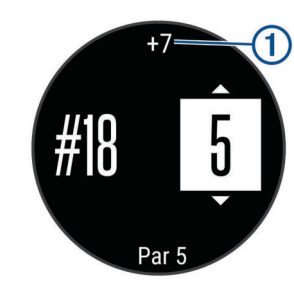

## **Revisión de puntuaciones**

**1** Selecciona **START** > **Tarjeta de puntuación** y, a continuación, selecciona un hoyo.

**2** Selecciona **DOWN** o **UP** para cambiar la puntuación de ese hoyo.

## **Medición de la distancia de un golpe**

- **1** Efectúa un golpe y observa dónde aterriza la pelota.
- **2** Selecciona **START** > **Distancia del golpe**.
- **3** Camina o conduce hasta la pelota.

La distancia se restablece automáticamente al pasar al siguiente hoyo.

**4** Si es necesario, selecciona **Restabl.** para restablecer la distancia en cualquier momento.

## **Entrenamiento**

## **Configuración del perfil del usuario**

Puedes actualizar tu sexo, año de nacimiento, altura, peso, zona de frecuencia cardiaca y zona de potencia. El dispositivo utiliza esta información para calcular los datos exactos relativos al entrenamiento.

- **1** Mantén pulsado **UP**.
- **2** Selecciona **Mis estadísticas** > **Perfil del usuario**.
- **3** Selecciona una opción.

## **Objetivos de entrenamiento**

Conocer las zonas de frecuencia cardiaca puede ayudarte a medir y a mejorar tu forma de realizar ejercicio ya que te permite comprender y aplicar estos principios.

- La frecuencia cardiaca es una medida ideal de la intensidad del ejercicio.
- El entrenamiento en determinadas zonas de frecuencia cardiaca puede ayudarte a mejorar la capacidad y potencia cardiovasculares.
- Conocer las zonas de frecuencia cardiaca puede evitar que realices un entrenamiento excesivo y disminuir la posibilidad de que te lesiones.

Si conoces tu frecuencia cardiaca máxima, puedes utilizar la tabla (*[Cálculo de las zonas de frecuencia cardiaca](#page-11-0)*, página 8) para determinar la zona de frecuencia cardiaca que mejor se ajuste a tus objetivos de entrenamiento.

Si no dispones de esta información, utiliza una de las calculadoras disponibles en Internet. Algunos gimnasios y centros de salud pueden realizar una prueba que mide la frecuencia cardiaca máxima. La frecuencia cardiaca máxima predeterminada es 220 menos tu edad.

## **Acerca de las zonas de frecuencia cardiaca**

Muchos atletas utilizan las zonas de frecuencia cardiaca para medir y aumentar su potencia cardiovascular y mejorar su forma física. Una zona de frecuencia cardiaca es un rango fijo de pulsaciones por minuto. Las cinco zonas de frecuencia cardiaca que se suelen utilizar están numeradas del 1 al 5 según su creciente intensidad. Por lo general, estas zonas se calculan según los porcentajes de tu frecuencia cardiaca máxima.

## *Configurar zonas de frecuencia cardiaca*

El dispositivo utiliza la información de tu perfil de usuario de la configuración inicial para establecer las zonas de frecuencia cardiaca predeterminadas. El dispositivo cuenta con diferentes zonas de frecuencia cardiaca para carrera, ciclismo y natación. Para obtener datos más precisos sobre las calorías durante tu actividad, define tu frecuencia cardiaca máxima. También puedes establecer cada zona de frecuencia cardiaca e introducir tu frecuencia cardiaca en reposo manualmente. Puedes ajustar las zonas manualmente en el dispositivo o a través de tu cuenta de Garmin Connect.

**1** Mantén pulsado **UP**.

- <span id="page-11-0"></span>**2** Selecciona **Mis estadísticas** > **Perfil del usuario** > **Zonas frecuen. cardiaca**.
- **3** Selecciona **Predeterminado** para ver los valores predeterminados (opcional). Los valores predeterminados pueden aplicarse a carreras, ciclismo y natación.
- **4** Selecciona **Carrera**, **Ciclismo** o **Natación**.
- **5** Selecciona **Preferencia** > **Definir valores**.
- **6** Selecciona **Fr. cardiaca máx.** e introduce tu frecuencia cardiaca máxima.
- **7** Selecciona **ULFC** e introduce tu umbral de lactato para frecuencia cardiaca.

Puedes hacer una prueba guiada para estimar tu umbral de lactato (*[Umbral de lactato](#page-27-0)*, página 24).

**8** Selecciona **FC en reposo** e introduce tu frecuencia cardiaca en reposo.

#### **9** Selecciona **Zonas** > **Según**.

**10**Selecciona una opción:

- Selecciona **PPM** para consultar y editar las zonas en pulsaciones por minuto.
- Selecciona **% de frecuencia cardiaca máxima** para consultar y editar las zonas como porcentaje de tu frecuencia cardiaca máxima.
- Selecciona %FCR para ver y editar las zonas como porcentaje de tu frecuencia cardiaca de reserva (frecuencia cardiaca máxima menos frecuencia cardiaca en reposo).
- Selecciona **% umbral lactato para FC** para consultar y editar las zonas como porcentaje de tu umbral de lactato para frecuencia cardiaca.

**11**Selecciona una zona e introduce un valor para cada zona.

#### *Permitir que el dispositivo configure las zonas de frecuencia cardiaca*

La configuración predeterminada permite al dispositivo detectar la frecuencia cardiaca máxima y configurar las zonas de frecuencia cardiaca como porcentaje de tu frecuencia cardiaca máxima.

- Comprueba que la configuración del perfil del usuario es precisa (*[Configuración del perfil del usuario](#page-10-0)*, página 7).
- Corre a menudo con el monitor de frecuencia cardiaca compatible.
- Prueba algunos de los planes de entrenamiento disponibles en tu cuenta de Garmin Connect.
- Visualiza tus tendencias de frecuencia cardiaca y tiempos de zonas utilizando tu cuenta de Garmin Connect.

## *Cálculo de las zonas de frecuencia cardiaca*

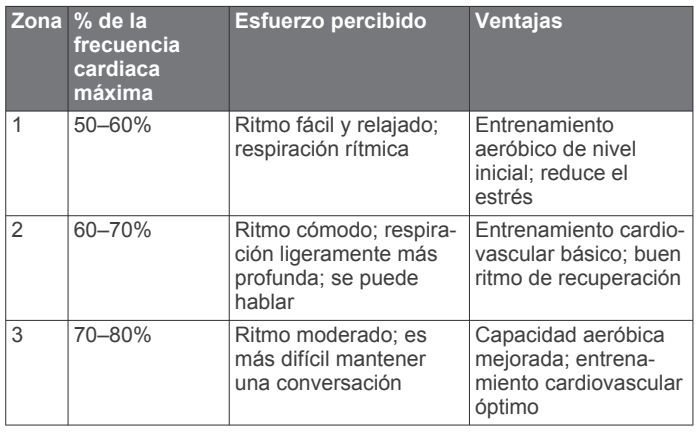

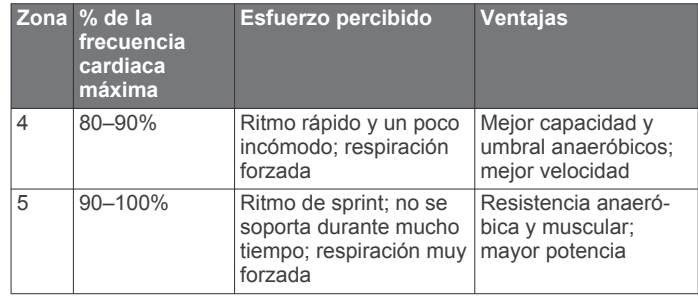

## **Acerca de los deportistas habituales**

Un deportista habitual es una persona que entrena de forma intensa desde hace muchos años (exceptuando periodos de lesiones menores) y tiene una frecuencia cardiaca en reposo de 60 pulsaciones por minuto (ppm) o menor.

## **Configuración de las zonas de potencia**

Los valores de las zonas son valores predeterminados y puede que no se ajusten a tus necesidades personales. Si conoces tu valor de FTP (umbral de potencia funcional), puedes introducirlo y dejar que el software calcule tus zonas de potencia automáticamente. Puedes ajustar las zonas manualmente en el dispositivo o a través de tu cuenta de Garmin Connect.

- **1** Mantén pulsado **UP**.
- **2** Selecciona **Mis estadísticas** > **Perfil del usuario** > **Zonas de potencia** > **Según**.
- **3** Selecciona una opción:
	- Selecciona **Vatios** para consultar y editar las zonas en vatios.
	- Selecciona **% FTP** para consultar y editar las zonas como porcentaje de tu umbral de potencia funcional.
- **4** Selecciona **FTP** e introduce tu valor de FTP.
- **5** Selecciona una zona e introduce un valor para cada zona.
- **6** En caso necesario, selecciona **Mínimo** e introduce un valor de potencia mínimo.

## **Seguimiento en vivo de la actividad**

## **Activar el monitor de actividad**

La función de monitor de actividad graba el recuento de pasos diarios, la distancia recorrida, los minutos de intensidad, los pisos subidos, las calorías quemadas y las estadísticas de sueño de cada uno de los días registrados. Tus calorías quemadas incluyen las calorías del metabolismo basal más las calorías de la actividad.

Puedes activar el monitor de actividad durante la configuración inicial del dispositivo o en cualquier momento.

**NOTA:** activar el monitor de actividad puede reducir la autonomía de la batería entre carga y carga.

- **1** Mantén pulsado **UP**.
- **2** Selecciona **Configuración** > **Monitor actividad** > **Estado** > **Activado**.

Tu recuento de pasos no aparecerá hasta que el dispositivo localice los satélites y establezca la hora de forma automática. Para que el dispositivo localice las señales del satélite correctamente, el cielo debe estar despejado.

El número de pasos dados durante el día aparece en un widget de monitor de actividad. El recuento de pasos se actualiza de forma periódica.

## **Utilizar alerta de inactividad**

Para poder utilizar la alerta de inactividad, debes activar el monitor de actividad y la alerta de inactividad (*Activar el monitor de actividad*, página 8).

<span id="page-12-0"></span>Permanecer sentado durante mucho tiempo puede provocar cambios metabólicos no deseados. La alerta de inactividad te recuerda que necesitas moverte. Después de una hora de inactividad, aparece Muévete y aparece la barra roja. El dispositivo también emite pitidos o vibra si están activados los tonos audibles (*[Configuración del sistema](#page-22-0)*, página 19).

Ve a dar un paseo corto (al menos un par de minutos) para restablecer la alerta de inactividad.

#### **Objetivo automático**

El dispositivo crea automáticamente un objetivo de pasos diario basado en tus niveles previos de actividad. A medida que te mueves durante el día, el dispositivo mostrará el progreso hacia tu objetivo diario  $<sub>1</sub>$ .</sub>

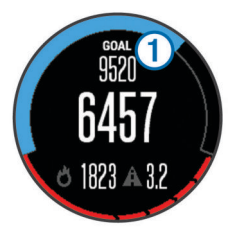

Si decides no utilizar la función de objetivo automático, puedes definir un objetivo de pasos personalizado en tu cuenta de Garmin Connect.

## **Monitor de las horas de sueño**

Mientras duermes, el dispositivo supervisa tus movimientos. Las estadísticas de sueño incluyen las horas totales de sueño, los niveles de sueño y el movimiento durante el sueño. Puedes definir tus horas de sueño habituales en la configuración de usuario de tu cuenta de Garmin Connect. Puedes ver tus estadísticas de sueño en tu cuenta de Garmin Connect .

#### *Usar el seguimiento de las horas sueño automatizado*

Para poder utilizar el seguimiento de las horas de sueño automatizado, debes activar el seguimiento en vivo de la actividad (*[Activar el monitor de actividad](#page-11-0)*, página 8).

- **1** Lleva el dispositivo mientras duermes.
- **2** Carga los datos de seguimiento de la horas de sueño en el sitio de Garmin Connect (*[Uso de Garmin Connect en tu](#page-17-0) ordenador*[, página 14\)](#page-17-0).

Puedes ver tus estadísticas de sueño en tu cuenta de Garmin Connect.

## *Uso del modo No molestar*

Puedes utilizar el modo No molestar para desactivar la retroiluminación y las alertas por vibración. Por ejemplo, puedes utilizar este modo cuando vayas a dormir o a ver una película.

- **1** Mantén pulsado **LIGHT**.
- **2** Pulsa **Do Not Disturb** > **Activado**.

**SUGERENCIA:** para salir del mono No molestar, mantén pulsado LIGHT y selecciona **Do Not Disturb** > **Desactivado**.

## **Minutos de intensidad**

Para mejorar la salud, organizaciones como los Centers for Disease Control and Prevention de Estados Unidos, la American Heart Association® y la Organización Mundial de la Salud recomiendan al menos 150 minutos a la semana de actividad de intensidad moderada, como caminar enérgicamente, o 75 minutos a la semana de actividad de intensidad alta, como correr.

El dispositivo supervisa la intensidad de tus actividades y realiza un seguimiento del tiempo dedicado a participar en actividades de intensidad moderada a fuerte. Puedes entrenar para alcanzar tu objetivo de minutos de intensidad semanal participando en al menos 10 minutos consecutivos de actividades de intensidad moderada a fuerte.

## **Sesiones de entrenamiento**

Puedes crear sesiones de entrenamiento personalizadas que incluyan objetivos para cada uno de los pasos de una sesión de entrenamiento y para diferentes distancias, tiempos y calorías. Puedes crear sesiones de entrenamiento mediante Garmin Connect o seleccionar un plan de entrenamiento con sesiones de entrenamiento incorporadas desde Garmin Connect y transferirlo a tu dispositivo.

Puedes programar sesiones de entrenamiento utilizando Garmin Connect. Puedes planificar sesiones de entrenamiento con antelación y almacenarlas en el dispositivo.

#### **Seguimiento de una sesión de entrenamiento desde la Web**

Para poder descargar una sesión de entrenamiento de Garmin Connect, debes tener una cuenta Garmin Connect (*[Garmin](#page-17-0)  Connect*[, página 14\)](#page-17-0).

- **1** Conecta el dispositivo al ordenador.
- **2** Visita [www.garminconnect.com.](http://www.garminconnect.com)
- **3** Crea y guarda una nueva sesión de entrenamiento.
- **4** Selecciona **Enviar a dispositivo** y sigue las instrucciones que se muestran en pantalla.
- **5** Desconecta el dispositivo.

## **Inicio de una sesión de entrenamiento**

Para poder iniciar una sesión de entrenamiento, debes descargarla desde tu cuenta de Garmin Connect.

- **1** Mantén pulsado **UP**.
- **2** Selecciona **Entrenamiento** > **Mis ses. de entren.**.
- **3** Selecciona una sesión de entrenamiento.
- **4** Selecciona **Realizar sesión**.
- **5** Si es necesario, selecciona un tipo de actividad.
- **6** Selecciona **START** para iniciar el temporizador.

Después de comenzar una sesión de entrenamiento, el dispositivo muestra cada paso de la misma, el objetivo (opcional) y los datos de la sesión de entrenamiento en curso.

## **Acerca del calendario de entrenamiento**

El calendario de entrenamiento de tu dispositivo es una ampliación del calendario o plan de entrenamiento que configuras en Garmin Connect. Cuando hayas añadido unas cuantas sesiones de entrenamiento al calendario de Garmin Connect, podrás enviarlas a tu dispositivo. Todas las sesiones de entrenamiento programadas que envíes al dispositivo se muestran en el calendario de entrenamiento ordenadas por fecha. Para ver o realizar la sesión de entrenamiento de un determinado día, selecciona ese día en el calendario de entrenamiento. La sesión de entrenamiento programada permanece en tu dispositivo tanto si la terminas como si la omites. Cuando envías sesiones de entrenamiento programadas desde Garmin Connect, se sobrescriben en el calendario de entrenamiento existente.

## *Uso de los planes de entrenamiento de Garmin Connect*

Para poder descargar y utilizar un plan de entrenamiento de Garmin Connect, debes tener una cuenta de Garmin Connect (*[Garmin Connect](#page-17-0)*, página 14).

Puedes buscar planes y sesiones de entrenamiento, y trayectos en Garmin Connect y descargarlos en tu dispositivo.

- **1** Conecta el dispositivo al ordenador.
- **2** Visita [www.garminconnect.com.](http://www.garminconnect.com)
- **3** Selecciona y programa un plan de entrenamiento.
- **4** Revisa el plan de entrenamiento en tu calendario.
- **5** Selecciona  $\overline{-}$  y sigue las instrucciones que se muestran en pantalla.

## <span id="page-13-0"></span>**Sesiones de entrenamiento por intervalos**

Puedes crear sesiones de entrenamiento por intervalos en función de la distancia o el tiempo. El dispositivo guarda tu sesión de entrenamiento por intervalos personalizada hasta que creas otra. Puedes utilizar intervalos abiertos para llevar un seguimiento de las sesiones de entrenamiento cuando recorras una distancia determinada. Al seleccionar LAP, el dispositivo registra un intervalo y cambia a un intervalo de descanso.

## **Crear una sesión de entrenamiento por intervalos**

- **1** Mantén pulsado **UP**.
- **2** Selecciona **Entrenamiento** > **Intervalos** > **Editar** > **Intervalo** > **Tipo**.
- **3** Selecciona **Distancia**, **Hora** o **Abierta**. **SUGERENCIA:** puedes crear un intervalo de abierto seleccionando la opción Abierta.
- **4** Selecciona **Duración**, introduce un valor de intervalo de distancia o tiempo para la sesión de entrenamiento y selecciona J.
- **5** Selecciona **BACK**.
- **6** Selecciona **Descanso** > **Tipo**.
- **7** Selecciona **Distancia**, **Hora** o **Abierta**.
- **8** Si es necesario, introduce un valor de distancia o tiempo para el intervalo de descanso y selecciona  $\checkmark$ .
- **9** Selecciona **BACK**.

**10**Selecciona una o más opciones:

- Para establecer el número de repeticiones, selecciona **Repetir**.
- Para añadir un calentamiento abierto a tu sesión de entrenamiento, selecciona **Calentam.** > **Activado**.
- Para añadir un enfriamiento abierto a tu sesión de entrenamiento, selecciona **Enfriamiento** > **Activado**.

## **Inicio de una sesión de entrenamiento por intervalos**

- **1** Mantén pulsado **UP**.
- **2** Selecciona **Entrenamiento** > **Intervalos** > **Realizar sesión**.
- **3** Selecciona una actividad.
- **4** Selecciona **START** para iniciar el temporizador.
- **5** Cuando tu sesión de entrenamiento por intervalos incluya un calentamiento, selecciona **LAP** para empezar con el primer intervalo.
- **6** Sigue las instrucciones que se muestran en la pantalla.

Cuando hayas completado todos los intervalos, aparecerá un mensaje.

#### **Detención de una sesión de entrenamiento por intervalos**

- Selecciona LAP en cualquier momento para finalizar un intervalo.
- Selecciona **STOP** en cualquier momento para detener el temporizador.
- Si has añadido un enfriamiento a tu sesión de entrenamiento por intervalos, selecciona **LAP** para finalizar la sesión de entrenamiento por intervalos.

## **Uso de Virtual Partner®**

Tu Virtual Partner es una herramienta de entrenamiento diseñada para ayudarte a alcanzar tus objetivos. Puedes definir un ritmo para Virtual Partner y competir contra este.

**NOTA:** esta función no está disponible para todas las actividades.

- **1** Mantén pulsado **UP**.
- **2** Selecciona **Configuración** > **Aplicaciones**.
- **3** Selecciona una actividad.
- **4** Selecciona **Pantallas de datos** > **Virtual Partner** > **Estado**  > **Activado**.
- **5** Selecciona **Establecer ritmo** o **Establece la vel.**.
- **6** Introduce un valor.
- **7** Empieza la actividad.
- **8** Selecciona **UP** o **DOWN** para desplazarte a la pantalla Virtual Partner y ver quién es el líder.

## **Configurar un objetivo de entrenamiento**

La función del objetivo de entrenamiento actúa conjuntamente con la función Virtual Partner para que puedas entrenar y cumplir un objetivo establecido de distancia, distancia y tiempo, distancia y ritmo, o distancia y velocidad. Durante el entrenamiento, el dispositivo te proporciona comentarios en tiempo real sobre lo cerca que estás de alcanzar el objetivo de entrenamiento.

- **1** Mantén pulsado **UP**.
- **2** Selecciona **Entrenamiento** > **Establecer un objetivo**.
- **3** Selecciona una actividad.
- **4** Selecciona una opción:
	- Selecciona **Solo distancia** para seleccionar una distancia predefinida o introducir una distancia personalizada.
	- Selecciona **Distancia y tiempo** para seleccionar un objetivo de distancia y tiempo.
	- Selecciona **Distancia y ritmo** o **Distancia y velocidad**  para seleccionar un objetivo de velocidad o ritmo y distancia.

Aparece la pantalla de objetivo de entrenamiento que muestra el tiempo de finalización estimado. El tiempo de finalización estimado se basa en el rendimiento actual y en el tiempo restante.

- **5** Selecciona **START** para iniciar el temporizador.
- **6** Cuando acabes la actividad, selecciona **STOP** > **Guardar**.

#### **Cancelación de un objetivo de entrenamiento**

- **1** Durante una actividad, mantén pulsado **UP**.
- **2** Selecciona **Entrenamiento** > **Cancelar objetivo** > **Sí**.

## **Competir en una actividad anterior**

Puedes competir en una actividad previamente registrada o descargada. Esta función actúa conjuntamente con la función Virtual Partner para que puedas comprobar tu rendimiento durante la actividad.

**NOTA:** esta función no está disponible para todas las actividades.

- **1** Mantén pulsado **UP**.
- **2** Selecciona **Entrenamiento** > **Competir en una actividad**.
- **3** Selecciona una opción:
	- Selecciona **Del historial** para seleccionar una actividad previamente registrada en el dispositivo.
	- Selecciona **Descargadas** para seleccionar una actividad descargada desde la cuenta de Garmin Connect.
- **4** Selecciona la actividad.

La pantalla Virtual Partner aparece indicando el tiempo de finalización estimado.

- **5** Selecciona **START** para iniciar el temporizador.
- **6** Cuando acabes la actividad, selecciona **STOP** > **Guardar**.

## **Registros personales**

Cuando finalizas una actividad, el dispositivo muestra todos los registros personales nuevos que hayas conseguido en esa actividad. Los registros personales incluyen el mejor tiempo

## <span id="page-14-0"></span>**Visualización de tus récords personales**

- **1** Mantén pulsado **UP**.
- **2** Selecciona **Mis estadísticas** > **Records**.
- **3** Selecciona un deporte.
- **4** Selecciona un registro.
- **5** Selecciona **Ver registro**.

## **Restablecer un récord personal**

Puedes restablecer el valor inicial de cada récord personal.

- **1** Mantén pulsado **UP**.
- **2** Selecciona **Mis estadísticas** > **Records**.
- **3** Selecciona un deporte.
- **4** Selecciona el récord que deseas restablecer.
- **5** Selecciona **Anterior** > **Sí**.

**NOTA:** con esta acción no se borra ninguna actividad guardada.

## **Eliminación de un récord personal**

- **1** Mantén pulsado **UP**.
- **2** Selecciona **Mis estadísticas** > **Records**.
- **3** Selecciona un deporte.
- **4** Selecciona el récord que deseas eliminar.
- **5** Selecciona **Suprimir registro** > **Sí**.

**NOTA:** con esta acción no se borra ninguna actividad guardada.

## **Eliminación de todos los récords personales**

- **1** Mantén pulsado **UP**.
- **2** Selecciona **Mis estadísticas** > **Records**.
- **NOTA:** con esta acción no se borra ninguna actividad guardada.
- **3** Selecciona un deporte.
- **4** Selecciona **Suprimir todos los registros** > **Sí**. Solo se eliminan los registros de dicho deporte.

## **Acerca de Training Effect**

Training Effect mide el impacto de una actividad en tu condición aeróbica. La medida de Training Effect se acumula durante la actividad. Conforme la actividad sigue su curso, el valor de Training Effect aumenta, lo que indica el modo en que ha mejorado tu condición física con la actividad. El valor de Training Effect está determinado por la información del perfil del usuario, la frecuencia cardiaca, la duración y la intensidad de la actividad.

Es importante saber que los valores de Training Effect (1,0–5,0) pueden parecer anormalmente altos durante tus primeras carreras. El dispositivo requiere varias actividades para obtener información sobre tu condición aeróbica.

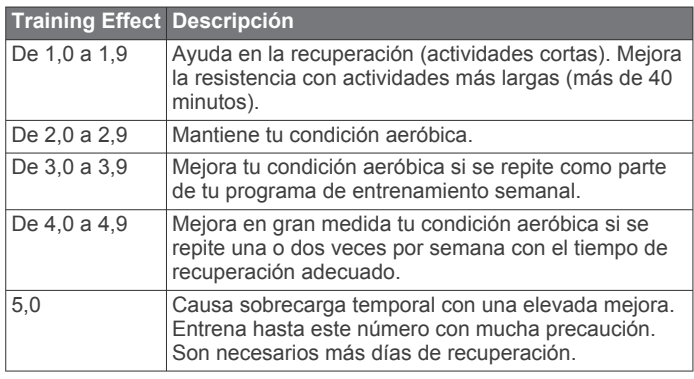

Firstbeat Technologies Ltd. proporciona y respalda la tecnología Training Effect. Para obtener más información, visita [www.firstbeattechnologies.com.](http://www.firstbeattechnologies.com)

# **Reloj**

## **Configuración de la alarma**

Puedes configurar hasta diez alarmas por separado. Puedes configurar cada alarma para que suene una vez o se repita a intervalos.

- **1** Mantén pulsado **UP**.
- **2** Selecciona **Reloj** > **Alarma** > **Añadir alarma**.
- **3** Selecciona **Estado** > **Activado**.
- **4** Selecciona **Hora** e introduce la hora de la alarma.
- **5** Selecciona **Notificación** y, a continuación, selecciona un tipo de notificación (opcional).
- **6** Selecciona **Frecuencia** y, a continuación, selecciona cuándo se debe repetir la alarma.
- **7** Selecciona **Retroiluminación** > **Activado** para activar la retroiluminación con la alarma.

## **Inicio del temporizador de cuenta atrás**

- **1** Mantén pulsado **UP**.
- **2** Selecciona **Reloj** > **Tiempo**.
- **3** Introduce la hora.
- **4** Si es necesario, selecciona **Reiniciar** > **Activado** para reiniciar automáticamente el temporizador cuando el tiempo expire.
- **5** Si es necesario, selecciona **Notificación** y, a continuación, un tipo de notificación.
- **6** Selecciona **Iniciar temporizador**.

## **Uso del cronómetro**

- **1** Mantén pulsado **UP**.
- **2** Selecciona **Reloj** > **Cronómetro**.
- **3** En el reloj, selecciona **START**.

## **Configuración de alertas de amanecer y anochecer**

Puedes definir alertas para el amanecer y el anochecer, de forma que suenen un número determinado de minutos u horas antes de que tengan lugar.

- **1** Mantén pulsado **UP**.
- **2** Selecciona **Reloj** > **Alertas**.
- **3** Selecciona una opción:
	- Selecciona **Hasta anoch.** > **Estado** > **Activado**.
	- Selecciona **Hasta aman.** > **Estado** > **Activado**.
- **4** Selecciona **Hora** e introdúcela.

## **Navegación**

## **Proyección de un punto intermedio**

Puedes crear una nueva ubicación proyectando la distancia y el rumbo desde tu ubicación actual hasta una ubicación nueva.

- **1** Si es necesario, añade la aplicación de proyección de waypoints a la lista de aplicaciones (*[Configuración de](#page-19-0) [aplicaciones de actividades](#page-19-0)*, página 16).
- **2** Selecciona **START** > **Proyectar waypoint**.
- **3** Pulsa **UP** o **DOWN** para establecer el rumbo.
- **4** Selecciona **START**.
- <span id="page-15-0"></span>**5** Pulsa **DOWN** para seleccionar una unidad de medida.
- **6** Pulsa **UP** para introducir la distancia.
- **7** Pulsa **START** para guardar.

El punto intermedio proyectado se ha guardado con un nombre predeterminado.

## **Almacenamiento de la ubicación**

Puedes guardar tu ubicación actual para navegar hasta ella más tarde.

- **1** Mantén pulsado **UP**.
- **2** Selecciona **Guardar ubicación**.
- **3** Sigue las instrucciones que se muestran en la pantalla.

## **Editar las ubicaciones guardadas**

Puedes eliminar una ubicación guardada o editar su nombre y la información sobre elevación y posición.

- **1** Mantén pulsado **UP**.
- **2** Selecciona **Navegación** > **Ubic. guardadas**.
- **3** Selecciona una ubicación guardada.
- **4** Selecciona una opción para editar la ubicación.

## **Borrar todas las ubicaciones guardadas**

Puedes borrar todas las ubicaciones guardadas a la vez.

- **1** Mantén pulsado **UP**.
- **2** Selecciona **Navegación** > **Ubic. guardadas** > **Borrar todo**.

## **Navegación a un destino**

Puedes usar el dispositivo para navegar hasta un destino o para seguir un recorrido. Al comenzar la navegación, puedes seleccionar la actividad que vas a usar para desplazarte hasta el destino: senderismo, carrera o ciclismo. Si ya estás registrando una actividad al empezar la navegación, el dispositivo continúa registrando la actividad actual durante la navegación

- **1** Mantén pulsado **UP**.
- **2** Selecciona **Navegación**.
- **3** Selecciona una categoría.
- **4** Sigue las indicaciones de pantalla para seleccionar un destino.
- **5** Selecciona **Ir a**.
- **6** Selecciona una actividad.
- Aparecerá la información de navegación.
- **7** Selecciona **START** para comenzar la navegación.
- **8** Selecciona **UP** o **DOWN** para ver más páginas de datos (opcional).

## **Navegación con Sight 'N Go**

Puedes apuntar con el dispositivo a un objeto en la distancia como, por ejemplo, un depósito de agua, fijar la dirección y, a continuación, navegar al objeto.

- **1** Mantén pulsado **UP**.
- **2** Selecciona **Navegación** > **Sight N' Go**.
- **3** Apunta con la parte superior del reloj a un objeto y, a continuación, selecciona **START**.
- **4** Selecciona una actividad. Aparecerá la información de navegación.
- **5** Selecciona **START** para comenzar la navegación.
- **6** Selecciona **UP** o **DOWN** para ver más páginas de datos (opcional).

## **Brújula**

El dispositivo cuenta con una brújula de tres ejes con calibración automática. Las funciones de la brújula y su presentación cambian en función de tu actividad, de si está activado el GPS y de si te estás dirigiendo a un destino. Puedes cambiar la configuración de la brújula manualmente (*[Configuración de la brújula](#page-22-0)*, página 19). Para abrir la configuración de la brújula rápidamente, puedes seleccionar START en el widget de la brújula.

## **Mapa**

 representa tu ubicación en el mapa. Los nombres de las ubicaciones y los símbolos aparecen en el mapa. Mientras navegas a un destino, tu ruta se marca con una línea en el mapa.

- Navegación por el mapa (*Exploración y aplicación del zoom en el mapa*, página 12)
- Configuración del mapa (*[Personalización de los elementos](#page-22-0) del mapa*[, página 19](#page-22-0))

## **Exploración y aplicación del zoom en el mapa**

- **1** Mientras navegas, selecciona **UP** o **DOWN** para visualizar el mapa.
- **2** Mantén pulsado **UP**.
- **3** Selecciona **Explorar/Zoom**.
- **4** Selecciona una opción:
	- Para cambiar entre explorar hacia arriba y hacia abajo, hacia la izquierda o la derecha, o aplicar el zoom, selecciona **START**.
	- Para explorar o aplicar el zoom en el mapa, selecciona **UP** y **DOWN**.
	- Para salir, selecciona **BACK**.

## **Navegación hasta tu punto de inicio**

Puedes navegar de vuelta hasta el punto de inicio de tu ruta o actividad por el camino de ida. Esta función solo está disponible para las actividades que utilizan GPS.

Durante una actividad, selecciona **STOP** > **TracBack**.

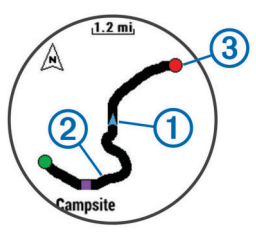

En el mapa aparece tu ubicación actual  $\mathcal{D}$  y el track que hay que seguir 2.

## **Altímetro y barómetro**

El dispositivo dispone de un altímetro y un barómetro internos. El dispositivo recopila datos de elevación y presión continuamente, incluso en modo de bajo consumo. El altímetro muestra la altura aproximada en función de los cambios de presión. El barómetro muestra datos sobre la presión atmosférica en función de la altura fija a la que se calibró el altímetro más recientemente (*[Configuración del altímetro](#page-22-0)*, [página 19](#page-22-0)). Para abrir la configuración del altímetro o el barómetro rápidamente, selecciona START en los widgets de altímetro y barómetro.

## **Historial**

<span id="page-16-0"></span>El historial incluye información sobre el tiempo, la distancia, las calorías, la velocidad, las vueltas, la altura y el sensor ANT+ opcional.

**NOTA:** cuando la memoria del dispositivo se llena, se sobrescriben los datos más antiguos.

## **Uso del historial**

El historial contiene las actividades anteriores que has guardado en el dispositivo.

- **1** Mantén pulsado **UP**.
- **2** Selecciona **Historial** > **Actividades**.
- **3** Selecciona una actividad.
- **4** Selecciona una opción:
	- Para ver información adicional sobre la actividad, selecciona **Detalles**.
	- Para seleccionar una vuelta y ver información adicional sobre cada una de ellas, selecciona **Vueltas**.
	- Para seleccionar un intervalo y ver información adicional sobre cada uno de ellos, selecciona **Intervalos**.
	- Para ver la actividad en un mapa, selecciona **Mapa**.
	- Para navegar en orden inverso a la ruta recorrida durante la actividad, selecciona **TracBack** (*[Navegación hasta tu](#page-15-0) [punto de inicio](#page-15-0)*, página 12).
	- Para borrar la actividad seleccionada, selecciona **Borrar**.
	- Para desplazarte por la ruta recorrida durante la actividad, selecciona **Ir**.

## **Historial de Multisport**

El dispositivo almacena el resumen general Multisport de la actividad, incluidos la distancia general, el tiempo, las calorías y los datos de accesorios opcionales. El dispositivo también separa los datos de la actividad para cada transición y segmento deportivos para que puedas comparar actividades de entrenamiento similares y realizar el seguimiento de las transiciones. El historial de transiciones incluye la distancia, el tiempo, la velocidad media y las calorías.

## **Visualización del tiempo en cada zona de frecuencia cardíaca**

Antes de poder ver los datos de la zona de frecuencia cardíaca, debes vincular el dispositivo con un sensor de frecuencia cardíaca compatible, completar una actividad y guardarla.

La visualización del tiempo en cada zona de frecuencia cardíaca puede ayudarte a ajustar la intensidad del entrenamiento.

- **1** Mantén pulsado **UP**.
- **2** Selecciona **Historial** > **Actividades**.
- **3** Selecciona una actividad.
- **4** Selecciona **Tiempo en zonas**.

## **Visualización de los totales de pasos**

Para poder ver los totales de pasos, primero debes activar el seguimiento en vivo de la actividad (*[Activar el monitor de](#page-11-0) actividad*[, página 8](#page-11-0)).

- **1** Mantén pulsado **UP**.
- **2** Selecciona **Historial** > **Pasos**.
- **3** Selecciona un día para consultar el recuento total de pasos, el objetivo de pasos, la distancia recorrida y las calorías quemadas.

# **Visualización de los datos totales**

Puedes ver los datos acumulados de distancia y tiempo guardados en el dispositivo.

- **1** Mantén pulsado **UP**.
- **2** Selecciona **Historial** > **Totales**.
- **3** Si es necesario, selecciona una actividad.
- **4** Selecciona la opción correspondiente para ver los totales semanales o mensuales.

## **Eliminación del historial**

- **1** Mantén pulsado **UP**.
- **2** Selecciona **Historial** > **Opciones**.
- **3** Selecciona una opción:
	- Selecciona **Borrar todas las actividades** para borrar todas las actividades del historial.
	- Selecciona **Restablecer totales** para restablecer todos los totales de distancia y tiempo.

**NOTA:** con esta acción no se borra ninguna actividad guardada.

**4** Confirma tu selección.

## **Uso del cuentakilómetros**

El cuentakilómetros registra automáticamente la distancia total que has recorrido y la altura que has alcanzado.

- **1** Mantén pulsado **UP**.
- **2** Selecciona **Mis estadísticas** > **Cuentakilómetros**.
- **3** Selecciona una opción para ver los registros del cuentakilómetros.
- **4** Si fuera necesario, selecciona un registro y, a continuación, pulsa **Sí** para poner el cuentakilómetros a cero.

# **Funciones de conexión**

Las funciones de conexión están disponibles para tu dispositivo quatix 3 cuando se conecta el dispositivo a un smartphone compatible con tecnología inalámbrica Bluetooth. Algunas funciones requieren la instalación de la aplicación Garmin Connect Mobile en el smartphone conectado. Visita [www.garmin.com/apps](http://www.garmin.com/apps) para obtener más información. También hay algunas funciones disponibles cuando conectas tu dispositivo a una red inalámbrica.

- **Notificaciones del teléfono**: muestra notificaciones y mensajes del teléfono en tu dispositivo quatix 3.
- **LiveTrack**: permite que tus familiares y amigos puedan seguir tus competiciones y actividades de entrenamiento en tiempo real. Puedes invitar a tus seguidores a través del correo electrónico o de las redes sociales, lo que les permitirá ver tus datos en tiempo real en una página de seguimiento de Garmin Connect.
- **Carga de actividades en Garmin Connect**: envía tu actividad de forma automática a tu cuenta de Garmin Connect en cuanto terminas de grabarla.
- **Connect IQ**: te permite ampliar las funciones del dispositivo con nuevas pantallas para el reloj, widgets, aplicaciones y campos de datos.

## **Activación de notificaciones de Bluetooth**

Antes de activar las notificaciones, debes vincular el dispositivo quatix 3 con un dispositivo móvil compatible (*[Vinculación de tu](#page-4-0)  [smartphone con el dispositivo](#page-4-0)*, página 1).

- **1** Mantén pulsado **UP**.
- **2** Selecciona **Configuración** > **Bluetooth** > **Notificaciones inteligentes** > **Estado** > **Activado**.
- **3** Selecciona **Durante la actividad**.
- **4** Selecciona una preferencia para las notificaciones.
- **5** Selecciona una preferencia de sonido.
- <span id="page-17-0"></span>**6** Selecciona **Modo reloj**.
- **7** Selecciona una preferencia para las notificaciones.
- **8** Selecciona una preferencia de sonido.
- **9** Selecciona **Tiempo espera**.
- **10**Selecciona el tiempo de espera hasta que aparezca otra notificación en la pantalla.

#### **Visualización de las notificaciones**

- **1** En el reloj, selecciona **UP** para ver el widget de notificaciones.
- **2** Selecciona **START** y, a continuación, una notificación.
- **3** Si es necesario, selecciona **DOWN** para desplazarte por el contenido de la notificación.
- **4** Selecciona **BACK** para volver a la pantalla anterior. La notificación permanece en el dispositivo quatix 3 hasta que la veas o la borres en el dispositivo móvil.

#### **Gestión de las notificaciones**

Puedes utilizar tu smartphone compatible para gestionar las notificaciones que aparecen en tu dispositivo quatix 3.

Selecciona una opción:

- Si empleas un dispositivo Apple® , ajusta la configuración del centro de notificaciones en tu smartphone para seleccionar los elementos que se mostrarán en el dispositivo.
- Si empleas un dispositivo Android™, ajusta la configuración de la aplicación en Garmin Connect Mobile para seleccionar los elementos que se mostrarán en el dispositivo.

## **Desactivar la tecnología Bluetooth**

- **1** Mantén pulsado **UP**.
- **2** Selecciona **Configuración** > **Bluetooth** > **Estado** > **Desactivado** para desactivar la tecnología inalámbrica Bluetooth en el dispositivo quatix 3.

Consulta el manual del usuario de tu dispositivo móvil para desactivar la tecnología inalámbrica Bluetooth del dispositivo móvil.

#### **Activar y desactivar las alertas de conexión Bluetooth**

Puedes configurar el dispositivo quatix 3 para que te avise cuando el smartphone vinculado se conecte y desconecte utilizando la tecnología inalámbrica Bluetooth.

**NOTA:** las alertas de conexión Bluetooth se encuentran desactivadas de manera predeterminada.

- **1** Mantén pulsado **UP**.
- **2** Selecciona **Configuración** > **Bluetooth** > **Alertas**.

## **Localización de un dispositivo móvil perdido**

Puedes utilizar esta función para localizar un dispositivo móvil perdido que se haya vinculado mediante la tecnología inalámbrica Bluetooth y que se encuentre en ese momento dentro del alcance.

- **1** En el reloj, selecciona **START**.
- **2** Selecciona **Buscar teléfono**.

El dispositivo quatix 3 empezará a buscar el dispositivo móvil vinculado. Tu dispositivo móvil emitirá una alerta sonora y la intensidad de la señal Bluetooth se mostrará en la pantalla del dispositivo quatix 3. La intensidad de la señal Bluetooth aumentará a medida que te acerques a tu dispositivo móvil.

**3** Selecciona **LAP** para dejar de buscar.

## **Garmin Connect**

Puedes mantenerte en contacto con tus amigos en tu cuenta de Garmin Connect. Garmin Connect te ofrece las herramientas para analizar, compartir y realizar el seguimiento de datos, y

también para animaros entre compañeros. Registra los eventos que tengan lugar en tu activo estilo de vida, como carreras, paseos, recorridos, natación, excursiones, triatlones, partidos de golf y mucho más. Garmin Connect es también tu dispositivo de seguimiento de actividad basado en estadísticas en línea donde podrás analizar y compartir todos tus recorridos de golf. Para registrarte y obtener una cuenta gratuita, visita [www.garminconnect.com/start](http://www.garminconnect.com/start).

- **Guarda tus actividades**: una vez que hayas finalizado una actividad y la hayas guardado en tu dispositivo, podrás cargarla en Garmin Connect y almacenarla durante todo el tiempo que desees.
- **Analiza tus datos**: puedes consultar información más detallada sobre tus actividades de fitness y al aire libre, entre otros datos, el tiempo, la distancia, la frecuencia cardiaca, las calorías quemadas y la cadencia, además de un mapa de vista aérea y tablas de ritmo y velocidad. También puedes ver información detallada sobre tus partidos de golf, como tarjetas de puntuación, estadísticas e información sobre el campo. Además, tienes la opción de acceder a informes personalizables.

**NOTA:** determinados datos requieren un accesorio opcional, como un monitor de frecuencia cardiaca.

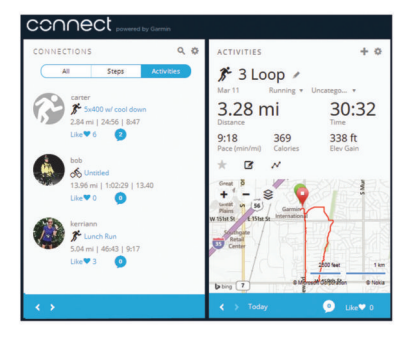

- **Controla tu progreso**: podrás hacer el seguimiento de tus pasos diarios, participar en una competición amistosa con tus contactos y alcanzar tus objetivos.
- **Comparte tus actividades**: puedes estar en contacto con tus amigos y seguir las actividades de cada uno de ellos o publicar enlaces a tus actividades en tus redes sociales favoritas.
- **Gestiona tu configuración**: puedes personalizar la configuración de tu dispositivo y los ajustes de usuario en tu cuenta de Garmin Connect.

## **Uso de Garmin Connect Mobile**

Puedes cargar todos los datos de tu actividad a tu cuenta Garmin Connect para un análisis completo. Con tu cuenta Garmin Connect, puedes ver un mapa de tu actividad y compartir tus actividades con tus amigos. Puedes activar la carga automática en la aplicación Garmin Connect Mobile.

- **1** Desde la aplicación Garmin Connect Mobile, selecciona > **Dispositivos Garmin**.
- **2** Selecciona tu dispositivo quatix 3 y, a continuación, selecciona **Configuración del dispositivo**.
- **3** Selecciona la tecla de activación y desactivación para activar la carga automática.

## *Carga de datos manual a Garmin Connect Mobile*

- **1** Mantén pulsado **UP**.
- **2** Selecciona **Configuración** > **Bluetooth** > **Sincronización**.

## **Uso de Garmin Connect en tu ordenador**

Si no has vinculado tu dispositivo quatix 3 con tu smartphone, puedes cargar todos los datos de tu actividad a tu cuenta Garmin Connect desde tu ordenador.

**1** Conecta el dispositivo al ordenador con el cable USB.

- <span id="page-18-0"></span>**2** Visita [www.garminconnect.com/start](http://www.garminconnect.com/start).
- **3** Sigue las instrucciones que se muestran en la pantalla.

## **Funciones de conexión Wi**‑**Fi®**

El dispositivo fēnix® quatix 3 cuenta con funciones de conexión Wi‑Fi. La aplicación Garmin Connect Mobile no es necesaria para utilizar la conectividad Wi‑Fi.

- **Carga de actividades en tu cuenta de Garmin Connect**: envía tu actividad de forma automática a tu cuenta de Garmin Connect en cuanto terminas de grabarla.
- **Sesiones y planes de entrenamiento**: te permite buscar y seleccionar sesiones y planes de entrenamiento en el sitio de Garmin Connect. La próxima vez que el dispositivo disponga de conexión Wi‑Fi, los archivos se enviarán de forma inalámbrica a tu dispositivo.
- **Actualizaciones de software**: tu dispositivo descarga la actualización de software más reciente cuando hay una conexión Wi‑Fi disponible. La próxima vez que enciendas o que desbloquees el dispositivo, puedes seguir las instrucciones en pantalla para instalar la actualización de software.

## **Configuración de la conectividad Wi**‑**Fi**

- **1** Visita [www.garminconnect.com/start](http://www.garminconnect.com/start) y descarga la aplicación Garmin Express.
- **2** Sigue las instrucciones que aparecen en pantalla para configurar la conectividad Wi‑Fi con Garmin Express.

## **Funciones Connect IQ**

Puedes añadir funciones Connect IQ al reloj de Garmin u otros proveedores a través de la aplicación Garmin Connect Mobile. Puedes personalizar tu dispositivo con pantallas para el reloj, campos de datos, widgets y aplicaciones.

- **Pantallas para el reloj**: te permiten personalizar la apariencia del reloj.
- **Campos de datos de**: te permiten descargar nuevos campos para mostrar los datos del sensor, la actividad y el historial de nuevas y distintas maneras. Puedes añadir campos de datos de Connect IQ a las páginas y funciones integradas.
- **Widgets**: ofrecen información de un vistazo, incluidos los datos y las notificaciones del sensor.
- **Aplicaciones**: añaden nuevas funciones interactivas al reloj, como nuevos tipos de actividades de fitness y al aire libre.

## **Descarga de funciones de Connect IQ**

Para poder descargar funciones de Connect IQ de la aplicación Garmin Connect Mobile, debes vincular tu dispositivo quatix 3 con tu smartphone.

- **1** En la configuración de la aplicación Garmin Connect Mobile, selecciona **Tienda Connect IQ**.
- **2** Si es necesario, selecciona tu dispositivo.
- **3** Selecciona una función Connect IQ.
- **4** Sigue las instrucciones que se muestran en la pantalla.

## **Descargar funciones Connect IQ desde tu ordenador**

- **1** Conecta el dispositivo al ordenador mediante un cable USB.
- **2** Visita [garminconnect.com](http://www.garminconnect.com) y regístrate.
- **3** Desde el widget del dispositivo, selecciona **Tienda Connect IQ**.
- **4** Selecciona una función Connect IQ y descárgala.
- **5** Sigue las instrucciones que se muestran en la pantalla.

## **Widgets**

El dispositivo incluye widgets para que puedas visualizar la información más importante de forma rápida. Determinados widgets requieren que se establezca una conexión a un smartphone compatible mediante Bluetooth.

Algunos widgets no son visibles de forma predeterminada. Puedes añadirlos al bucle de widgets de forma manual.

- **Notificaciones**: te informa de las llamadas y mensajes de texto entrantes, las actualizaciones de las redes sociales y mucho más según la configuración de notificaciones de tu smartphone.
- **Calendario**: muestra los próximos eventos registrados en el calendario de tu smartphone.
- **Controles de música**: proporciona control del reproductor de música para tu smartphone.
- **El tiempo**: muestra la temperatura actual y el pronóstico del tiempo.
- **Mi día**: muestra un resumen dinámico de tu actividad para el día actual. Las métricas incluyen los deportes registrados, los minutos de intensidad, los pisos subidos, los pasos, las calorías quemadas, etc.
- **Monitor de actividad**: realiza un seguimiento de tu recuento de pasos diario, tu objetivo de pasos, la distancia recorrida, las calorías quemadas y las estadísticas de sueño.
- **Minutos de intensidad**: registra el tiempo dedicado a la participación en actividades de intensidad moderada a fuerte, el objetivo de minutos de intensidad semanal y el progreso respecto al objetivo.
- **Frecuencia cardiaca**: muestra tu frecuencia cardiaca actual en pulsaciones por minuto (ppm), la frecuencia cardiaca en reposo más baja para ese día y una gráfica de tu frecuencia cardiaca.
- **Último deporte**: muestra un breve resumen del último deporte registrado y la distancia total de la semana.
- **ABC**: muestra información conjunta del altímetro, el barómetro y la brújula.
- **Información de sensores**: muestra información relativa a sensores internos o a un sensor ANT+ conectado.
- **Brújula**: muestra una brújula electrónica.
- **Mapa**: muestra tu ubicación en el mapa.
- **Controles**: te permite apagar y encender la conectividad y las funciones Bluetooth, incluidas No molestar, Buscar mi teléfono y Sincronización manual.
- **Controles de VIRB®** : proporciona controles de cámara cuando tienes un dispositivo VIRB vinculado con tu dispositivo quatix 3.
- **Última actividad**: muestra un breve resumen de la última actividad registrada, como la última carrera, el último recorrido o la última actividad de natación.

**Calorías**: muestra la información sobre calorías del día actual. **Golf**: muestra información de golf del último recorrido.

## **Visualización de widgets**

El dispositivo viene con varios widgets preinstalados y, cuando lo vinculas con un Smartphone, puedes encontrar algunos widgets más.

- **1** Desde cualquier pantalla, mantén pulsado **DOWN**. Aparece el reloj.
- **2** Selecciona **UP** o **DOWN**.

El dispositivo se desplazará por los widgets disponibles.

- **3** Si estás registrando una actividad, selecciona **BACK** para volver a las páginas de datos de la actividad.
- **4** Selecciona **START** para ver más opciones y funciones de un widget (opcional).

## <span id="page-19-0"></span>**Mando a distancia para VIRB**

La función de mando a distancia para VIRB te permite controlar la cámara VIRB con tu dispositivo. Visita [www.garmin.com/VIRB](http://www.garmin.com/VIRB)  para adquirir una cámara de acción VIRB.

#### *Control de una cámara de acción VIRB*

Para poder utilizar la función de mando a distancia para VIRB, debes activar la configuración del mando en la cámara VIRB. Consulta el *VIRB Manual del usuario de la serie* para obtener más información. También debes configurar el widget VIRB para que aparezca en el bucle de widgets (*[Personalización del](#page-21-0) [bucle de widgets](#page-21-0)*, página 18).

- **1** Enciende la cámara VIRB.
- **2** En tu dispositivo quatix 3, selecciona **UP** o **DOWN** desde la pantalla del reloj para ver el widget VIRB.
- **3** Espera a que el dispositivo se conecte a la cámara VIRB.
- **4** Selecciona una opción:
	- Para grabar un vídeo, selecciona **START**.
	- Aparece el contador del vídeo en la pantalla de quatix 3. • Para detener la grabación del vídeo, selecciona **STOP**.
	- Para tomar una fotografía, selecciona **DOWN**.

## **Personalización del dispositivo**

## **Configuración de aplicaciones de actividades**

Esta configuración te permite personalizar cada aplicación de actividades precargada en función de tus necesidades. Por ejemplo, puedes personalizar las páginas de datos y activar funciones de alertas y entrenamiento. No todas las opciones están disponibles para todos los tipos de actividad.

Mantén pulsado UP, selecciona **Configuración** > **Aplicaciones**  y, a continuación, selecciona una actividad.

- **Pantallas de datos**: te permite personalizar las pantallas de datos para la actividad (*Personalización de las pantallas de datos*, página 16). También puedes mostrar u ocultar una pantalla de datos de mapas para algunas actividades.
- **Alertas**: establece la función de entrenamiento o las alertas de navegación para la actividad.
- **Metrónomo**: reproduce tonos a un ritmo regular para ayudarte a mejorar tu rendimiento entrenando con una cadencia más rápida, más lenta o más constante (*[Uso del metrónomo](#page-7-0)*, [página 4\)](#page-7-0).
- **Auto Lap**: establece las opciones para la función Auto Lap® (*Auto Lap*[, página 17\)](#page-20-0)*Auto Lap*[, página 17](#page-20-0)).
- **Auto Pause**: configura el dispositivo para que detenga la grabación de datos cuando dejes de moverte o cuando tu velocidad baje de un valor especificado (*[Activación de Auto](#page-20-0) Pause®* [, página 17\)](#page-20-0).
- **Auto Climb**: permite que el dispositivo detecte automáticamente cambios de altura mediante el altímetro integrado.
- **Activ. autom.**: permite que el dispositivo detecte automáticamente las pistas de esquí mediante el acelerómetro integrado.
- **Velocidad 3D**: calcula la velocidad por medio de los cambios de altura y del movimiento horizontal sobre la tierra (*[Velocidad y](#page-21-0)  [distancia en 3D](#page-21-0)*, página 18).
- **Distancia 3D**: calcula la distancia recorrida por medio de los cambios de altura y del movimiento horizontal sobre la tierra.
- **Botón Lap**: permite registrar una vuelta o un descanso durante la actividad.
- **Pantalla auto**: te permite alternar automáticamente entre todas las páginas de datos de actividad mientras el temporizador

está en marcha (*[Uso del cambio de pantalla automático](#page-21-0)*, [página 18](#page-21-0)).

- **GPS**: establece el modo de la antena GPS (*[UltraTrac](#page-21-0)*, [página 18](#page-21-0)).
- **Tamaño de piscina**: establece el largo de la piscina para la natación en piscina (*[Natación en piscina](#page-7-0)*, página 4).
- **Dete tpo braz**: activa la detección del tipo de brazada para la natación en piscina.
- **Ahorro de energía**: establece la configuración del modo ahorro de energía para la actividad (*[Configuración del modo ahorro](#page-21-0)  de energía*[, página 18](#page-21-0)).
- **Color de fondo**: establece el color del fondo de cada actividad en negro o blanco.
- **Color primer pl.**: establece el color del primer plano de cada actividad para ayudarte a distinguir qué actividad está activa.
- **Estado**: muestra u oculta la actividad en la lista de aplicaciones.
- **Mover arriba**: ajusta la posición de la actividad en la lista de aplicaciones.
- **Mover abajo**: ajusta la posición de la actividad en la lista de aplicaciones.
- **Borrar**: borra la actividad.

**NOTA:** esta opción borra la actividad de la lista de aplicaciones y toda la configuración de actividad introducida por el usuario. Puedes restaurar la configuración del dispositivo a los valores predeterminados de fábrica para volver a añadir una actividad eliminada a la lista (*[Restablecimiento de toda la configuración predeterminada](#page-28-0)*, [página 25](#page-28-0)).

**Cambiar nombre**: permite establecer el nombre de la actividad.

## **Personalización de las pantallas de datos**

Puedes mostrar, ocultar y cambiar la disposición y el contenido de las pantallas de datos para cada actividad.

- **1** Mantén pulsado **UP**.
- **2** Selecciona **Configuración** > **Aplicaciones**.
- **3** Selecciona la actividad que desees personalizar.
- **4** Selecciona **Pantallas de datos**.
- **5** Selecciona una pantalla de datos para personalizarla.
- **6** Selecciona una opción:
	- Selecciona **Estado** para activar o desactivar la pantalla de datos.
	- Selecciona **Disposición** para ajustar el número de campos de datos en la pantalla de datos.
	- Selecciona un campo para cambiar el tipo de datos que aparece en él.

## **Añadir un mapa a una actividad**

Puedes añadir el mapa al bucle de las pantallas de datos para una actividad.

- **1** Mantén pulsado **UP**.
- **2** Selecciona **Configuración** > **Aplicaciones**.
- **3** Selecciona la actividad que desees personalizar.
- **4** Selecciona **Pantallas de datos** > **Mapa**.
- **5** Selecciona **Estado** para activar o desactivar el mapa.
- **6** Selecciona **Orientación**.
- **7** Selecciona una opción:
	- Para que el norte se muestre en la parte superior de la página, selecciona **Norte arriba**.
	- Para que tu dirección de desplazamiento actual se muestre hacia la parte superior de la página, selecciona **Track arriba**.
- **8** Selecciona **Ubicac. usuario** para mostrar u ocultar las ubicaciones guardadas en el mapa.

<span id="page-20-0"></span>**9** Selecciona **Zoom automát** para seleccionar automáticamente el nivel de zoom óptimo para el mapa. Cuando la opción Desactivado está seleccionada, debes acercar y alejar la imagen manualmente.

#### **Alertas**

Puedes crear alertas para cada tipo de actividad que te permitirán entrenar para alcanzar objetivos determinados, para mejorar tu conocimiento del entorno y para navegar hacia tu destino. Algunas alertas solo están disponibles para determinadas actividades. Existen tres tipos de alertas: alertas de seguridad, alertas de rango y alertas periódicas.

- **Alerta de seguridad**: una alerta de seguridad que te avisa una vez. El evento en cuestión es un valor específico. Por ejemplo, puedes configurar el dispositivo para avisarte cuando alcances una altura específica.
- **Alerta de rango**: una alerta de rango te avisa cada vez que el dispositivo está por encima o por debajo de un rango de valores específico. Por ejemplo, puedes configurar el dispositivo para que te avise cuando tu frecuencia cardiaca sea inferior a 60 ppm (pulsaciones por minuto) y cuando supere las 210 ppm.
- **Alerta periódica**: una alerta periódica te avisa cada vez que el dispositivo registra un valor o intervalo específicos. Por ejemplo, puedes configurar el dispositivo para que te avise cada 30 minutos.

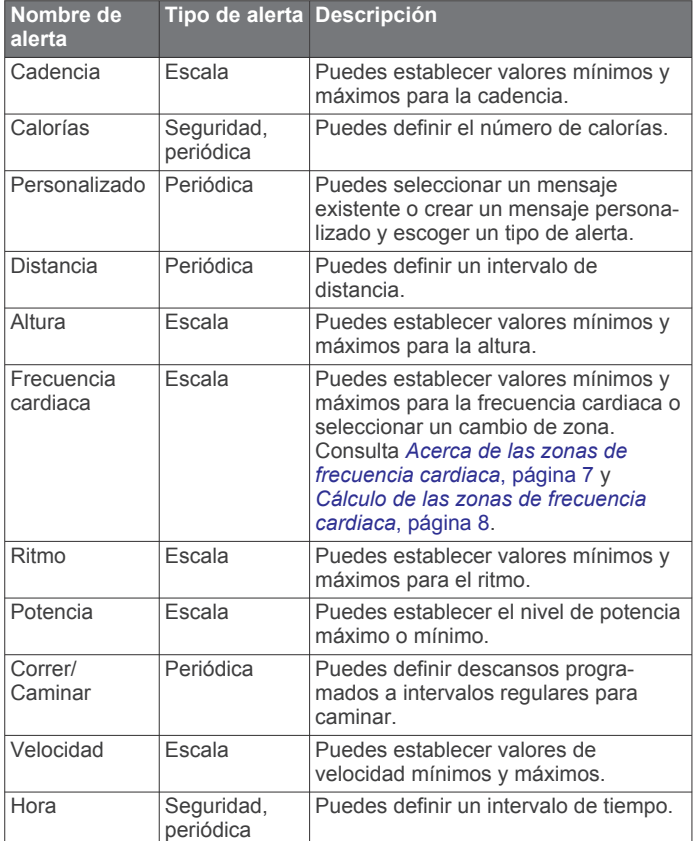

## *Establecimiento de una alerta*

- **1** Mantén pulsado **UP**.
- **2** Selecciona **Configuración** > **Aplicaciones**.
- **3** Selecciona una actividad.

**NOTA:** esta función no está disponible para todas las actividades.

- **4** Selecciona **Alertas**.
- **5** Selecciona una opción:
	- Selecciona **Añadir nueva** para añadir otra alerta a la actividad.
- Selecciona el nombre de la alerta para editar una alerta existente.
- **6** Si es necesario, selecciona el tipo de alerta.
- **7** Selecciona una zona, introduce los valores máximo y mínimo, o bien introduce un valor personalizado para la alerta.
- **8** Si es necesario, activa la alerta.

Para las alertas de eventos o periódicas, aparece un mensaje cada vez que alcanzas el valor de alerta. Para las alertas de escala, aparece un mensaje cada vez que superas o bajas de la escala especificada (valores mínimo y máximo).

## **Auto Lap**

#### *Marcar vueltas por distancia*

Puedes utilizar Auto Lap para marcar automáticamente la vuelta a una distancia específica. Esta función resulta útil para comparar tu rendimiento en distintas partes de una actividad (por ejemplo, cada cinco kilómetros o cada milla).

- **1** Mantén pulsado **UP**.
- **2** Selecciona **Configuración** > **Aplicaciones**.
- **3** Selecciona una actividad.

**NOTA:** esta función no está disponible para todas las actividades.

- **4** Selecciona **Auto Lap**.
- **5** Selecciona una opción:
	- Selecciona **Auto Lap** para activar o desactivar Auto Lap.
	- Selecciona **Distancia autom.** para definir la distancia entre las vueltas.

Cada vez que completas una vuelta, aparece un mensaje que muestra el tiempo de esa vuelta. El dispositivo también emite pitidos o vibra si están activados los tonos audibles (*[Configuración del sistema](#page-22-0)*, página 19).

Si es necesario, puedes personalizar las páginas de datos para mostrar más datos de las vueltas (*[Personalización de las](#page-19-0) [pantallas de datos](#page-19-0)*, página 16).

#### **Personalización del mensaje de alerta de vuelta** Puedes personalizar uno o dos de los campos de datos que aparecen en el mensaje de alerta de vuelta.

- **1** Mantén pulsado **UP**.
- **2** Selecciona **Configuración** > **Aplicaciones**.
- **3** Selecciona una actividad.

**NOTA:** esta función no está disponible para todas las actividades.

- **4** Selecciona **Auto Lap** > **Alerta de vuelta**.
- **5** Selecciona un campo de datos para cambiarlo.
- **6** Selecciona **Vista previa** (opcional).

## **Activación de Auto Pause®**

Puedes utilizar la función Auto Pause para pausar automáticamente el temporizador cuando dejas de moverte. Esta función resulta útil si el trayecto incluye semáforos u otros lugares en los que te tienes que detener.

**NOTA:** el historial no se graba mientras el temporizador se encuentra detenido o en pausa.

- **1** Mantén pulsado **UP**.
- **2** Selecciona **Configuración** > **Aplicaciones**.
- **3** Selecciona una actividad.

**NOTA:** esta función no está disponible para todas las actividades.

**4** Selecciona **Auto Pause**.

- <span id="page-21-0"></span>**5** Selecciona una opción:
	- Para pausar automáticamente el temporizador cuando dejas de moverte, selecciona **Cuando me detenga**.
	- Para pausar automáticamente el temporizador cuando tu ritmo o tu velocidad sean inferiores a un nivel determinado, selecciona **Personalizar**.

#### **Activación de Auto Climb**

Puedes utilizar la función Auto Climb para detectar cambios de altura automáticamente. Puedes utilizarlo en actividades como la escalada, el senderismo, la carrera o el ciclismo.

- **1** Mantén pulsado **UP**.
- **2** Selecciona **Configuración** > **Aplicaciones**.
- **3** Selecciona una actividad.

**NOTA:** esta función no está disponible para todas las actividades.

- **4** Selecciona **Auto Climb** > **Estado** > **Activado**.
- **5** Selecciona **Pantalla carrera** para identificar qué pantalla de datos aparece mientras realizas una actividad de carrera.
- **6** Selecciona **Pantalla ascenso** para identificar qué pantalla de datos aparece mientras realizas una actividad de escalada.
- **7** Si es necesario, selecciona **Invertir colores** para invertir los colores de la pantalla al cambiar de modo.
- **8** Selecciona **Vel. vertical** para establecer el nivel de ascenso a lo largo del tiempo.
- **9** Selecciona **Cambio de modo** para establecer la rapidez con la que el dispositivo cambia de modo.

## **Velocidad y distancia en 3D**

Puedes utilizar la velocidad y distancia en 3D para calcular tu velocidad o la distancia utilizando tanto los cambios de altura como tu movimiento horizontal sobre tierra. Puedes utilizarlo en actividades como el esquí, la escalada, la navegación, el senderismo, la carrera o el ciclismo.

## **Uso del cambio de pantalla automático**

Puedes utilizar la función de cambio de pantalla automático para alternar automáticamente entre todas las páginas de datos de actividad mientras el temporizador está en marcha.

- **1** Mantén pulsado **UP**.
- **2** Selecciona **Configuración** > **Aplicaciones**.
- **3** Selecciona una actividad.

**NOTA:** esta función no está disponible para todas las actividades.

- **4** Selecciona **Pantalla auto**.
- **5** Selecciona una velocidad de visualización.

## **UltraTrac**

La función UltraTrac es una configuración del GPS que registra los puntos de track y los datos del sensor con menor frecuencia. Al activar la función UltraTrac, aumenta la autonomía de la batería, pero disminuye la calidad del registro de actividades. Deberías utilizar la función UltraTrac para las actividades que requieran una mayor autonomía de la batería y para las que las actualizaciones frecuentes de los datos del sensor sean menos importantes.

## **Configuración del modo ahorro de energía**

La configuración de tiempo de espera está relacionada con el tiempo durante el cual tu dispositivo está en modo de entrenamiento, por ejemplo, cuando estás esperando que comience una carrera. Mantén pulsado UP, selecciona **Configu ración** > **Aplicaciones** y, a continuación, selecciona una actividad. Selecciona Ahorro de energía para definir la configuración del tiempo de espera para la actividad.

**Normal**: permite configurar el dispositivo para que pase al modo de reloj de bajo consumo tras 5 minutos de inactividad.

**Extendido**: permite configurar el dispositivo para que pase al modo de reloj de bajo consumo tras 25 minutos de inactividad. El modo prolongado puede provocar la disminución de la autonomía de la batería entre carga y carga.

#### **Activar y desactivar el botón Lap**

Puedes activar el ajuste Botón Lap para poder registrar una vuelta o un descanso durante una actividad mediante LAP. Puedes desactivar el ajuste Botón Lap para evitar registrar vueltas al pulsar el botón de forma accidental durante una actividad.

- **1** Mantén pulsado **UP**.
- **2** Selecciona **Configuración** > **Aplicaciones**.
- **3** Selecciona una actividad.
- **4** Selecciona **Botón Lap**.

El estado del botón Lap cambia a Activado o Desactivado en función de la configuración actual.

## **Configuración de la pantalla para el reloj**

Puedes personalizar la apariencia de la pantalla para el reloj seleccionando la disposición, colores e información adicional. También puedes descargarte pantallas para el reloj personalizadas en la tienda Connect IQ.

## **Personalización de la pantalla para el reloj**

Para activar una pantalla para el reloj Connect IQ, debes instalar una pantalla para el reloj de la tienda Connect IQ (*[Funciones Connect IQ](#page-18-0)*, página 15)*[Funciones Connect IQ](#page-18-0)*, [página 15](#page-18-0)).

Puedes personalizar la información y la presentación de la pantalla para el reloj o activar una pantalla para reloj Connect IQ instalada.

- **1** Mantén pulsado **UP**.
- **2** Selecciona **Configuración** > **Pantalla para el reloj** > **Tipo**.
- **3** Selecciona una opción:
	- Para activar la pantalla para el reloj digital previamente cargada, selecciona **Digital**.
	- Para activar la pantalla para el reloj analógico previamente cargada, selecciona **Analógica**.
	- Para activar una pantalla para el reloj Connect IQ instalada, selecciona el nombre de la pantalla para el reloj instalada.
- **4** Si estás utilizando una pantalla para el reloj previamente cargada, selecciona una opción:
	- Para cambiar el color de fondo, selecciona **Color de fondo**.
	- Para agregar o cambiar un color de primer plano de la pantalla para el reloj digital, selecciona **Color primer pl.**.
	- Para cambiar el estilo de los dígitos de la pantalla para el reloj digital, selecciona **Disposición**.
	- Para cambiar el estilo de las agujas de la pantalla para el reloj analógico, selecciona **Agujas**.
	- Para cambiar el estilo de los números de la pantalla para el reloj analógico, selecciona **Fondo**.
	- Para cambiar los datos que aparecen en la pantalla para el reloj digital, selecciona **Datos adicionales**.
- **5** Selecciona **UP** o **DOWN** para ver las opciones de la pantalla para el reloj.
- **6** Selecciona **START** para guardar la selección.

## **Personalización del bucle de widgets**

Puedes mostrar, ocultar o mover elementos del bucle de widgets.

**1** Mantén pulsado **UP**.

- <span id="page-22-0"></span>**2** Selecciona **Configuración** > **Widgets**.
- **3** Selecciona un widget.
- **4** Selecciona una opción:
	- Selecciona **Estado** para mostrar u ocultar el widget en el bucle de widgets.
	- Selecciona **Mover arriba** o **Mover abajo** para cambiar la ubicación del widget en el bucle de widgets.

## **Configuración de los sensores**

#### **Configuración de la brújula**

Mantén pulsado UP y selecciona **Configuración** > **Sensores** > **Brújula**.

- **Calibrar**: permite calibrar el sensor de la brújula manualmente (*Calibración de la brújula*, página 19).
- **Pantalla**: configura el rumbo direccional de la brújula en puntos cardinales, grados o en mili radianes.
- **Referencia norte**: configura la referencia norte de la brújula (*Configuración de la referencia del norte*, página 19).
- **Modo**: configura la brújula para que solo utilice datos del sensor electrónico (Activado),una combinación de datos GPS y del sensor electrónico durante el desplazamiento (Automático) o solo datos GPS (Desactivado).

#### *Calibración de la brújula*

## *AVISO*

Calibra la brújula electrónica en exteriores. Para mejorar la precisión, no te coloques cerca de objetos que influyan en campos magnéticos, tales como vehículos, edificios y tendidos eléctricos.

El dispositivo ya se ha calibrado en fábrica y utiliza la calibración automática por defecto. Si el funcionamiento de la brújula es irregular, por ejemplo, tras haber recorrido largas distancias o tras cambios de temperatura extremos, podrás calibrarla manualmente.

- **1** Mantén pulsado **UP**.
- **2** Selecciona **Configuración** > **Sensores** > **Brújula** > **Calibrar**  > **Iniciar**.
- **3** Sigue las instrucciones que se muestran en la pantalla.

#### *Configuración de la referencia del norte*

Es posible establecer la referencia direccional usada para calcular la información de rumbo.

- **1** Mantén pulsado **UP**.
- **2** Selecciona **Configuración** > **Sensores** > **Brújula** > **Referencia norte**.
- **3** Selecciona una opción:
	- Para establecer el norte geográfico como referencia de rumbo, selecciona **Verdadero**.
	- Para establecer la declinación magnética para tu ubicación automáticamente, selecciona **Magnético**.
	- Para establecer el norte de la cuadrícula (000º) como referencia de rumbo, selecciona **Cuadrícula**.
	- Para establecer el valor de variación magnética manualmente, selecciona **User**, introduce la variación magnética y selecciona **Hecho**.

## **Configuración del altímetro**

Mantén pulsado UP y selecciona **Configuración** > **Sensores** > **Altímetro**.

- **Calibr. auto.**: permite que el altímetro se calibre automáticamente cada vez que activas el itinerario GPS.
- **Calibrar**: te permite calibrar de forma manual el sensor del altímetro.

## *Calibración del altímetro barométrico*

El dispositivo ya se ha calibrado en fábrica y utiliza de forma predeterminada la calibración automática de tu punto de partida GPS. Puedes calibrar el altímetro barométrico de forma manual si conoces la altura o la presión en el nivel del mar correctas.

- **1** Mantén pulsado **UP**.
- **2** Selecciona **Configuración** > **Sensores** > **Altímetro**.
- **3** Selecciona una opción:
	- Para calibrar automáticamente desde tu punto de partida GPS, selecciona **Calibr. auto.** > **Activado**.
	- Para introducir una altitud conocida, selecciona **Calibrar**.

## **Configuración del barómetro**

Mantén pulsado UP y selecciona **Configuración** > **Sensores** > **Barómetro**.

- **Gráfica**: define la escala de tiempo para la carta en el widget del barómetro.
- **Alerta de tormenta**: define la velocidad de cambio en la presión barométrica que activa la alerta de tormenta.

## **Configuración de navegación**

Puedes personalizar los elementos del mapa y la presentación para cuando se navega a un destino.

## **Personalización de los elementos del mapa**

- **1** Mantén pulsado **UP**.
- **2** Selecciona **Configuración** > **Navegación** > **Pantallas de datos**.
- **3** Selecciona una opción:
	- Selecciona **Mapa** para activar o desactivar el mapa.
	- Selecciona **Guía** para activar o desactivar la pantalla de guía que muestra el rumbo de la brújula o el trayecto que tienes que seguir mientras navegas
	- Selecciona la pantalla que desees añadir, eliminar o personalizar.

## **Establecer un indicador de rumbo**

Puedes establecer un indicador de rumbo para que aparezca en las páginas de datos mientras navegas. El indicador señala el rumbo hacia el destino.

- **1** Mantén pulsado **UP**.
- **2** Selecciona **Configuración** > **Navegación** > **Heading Bug**.

## **Configuración del sistema**

Mantén pulsado UP y selecciona **Configuración** > **Sistema**.

- **Perfil del usuario**: te permite abrir y personalizar tus estadísticas personales (*[Configuración del perfil del usuario](#page-10-0)*, [página 7](#page-10-0)).
- **Teclas de acceso rápido**: te permite asignar accesos directos a los botones del dispositivo.
- **Idioma**: establece el idioma del dispositivo.
- **Hora**: define la configuración de la hora (*[Configuración de la](#page-23-0)  hora*[, página 20](#page-23-0)).
- **Retroiluminación**: define la configuración de la retroalimentación (*[Configuración de la retroiluminación](#page-23-0)*, [página 20](#page-23-0)).
- **Sonidos**: configura los sonidos del dispositivo, tales como los tonos de botones, alertas y vibraciones.
- **Unidades**: establece las unidades de medida utilizadas en el dispositivo (*[Cambio de las unidades de medida](#page-23-0)*, página 20).
- **GLONASS**: el uso de GLONASS permite aumentar el rendimiento en entornos difíciles y adquirir la posición de forma más rápida. El uso de las opciones de GPS y GLONASS conjuntamente puede reducir la autonomía de la batería más que si se utiliza solo la opción de GPS.
- <span id="page-23-0"></span>**Formato posición**: define el formato de posición geográfica y las opciones de datum.
- **Formato**: configura las preferencias de formato generales, tales como el inicio de la semana o el ritmo y velocidad que se muestran durante las actividades.
- **Grabación datos**: establece cómo el dispositivo registra los datos de las actividades. La opción de grabación Inteligente (predeterminada) permite registrar las actividades durante más tiempo. La opción de grabación Por segundo ofrece registros más detallados de las actividades pero puede que no grabe las actividades completas si se prolongan durante periodos de tiempo mayores.
- **Modo USB**: configura el dispositivo para utilizar el modo de almacenamiento masivo o el modo de Garmin cuando se conecta al ordenador.
- **Restablecer valores**: te permite restaurar la configuración y los datos de usuario (*[Restablecimiento de toda la configuración](#page-28-0) [predeterminada](#page-28-0)*, página 25).
- **Actualización de software**: permite instalar las actualizaciones de software descargadas mediante Garmin Express.
- **Acerca de**: muestra información sobre el dispositivo, el software y las licencias.

## **Configuración de la hora**

Mantén pulsado UP y selecciona **Configuración** > **Sistema** > **Hora**.

- **Formato horario**: configura el dispositivo para que utilice el formato de 12 o de 24 horas.
- **Ajustar hora**: establece el huso horario del dispositivo. La opción Automático establece el huso horario del dispositivo automáticamente según la posición del GPS.
- **Hora**: te permite ajustar la hora cuando está en la opción Manual.

## **Configuración de la retroiluminación**

Mantén pulsado UP y selecciona **Configuración** > **Sistema** > **Retroiluminación**.

**Modo**: permite definir si la retroiluminación se activa manual o automáticamente. La opción Automático permite definir de forma independiente la retroiluminación para los botones, las alertas y los movimientos.

**NOTA:** al establecer la opción Gesto en Activado, la retroiluminación se activa al levantar y girar el brazo para mirar tu muñeca.

**Tiempo espera**: permite definir el tiempo que pasa hasta que la retroiluminación se desactiva.

**Brillo**: define el nivel de brillo de la retroiluminación.

## **Cambio de las unidades de medida**

Puedes personalizar las unidades de medida que se utilizan para la distancia, el ritmo y la velocidad, la altitud, el peso, la altura y la temperatura.

- **1** Mantén pulsado **UP**.
- **2** Selecciona **Configuración** > **Sistema** > **Unidades**.
- **3** Selecciona un tipo de medida.
- **4** Selecciona una unidad de medida.

## **SensoresANT+**

El dispositivo es compatible con los siguientes accesorios inalámbricos ANT+ opcionales.

- Monitor de frecuencia cardiaca, como HRM-Run™ (*Colocación del monitor de frecuencia cardiaca*, página 20)
- Sensor de velocidad y cadencia para bicicleta (*[Uso de un](#page-24-0) [sensor de velocidad o cadencia opcional para bicicleta](#page-24-0)*, [página 21\)](#page-24-0)
- Podómetro (*Podómetro*[, página 21\)](#page-24-0)
- Sensor de potencia, como Vector™
- Sensor de temperatura inalámbrico tempe™ (*[tempe](#page-24-0)*, [página 21](#page-24-0))

Para obtener información sobre la compatibilidad del producto y la adquisición de sensores adicionales, visita <http://buy.garmin.com>.

## **Colocación del monitor de frecuencia cardiaca**

Debes llevar el monitor de frecuencia cardiaca directamente sobre la piel, justo debajo del esternón. Debe estar lo suficientemente ajustado como para no moverse mientras realizas la actividad.

- **1** Si es necesario, coloca el extensor de la correa al monitor de frecuencia cardiaca.
- **2** Humedece los electrodos ① de la parte posterior del monitor de frecuencia cardiaca para conseguir la máxima interacción entre el pecho y el transmisor.

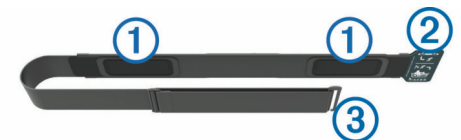

**3** Lleva el monitor de frecuencia cardiaca con el logotipo de Garmin del lado correcto orientado hacia fuera.

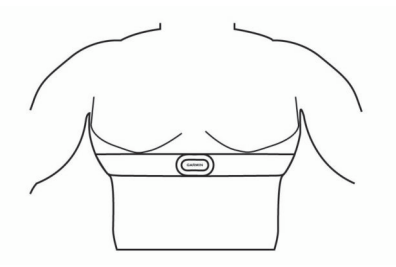

Las conexiones de cierre 2 y enganche 3 deben quedar en el lado derecho.

**4** Colócate el monitor de frecuencia cardiaca alrededor del pecho y acopla el enganche de la correa al cierre.

**NOTA:** asegúrate de que no se dobla la etiqueta.

Cuando te hayas puesto el monitor de frecuencia cardiaca, estará activo y enviando datos.

## **Sugerencias para los datos erróneos del monitor de frecuencia cardiaca**

Si los datos del monitor de frecuencia cardiaca son incorrectos o no aparecen, puedes probar con estas sugerencias.

- Vuelve a humedecer los electrodos y los parches de contacto (si corresponde).
- Aprieta la correa sobre el pecho.
- Calienta de 5 a 10 minutos.
- Sigue las instrucciones para el cuidado del dispositivo (*[Cuidados del monitor de frecuencia cardiaca](#page-29-0)*, página 26).
- Ponte una camiseta de algodón o humedece bien la correa por ambos lados.

Los tejidos sintéticos que se froten o rocen con el monitor de frecuencia cardiaca pueden producir electricidad estática que interfiere con las señales de frecuencia cardiaca.

• Aléjate de las fuentes que puedan interferir con el monitor de frecuencia cardiaca.

Entre las fuentes de interferencias se pueden encontrar: campos electromagnéticos intensos, algunos sensores inalámbricos de 2,4 GHz, líneas de alta tensión muy potentes, motores eléctricos, hornos, hornos microondas, <span id="page-24-0"></span>teléfonos inalámbricos de 2,4 GHz y puntos de acceso a redes LAN inalámbricas.

## **Vinculación de sensores ANT+**

La primera vez que conectes un sensor al dispositivo mediante la tecnología inalámbrica ANT+, debes vincular el dispositivo y el sensor. Una vez vinculados, el dispositivo se conectará al sensor automáticamente cuando inicies una actividad y el sensor esté activo y dentro del alcance.

**NOTA:** si el dispositivo incluía un monitor de frecuencia cardiaca, este ya se encuentra vinculado con el dispositivo.

- **1** Si vas a vincular un monitor de frecuencia cardiaca, póntelo (*[Colocación del monitor de frecuencia cardiaca](#page-23-0)*, página 20). El monitor de frecuencia cardiaca no envía ni recibe datos hasta que te lo pongas.
- **2** Coloca el dispositivo a menos de 3 m (10 ft) del sensor. **NOTA:** aléjate 10 m (33 ft) de otros sensores ANT+ mientras se realiza la vinculación.
- **3** Mantén pulsado **UP**.
- **4** Selecciona **Configuración** > **Sensores** > **Añadir nueva**.
- **5** Selecciona una opción:
	- Selecciona **Buscar todo**.
	- Selecciona el tipo de sensor.

Cuando el sensor esté vinculado al dispositivo, el estado del sensor cambiará de Buscando a Conectado. Los datos del sensor se muestran en el bucle de páginas de datos o en un campo de datos personalizados.

## **Uso de un sensor de velocidad o cadencia opcional para bicicleta**

Puedes utilizar un sensor compatible de velocidad o cadencia para bicicleta y enviar datos a tu dispositivo.

- Vincula el sensor con tu dispositivo (*Vinculación de sensores ANT+*, página 21).
- Actualiza la información de tu perfil de usuario de actividades de fitness (*[Configuración del perfil del usuario](#page-10-0)*, página 7).
- Establece el tamaño de la rueda (*[Tamaño y circunferencia](#page-33-0) [de la rueda](#page-33-0)*, página 30).
- Realiza un recorrido (*[Realización de un recorrido](#page-7-0)*, página 4).

## **Podómetro**

Tu dispositivo es compatible con el podómetro. Puedes utilizar el podómetro para registrar el ritmo y la distancia en lugar del GPS cuando entrenes en interiores o si la señal GPS es baja. El podómetro se encuentra en modo standby y está preparado para enviar datos (como el monitor de frecuencia cardiaca).

Tras 30 minutos de inactividad, el podómetro se apaga para ahorrar energía de la pila. Cuando el nivel de la batería es bajo, aparece un mensaje en el dispositivo. En ese momento, la autonomía de la batería es de unas cinco horas más.

## **Mejorar la calibración del podómetro**

Antes de calibrar el dispositivo, debes adquirir señales GPS y vincularlo con el podómetro (*Vinculación de sensores ANT+*, página 21).

La calibración del podómetro es automática, pero puedes mejorar la precisión de los datos de velocidad y distancia con un par de carreras en exterior utilizando GPS.

- **1** Colócate en una ubicación exterior con una clara panorámica del cielo durante 5 minutos.
- **2** Comienza una actividad de carrera.
- **3** Corre siguiendo un track sin detenerte durante 10 minutos.
- **4** Detén la actividad y guárdala.

En función de los datos registrados, los valores de calibración del podómetro cambiarán si es necesario. No debería ser necesario calibrar de nuevo el podómetro a menos que tu técnica de carrera cambie.

## **Calibración manual del podómetro**

Antes de calibrar tu dispositivo, debes vincularlo con el sensor del podómetro (*Vinculación de sensores ANT+*, página 21).

Garmin recomienda la calibración manual si se conoce el factor de calibración. Si has calibrado un podómetro con otro producto Garmin, es posible que conozcas el factor de calibración.

- **1** Mantén pulsado **UP**.
- **2** Selecciona **Configuración** > **Sensores**.
- **3** Selecciona tu podómetro.
- **4** Selecciona**Calibrar** > **Establecer valor**.
- **5** Ajusta el factor de calibración:
	- Aumenta el factor de calibración si la distancia es demasiado corta.
	- Reduce el factor de calibración si la distancia es demasiado larga.

## **Configurar la velocidad y la distancia del podómetro**

Para poder personalizar la velocidad y la distancia del podómetro, debes vincular el dispositivo con el sensor del podómetro (*Vinculación de sensores ANT+*, página 21).

Puedes configurar el dispositivo para que calcule el ritmo y la distancia a partir de los datos del podómetro en lugar de los datos de GPS.

- **1** Mantén pulsado **UP**.
- **2** Selecciona **Configuración** > **Sensores**.
- **3** Selecciona tu podómetro.
- **4** Selecciona **Velocidad**.
- **5** Selecciona una opción:
	- Selecciona **Interior** cuando entrenes con la función GPS desactivada, normalmente en interiores.
	- Selecciona **Siempre** para utilizar los datos del podómetro independientemente de la configuración de GPS.

## **tempe**

La unidad tempe es un sensor de temperatura inalámbrico ANT+. Puedes acoplar el sensor a una correa o presilla segura para que esté al aire libre y, por tanto, pueda ofrecer datos de temperatura constantes y precisos. Debes vincular la unidad tempe con tu dispositivo para que muestre los datos de temperatura procedentes de tempe.

## **Dinámica de carrera**

Puedes utilizar tu dispositivo quatix 3 compatible vinculado con el accesorio quatix 3 para obtener comentarios en tiempo real acerca de tu técnica de carrera. Si el dispositivo quatix 3 venía incluido con el accesorio quatix 3, los dispositivos ya están vinculados.

El accesorio quatix 3 tiene un acelerómetro en el módulo que mide el movimiento del torso para calcular seis métricas de carrera.

**Cadencia**: la cadencia es el número de pasos por minuto. Muestra el número total de pasos (los de la pierna derecha y la izquierda en conjunto).

- **Oscilación vertical**: la oscilación vertical es la fase de suspensión durante el movimiento que realizas al correr. Muestra el movimiento vertical del torso en cada paso, medido en centímetros.
- **Tiempo de contacto con el suelo**: el tiempo de contacto con el suelo es la cantidad de tiempo que pasas en el suelo en cada paso que das al correr. Se mide en milisegundos.

<span id="page-25-0"></span>**NOTA:** el tiempo de contacto con el suelo no se proporcionará al caminar.

- **Equilibrio de tiempo de contacto con el suelo**: el equilibrio de tiempo de contacto con el suelo muestra el equilibrio de la pierna izquierda y la derecha del tiempo de contacto con el suelo durante la carrera. Muestra un porcentaje. Por ejemplo, 53,2 con una flecha apuntando hacia la derecha o la izquierda.
- **Longitud de zancada**: la longitud de la zancada es la longitud de tu zancada de una pisada a la siguiente. Se mide en metros.
- **Relación vertical**: La relación vertical es la relación de oscilación vertical a la longitud de zancada. Muestra un porcentaje. Un número inferior indica normalmente una mejor forma de correr.

## **Entrenamiento con dinámica de carrera**

Para poder ver la dinámica de carrera, debes ponerte el accesorio HRM-Run y vincularlo con tu dispositivo (*[Vinculación](#page-24-0)  [de sensores ANT+](#page-24-0)*, página 21). Si tu quatix 3 incluía el accesorio, los dispositivos ya estarán vinculados y quatix 3 estará configurado para mostrar la dinámica de carrera.

- **1** Selecciona una opción:
	- Si tu accesorio HRM-Run y el dispositivo quatix 3 ya están vinculados, ve directamente al paso 8.
	- Si tu accesorio HRM-Run y el dispositivo quatix 3 no están vinculados, realiza todos los pasos del proceso.
- **2** Mantén pulsado **UP**.
- **3** Selecciona **Configuración** > **Aplicaciones**.
- **4** Selecciona una actividad.
- **5** Selecciona **Pantallas de datos**.
- **6** Selecciona una pantalla de datos de dinámica de carrera. **NOTA:** las pantallas de la dinámica de carrera no están disponibles para todas las actividades.
- **7** Selecciona **Estado** > **Activado**.
- **8** Sal a correr (*[Salir a correr](#page-7-0)*, página 4).
- **9** Pulsa **UP** o **DOWN** para abrir una pantalla de dinámica de carrera y consultar tus métricas.

## **Indicadores de color y datos de la dinámica de carrera**

Las pantallas de la dinámica de carrera muestran un indicador de color correspondiente a la métrica principal. Puedes hacer que se muestre la cadencia, la oscilación vertical, el tiempo de contacto con el suelo, el equilibrio de tiempo de contacto con el suelo o la relación vertical como métricas principales. El indicador de color muestra los datos de la dinámica de carrera comparados con los datos de otros corredores. El color de las distintas zonas se basa en percentiles.

Garmin ha realizado una investigación que incluía a un gran número de corredores de distintos niveles. Los valores de los datos de las zonas roja y naranja son los más habituales en corredores más lentos o con menos experiencia. Los valores de los datos de las zonas verde, azul o morada son los más habituales en corredores más experimentados o más rápidos. Los corredores más experimentados suelen presentar un tiempo de contacto con el suelo menor, una oscilación y relación vertical menor, y una mayor cadencia que los menos experimentados. Sin embargo, los corredores más altos, normalmente, presentan un nivel de cadencia ligeramente más lento, zancadas más largas y una oscilación vertical un poco más elevada. La relación vertical es la oscilación vertical dividida entre la longitud de zancada. No está correlacionada con la altura.

**NOTA:** el indicador de color para el equilibrio de tiempo de contacto con el suelo es distinto (*Datos del equilibrio de tiempo de contacto con el suelo*, página 22).

Visita [www.garmin.com](http://www.garmin.com) para obtener más información sobre la dinámica de carrera. Si deseas obtener explicaciones adicionales o más información sobre cómo interpretar los datos de la dinámica de carrera, puedes consultar publicaciones y sitios web de confianza especializados en carreras.

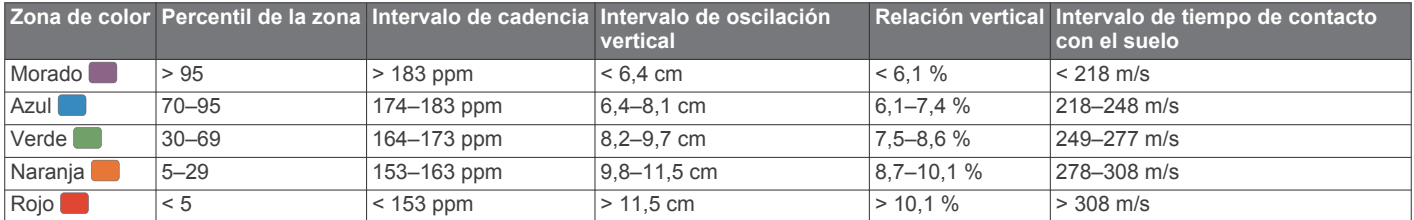

#### *Datos del equilibrio de tiempo de contacto con el suelo*

El equilibrio de tiempo de contacto con el suelo mide la simetría al correr y se muestra como un porcentaje del total del tiempo de contacto con el suelo. Por ejemplo, un 51,3 % con una flecha apuntando hacia la izquierda indica que el corredor pasa más tiempo en contacto con el suelo con su pie izquierdo. Si la pantalla de datos muestra ambos números, por ejemplo 48-52, un 48 % es con el pie izquierdo y un 52 % con el pie derecho.

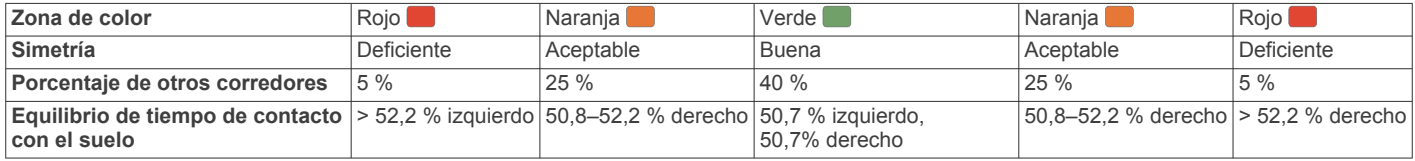

Durante las fases de desarrollo y de prueba, el equipo de Garmin descubrió cierta correlación entre las lesiones y los mayores desequilibrios para determinados corredores. Para muchos corredores, el equilibrio de tiempo de contacto con el suelo tiende a desviarse más allá del 50-50 cuando corren en pendientes hacia arriba o hacia abajo. La mayoría de entrenadores de corredores están de acuerdo en que es bueno mantener una forma de carrera simétrica. Los corredores de élite suelen tener zancadas rápidas y equilibradas.

Puedes ver el indicador de color o el campo de datos mientras corres, o ver el resumen en tu cuenta de Garmin Connect después de la carrera. Al igual que otros datos de la dinámica de carrera, el equilibrio de tiempo de contacto con el suelo es una medida cuantitativa que te ayuda a conocer tu forma de correr.

#### <span id="page-26-0"></span>**Sugerencias en caso de que no aparezcan los datos de la dinámica de carrera**

Si no aparecen los datos de la dinámica de carrera, puedes probar con estas sugerencias.

- Asegúrate de que dispones del accesorio quatix 3. Los accesorios con dinámica de carrera tienen el símbolo  $\hat{\mathcal{X}}$ situado en la parte delantera del módulo.
- Vuelve a vincular el accesorio quatix 3 con tu dispositivo quatix 3 siguiendo las instrucciones.
- Si los datos de la dinámica de carrera muestran solo ceros, asegúrate de que el módulo de frecuencia cardiaca está colocado del lado correcto orientado hacia afuera.

**NOTA:** el equilibrio y el tiempo de contacto con el suelo solo aparecen cuando estás corriendo. No se calcula al caminar.

## **Medidas fisiológicas**

Estas medidas fisiológicas requieren un monitor de frecuencia cardiaca compatible. Las medidas son estimaciones que pueden ayudarte a entender tus actividades de entrenamiento y tu rendimiento en carrera, y a realizar un seguimiento de ello. Firstbeat proporciona y respalda las estas estimaciones.

**NOTA:** en un principio, las estimaciones pueden parecer poco precisas. Para conocer tu rendimiento, el dispositivo necesita que completes varias actividades.

- **VO2 máximo**: el VO2 máximo es el máximo volumen de oxígeno (en mililitros) que puedes consumir por minuto y por kilogramo de peso corporal en tu punto de máximo rendimiento.
- **Tiempos de carrera estimados**: el dispositivo utiliza la estimación de consumo máximo de oxígeno y las fuentes de datos publicadas para proporcionar un tiempo de finalización de carrera basado en tu condición física actual. Este pronóstico también asume que has llevado a cabo el entrenamiento más adecuado para la carrera.
- **Control de recuperación**: el control de recuperación muestra cuánto tiempo tardas en recuperarte por completo y en estar listo para la siguiente sesión de entrenamiento.
- **Puntuación de estrés**: la puntación de estrés mide la variabilidad de frecuencia cardiaca al estar parado durante 3 minutos. Proporciona tu nivel de estrés total. La puntuación es de 1 a 100, y una puntuación inferior indica un nivel de estrés inferior.
- **Condición de rendimiento**: tu condición de rendimiento es una evaluación en tiempo real tras un periodo de 6 a 20 minutos de actividad. Puede añadirse como un campo de datos para que puedas ver tu condición de rendimiento durante el resto de la actividad. Compara tu condición en tiempo real con tu forma física media.
- **Umbral de lactato**: el umbral de lactato es el punto en el que tus músculos empiezan a fatigarse rápidamente. El dispositivo mide tu nivel de umbral de lactato utilizando tu frecuencia cardiaca y tu ritmo.

## **Acerca de la estimación del VO2 máximo**

El VO2 máximo es el máximo volumen de oxígeno (en mililitros) que puedes consumir por minuto y por kilogramo de peso corporal en tu punto de máximo rendimiento. Dicho de forma sencilla, el VO2 máximo es un indicador del rendimiento atlético y debería aumentar a medida que tu forma física mejora. El dispositivo quatix 3 dispone de estimaciones del consumo máximo de oxígeno independientes para carrera y ciclismo. Puedes utilizar el dispositivo Garmin vinculado con un monitor de frecuencia cardiaca y con un medidor de potencia para que muestre el VO2 máximo estimado para ciclismo. Puedes utilizar el dispositivo Garmin vinculado con un monitor de frecuencia cardiaca para que muestre el VO2 máximo estimado para carrera.

Tu VO2 máximo estimado representa un número y una posición en el indicador de color.

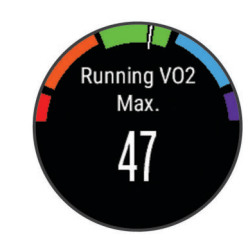

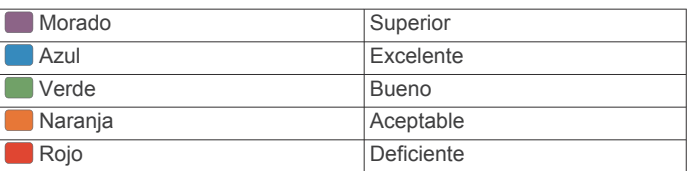

Los datos y el análisis del VO2 máximo se proporcionan con la autorización de The Cooper Institute® . Para obtener más información, consulta el apéndice (*[Clasificaciones estándar del](#page-32-0)  [consumo máximo de oxígeno](#page-32-0)*, página 29) y visita [www.CooperInstitute.org](http://www.CooperInstitute.org).

#### *Obtener la estimación del consumo máximo de oxígeno en carrera*

Para poder ver tu consumo máximo de oxígeno estimado, debes colocarte el monitor de frecuencia cardiaca y vincularlo con tu dispositivo (*[Vinculación de sensores ANT+](#page-24-0)*, página 21). Si tu dispositivo quatix 3 incluía un monitor de frecuencia cardiaca, los dispositivos ya estarán vinculados. Para obtener una estimación más precisa, configura el perfil del usuario (*[Configuración del perfil del usuario](#page-10-0)*, página 7) y define tu frecuencia cardiaca máxima (*[Configurar zonas de frecuencia](#page-10-0) cardiaca*[, página 7](#page-10-0)).

**NOTA:** en un principio, la estimación puede parecer poco precisa. Para conocer tu técnica de carrera, el dispositivo necesita que realices unas cuantas carreras.

- **1** Corre, como mínimo, 10 minutos en exteriores.
- **2** Después de correr, selecciona **Guardar**.
- **3** Mantén pulsado **UP**.
- **4** Selecciona **Mis estadísticas** > **VO2 máximo** > **Carrera**.

## *Obtener la estimación del VO2 máximo en ciclismo*

Para poder ver tu consumo máximo de oxígeno estimado, debes colocarte el monitor de frecuencia cardiaca, instalar el medidor de potencia y vincularlos con tu dispositivo quatix 3 (*[Vinculación de sensores ANT+](#page-24-0)*, página 21). Si tu dispositivo quatix 3 incluía un monitor de frecuencia cardiaca, los dispositivos ya estarán vinculados. Para obtener la estimación más precisa, configura el perfil del usuario (*[Configuración del](#page-10-0)  [perfil del usuario](#page-10-0)*, página 7) y define tu frecuencia cardiaca máxima (*[Configurar zonas de frecuencia cardiaca](#page-10-0)*, página 7).

**NOTA:** en un principio, la estimación puede parecer poco precisa. Para conocer tu técnica de ciclismo, el dispositivo necesita que realices varios recorridos.

- **1** Pedalea a una intensidad alta y constante durante 20 minutos como mínimo en exteriores.
- **2** Tras realizar el recorrido, selecciona **Guardar**.
- **3** Mantén pulsado **UP**.
- **4** Selecciona **Mis estadísticas** > **VO2 máximo** > **Ciclismo**.

## **Visualización de los tiempos de carrera estimados**

Esta función requiere un monitor de frecuencia cardiaca.

Para obtener una estimación más precisa, configura el perfil del usuario (*[Configuración del perfil del usuario](#page-10-0)*, página 7) y define tu frecuencia cardiaca máxima (*[Configurar zonas de frecuencia](#page-10-0) cardiaca*[, página 7](#page-10-0)). El dispositivo utiliza la estimación del consumo máximo de oxígeno (*Acerca de la estimación del VO2* 

<span id="page-27-0"></span>*máximo*[, página 23](#page-26-0)) y fuentes de datos publicadas para proporcionar un tiempo de finalización de carrera basado en tu condición física actual. Este pronóstico también asume que has llevado a cabo el entrenamiento más adecuado para la carrera.

**NOTA:** en un principio, los pronósticos pueden parecer poco precisos. Para conocer tu técnica de carrera, el dispositivo necesita que realices unas cuantas carreras.

Selecciona **UP** > **Mis estadísticas** > **Pronóstico de carrera**.

Se mostrarán tus tiempos de carrera estimados para las distancias de 5 km, 10 km, media maratón y maratón.

## **Control de recuperación**

Puedes utilizar el dispositivo Garmin con un monitor de frecuencia cardiaca para que muestre cuánto tiempo tardas en recuperarte por completo y estar listo para la siguiente sesión de entrenamiento.

**Tiempo de recuperación**: el tiempo de recuperación se muestra inmediatamente después de finalizar una actividad. Se realiza una cuenta atrás hasta el momento en el que te encuentres en un estado óptimo para iniciar otra sesión de entrenamiento.

#### *Activación del control de recuperación*

Para obtener una estimación más precisa, configura el perfil del usuario (*[Configuración del perfil del usuario](#page-10-0)*, página 7) y define tu frecuencia cardiaca máxima (*[Configurar zonas de frecuencia](#page-10-0)  cardiaca*[, página 7\)](#page-10-0).

- **1** Mantén pulsado **UP**.
- **2** Selecciona **Mis estadísticas** > **Control de recuperación** > **Estado** > **Activado**.
- **3** Sal a correr.

Tu condición de rendimiento aparece tras correr de 6 a 20 minutos (*Visualización de la condición de rendimiento*, página 24).

**4** Después de correr, selecciona **Guardar**.

Aparece el tiempo de recuperación. El tiempo máximo es de 4 días.

## **Frecuencia cardiaca de recuperación**

Si entrenas con un monitor de frecuencia cardiaca, puedes ver el valor de tu frecuencia cardiaca de recuperación después de cada actividad. La frecuencia cardiaca de recuperación es la diferencia entre la frecuencia cardiaca mientras haces ejercicio y la frecuencia cardiaca dos minutos después de haber parado de hacer ejercicio. Por ejemplo, después de una típica carrera de entrenamiento, paras el temporizador. Tu frecuencia cardiaca es de 140 ppm. Tras dos minutos sin actividad o de enfriamiento, tu frecuencia cardiaca es de 90 ppm. Tu frecuencia cardiaca de recuperación es de 50 ppm (140 menos 90). Algunos estudios han relacionado la frecuencia cardiaca de recuperación con la salud cardiaca. Por lo general, cuanto mayor es el número, más sano está el corazón.

**SUGERENCIA:** para unos resultados óptimos deberías dejar de moverte durante dos minutos mientras el dispositivo calcula el valor de tu frecuencia cardiaca de recuperación. Puedes guardar o descartar la actividad después de que aparezca este valor.

## **Umbral de lactato**

El umbral de lactato es la intensidad de ejercicio en la que el lactato (ácido láctico) empieza a acumularse en la corriente sanguínea. En carrera, es el nivel estimado de esfuerzo o ritmo. Cuando un corredor supera el umbral, el cansancio empieza a incrementarse a un ritmo acelerado. Para los corredores experimentados, el umbral aparece aproximadamente al 90 % de su frecuencia cardiaca máxima y a un ritmo de carrera entre 10 kilómetros y media maratón. Para los corredores medios, el umbral a menudo aparece bastante por debajo del 90 % de su frecuencia cardiaca máxima. Conocer cuál es tu umbral de

lactato puede ayudarte a determinar la intensidad del entrenamiento o cuándo exigirte más durante una carrera.

Si ya conoces el valor tu frecuencia cardiaca para tu umbral de lactato, puedes introducirlo en la configuración del perfil del usuario (*[Configurar zonas de frecuencia cardiaca](#page-10-0)*, página 7).

#### *Realización de una prueba guiada para determinar el umbral de lactato*

Para poder realizar la prueba guiada, debes ponerte un monitor de frecuencia cardiaca y vincularlo con tu dispositivo (*[Vinculación de sensores ANT+](#page-24-0)*, página 21). También debes tener una estimación de consumo máximo de oxígeno de una carrera anterior (*[Acerca de la estimación del VO2 máximo](#page-26-0)*, [página 23](#page-26-0)).

**SUGERENCIA:** para obtener un valor de frecuencia cardiaca máxima y una estimación de consumo máximo de oxígeno más precisos, el dispositivo necesita que realices unas cuantas carreras con un monitor de frecuencia cardiaca.

- **1** Mantén pulsado **UP**.
- **2** Selecciona **Mis estadísticas** > **Umbral de lactato** > **Prueba guiada**.
- **3** Selecciona un perfil de carrera al aire libre.
	- Se requiere un GPS para realizar la prueba.
- **4** Sigue las instrucciones que se muestran en la pantalla.

## **Condición de rendimiento**

Una vez completada la actividad, como una carrera o recorrido en bicicleta, la función de condición de rendimiento analiza el ritmo, la frecuencia cardiaca y la variabilidad de la frecuencia cardiaca para realizar una evaluación en tiempo real de tu capacidad de rendimiento en comparación con tu forma física media. Los valores de la condición de rendimiento oscilan entre -20 y +20. Tras los primeros 6 a 20 minutos de actividad, el dispositivo muestra la puntuación de tu condición de rendimiento. Por ejemplo, una puntuación de +5 significa que estás descansado, fresco y listo para un buen recorrido o carrera. Puedes añadir la condición de rendimiento como un campo de datos en una de las pantallas de entrenamiento para supervisar tu capacidad durante la actividad. La condición de rendimiento puede ser también un indicador del nivel de fatiga, especialmente al final de un recorrido o una carrera de entrenamiento largos.

**NOTA:** para obtener una estimación precisa del consumo máximo de oxígeno y conocer tu capacidad en ciclismo o carrera, el dispositivo requiere que realices algunos recorridos o carreras con un monitor de frecuencia cardiaca (*[Acerca de la](#page-26-0) [estimación del VO2 máximo](#page-26-0)*, página 23).

## *Visualización de la condición de rendimiento*

El dispositivo analiza la condición de rendimiento en función de la frecuencia cardiaca y los datos de potencia. Puedes utilizar un monitor de frecuencia cardiaca ANT+ o un dispositivo con frecuencia cardiaca a través de la muñeca.

- **1** Si es necesario, vincula un sensor ANT+ compatible con el dispositivo quatix 3 (*[Vinculación de sensores ANT+](#page-24-0)*, [página 21](#page-24-0)).
- **2** Añade **Condic. rendim.** a una pantalla de datos (*[Personalización de las pantallas de datos](#page-19-0)*, página 16).
- **3** Sal a correr o a hacer una ruta en bicicleta. Tu condición de rendimiento aparece tras correr de 6 a 20 minutos.
- **4** Desplázate a la pantalla de datos para ver tu condición de rendimiento durante la carrera o el recorrido.

## **Puntuación de estrés**

La puntuación de estrés es el resultado de una prueba de tres minutos realizada mientras estás parado en la que el dispositivo quatix 3 analiza la variabilidad de la frecuencia cardiaca para determinar tu estrés general. El entrenamiento, el sueño, la

<span id="page-28-0"></span>nutrición y el estrés diario pueden afectar al rendimiento del corredor. El rango de la puntuación de estrés es de 1 a 100, en la que 1 indica un estado de estrés bajo y 100 indica un estado de estrés muy alto. Conocer tu puntuación de estrés puede ayudarte a decidir si tu cuerpo está preparado para un entrenamiento duro o para hacer yoga.

#### *Visualización de la puntuación de estrés*

Para poder ver la puntuación de estrés, debes colocarte el monitor de frecuencia cardiaca, vincularlo con tu dispositivo (*[Vinculación de sensores ANT+](#page-24-0)*, página 21) y mostrar la aplicación de puntuación de estrés en la lista de aplicaciones (*[Configuración de aplicaciones de actividades](#page-19-0)*, página 16).

**SUGERENCIA:** Garmin recomienda realizar la medición de tu puntuación de estrés aproximadamente a la misma hora y en las mismas condiciones cada día.

- **1** En el reloj, selecciona **START**.
- **2** Selecciona **Puntuación de estrés**.
- **3** Selecciona **START**.
- **4** Quédate parado y descansa durante 3 minutos.

## **Información del dispositivo**

## **Visualización de la información del dispositivo**

Puedes ver el ID de la unidad, la versión del software, información sobre las normativas vigentes y el acuerdo de licencia.

**1** Mantén pulsado **UP**.

**2** Selecciona **Configuración** > **Sistema** > **Acerca de**.

## **Especificaciones**

- **quatix 3: rango de temperatura de funcionamiento**: de -20 ºC a 55 ºC (de -4 ºF a 131 ºF)
- **quatix 3: rango de temperatura de carga**: de 0 °C a 45 °C (de 32 °F a 113 °F)

#### **Información sobre la pila**

La autonomía real de la pila depende de las funciones que tengas activadas en el dispositivo, tales como el seguimiento en vivo de la actividad, las notificaciones del smartphone, el GPS, los sensores internos y los sensores ANT+ conectados.

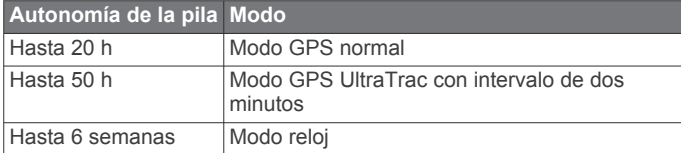

## **Especificaciones de HRM-Run**

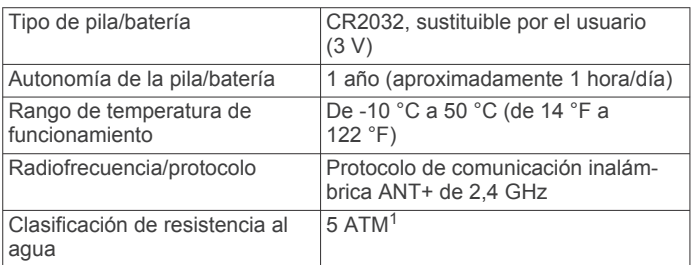

## **Gestión de datos**

**NOTA:** el dispositivo no es compatible con Windows® 95, 98, Me, Windows NT® ni Mac® OS 10.3, ni con ninguna versión anterior.

#### **Desconexión del cable USB**

Si el dispositivo está conectado al ordenador como unidad o volumen extraíble, debes desconectarlo del ordenador de forma segura para evitar la pérdida de datos. Si el dispositivo está conectado al ordenador Windows como dispositivo portátil, no es necesario desconectarlo de forma segura.

- **1** Realiza una de estas acciones:
	- Para ordenadores con Windows, selecciona el icono **Quitar hardware de forma segura** situado en la bandeja del sistema y, a continuación, selecciona el dispositivo.
	- Para ordenadores con Mac, arrastra el icono del volumen a la papelera.
- **2** Desconecta el cable del ordenador.

#### **Eliminación de archivos**

#### *AVISO*

Si no conoces la función de un archivo, no lo borres. La memoria del dispositivo contiene archivos de sistema importantes que no se deben borrar.

- **1** Abre la unidad o el volumen **Garmin**.
- **2** Si es necesario, abre una carpeta o volumen.
- **3** Selecciona un archivo.
- **4** Pulsa la tecla **Suprimir** en el teclado.

## **Solución de problemas**

#### **No aparece mi recuento de pasos diario**

El recuento de pasos diarios se restablece cada noche a medianoche.

Si aparecen guiones en vez de tus pasos diarios, deja que el dispositivo adquiera las señales del satélite y que se ajuste la hora automáticamente.

#### **La lectura de la temperatura no es precisa**

Tu temperatura corporal afecta a la lectura de la temperatura realizada por el sensor de temperatura interno. Para obtener la lectura de temperatura más precisa, debes quitarte el reloj de la muñeca y esperar entre 20 y 30 minutos.

También puedes utilizar un sensor de temperatura externo tempe opcional para obtener una lectura exacta de la temperatura ambiente mientras llevas puesto el reloj.

#### **Restablecimiento del dispositivo**

Si el dispositivo deja de responder, deberás restablecerlo.

- **1** Mantén pulsado **LIGHT** durante al menos 25 segundos.
- **2** Mantén pulsado **LIGHT** durante un segundo para encender el dispositivo.

## **Restablecimiento de toda la configuración predeterminada**

**NOTA:** de esta manera, se borra toda la información introducida por el usuario y el historial de actividades.

Puedes restablecer toda la configuración de tu dispositivo a los valores predeterminados de fábrica.

- **1** Mantén pulsado **UP**.
- **2** Selecciona **Configuración** > **Sistema** > **Restablecer valores** > **Sí**.

#### **Optimización de la autonomía de la batería**

Puedes llevar a cabo diversas acciones para aumentar la autonomía de la batería.

 $1$  El dispositivo soporta niveles de presión equivalentes a una profundidad de 50 metros. Para obtener más información, visita [www.garmin.com/waterrating.](http://www.garmin.com/waterrating)

- <span id="page-29-0"></span>• Reduce la duración de la retroiluminación (*[Configuración de](#page-23-0) [la retroiluminación](#page-23-0)*, página 20).
- Reduce el brillo de la retroiluminación.
- Utiliza el modo GPS UltraTrac para tu actividad (*[UltraTrac](#page-21-0)*, [página 18\)](#page-21-0).
- Desactiva la tecnología inalámbrica Bluetooth cuando no estés usando funciones de conexión (*[Funciones de](#page-16-0) conexión*[, página 13\)](#page-16-0).
- Si pausas la actividad durante un periodo de tiempo más prolongado, utiliza la opción de continuar más tarde (*[Detener](#page-5-0)  [una actividad](#page-5-0)*, página 2).
- Desactiva el monitor de actividad (*[Seguimiento en vivo de la](#page-11-0)  actividad*[, página 8](#page-11-0)).
- Utiliza una pantalla para el reloj de Connect IQ que no se actualice cada segundo.

Por ejemplo, utiliza una sin segundero (*[Personalización de la](#page-21-0)  [pantalla para el reloj](#page-21-0)*, página 18).

• Limita las notificaciones del smartphone que muestra el dispositivo (*[Gestión de las notificaciones](#page-17-0)*, página 14).

## **Más información**

Puedes encontrar más información acerca de este producto en el sitio web de Garmin.

- Visita [www.garmin.com/outdoor.](http://www.garmin.com/outdoor)
- Visita <http://buy.garmin.com> o ponte en contacto con tu distribuidor de Garmin para obtener información acerca de accesorios opcionales y piezas de repuesto.

## **Mantenimiento del dispositivo**

## **Cuidados del dispositivo**

#### *AVISO*

No utilices un objeto afilado para limpiar el dispositivo.

No utilices disolventes, productos químicos ni insecticidas que puedan dañar los componentes plásticos y acabados.

Aclara con cuidado el dispositivo con agua dulce tras exponerlo a cloro, agua salada, protector solar, cosméticos, alcohol u otros productos químicos agresivos. La exposición prolongada a estas sustancias puede dañar la caja.

Evita pulsar los botones bajo el agua.

Evita el uso inadecuado y los golpes, ya que esto podría reducir la vida útil del producto.

No guardes el dispositivo en lugares en los que pueda quedar expuesto durante periodos prolongados a temperaturas extremas, ya que podría sufrir daños irreversibles.

## **Limpieza del dispositivo**

## *AVISO*

El sudor o la humedad, incluso en pequeñas cantidades, pueden provocar corrosión en los contactos eléctricos cuando el dispositivo está conectado a un cargador. La corrosión puede impedir que se transfieran datos o se cargue correctamente.

- **1** Limpia el dispositivo con un paño humedecido en una solución suave de detergente.
- **2** Seca el dispositivo.

Después de limpiarlo, deja que se seque por completo.

## **Cuidados del monitor de frecuencia cardiaca**

## *AVISO*

La acumulación de sudor y sal en la correa puede reducir la capacidad para obtener datos precisos del monitor de frecuencia cardiaca.

- Enjuaga el monitor de frecuencia cardiaca después de cada uso.
- Lava a mano el monitor de frecuencia cardiaca después de cada siete usos con poca cantidad de un detergente suave, como un líquido de lavavajillas.

**NOTA:** un uso excesivo de detergente puede dañar el monitor de frecuencia cardiaca.

- No pongas el monitor de frecuencia cardiaca en una lavadora o en una secadora.
- Cuelga o coloca el monitor de frecuencia cardiaca en posición horizontal para secarlo.

## **Pilas sustituibles por el usuario**

#### **ADVERTENCIA**

No utilices ningún objeto puntiagudo para extraer las baterías. Mantén la batería fuera del alcance de los niños.

No te pongas nunca las baterías en la boca. En caso de ingestión, consulta con un médico o con el centro de control de intoxicaciones local.

Las pilas sustituibles de tipo botón pueden contener preclorato. Se deben manejar con precaución. Consulta [www.dtsc.ca.gov](http://www.dtsc.ca.gov/hazardouswaste/perchlorate) [/hazardouswaste/perchlorate](http://www.dtsc.ca.gov/hazardouswaste/perchlorate).

#### **ATENCIÓN**

Ponte en contacto con el servicio local de recogida de basura para reciclar correctamente las baterías.

#### **Sustitución de la pila del monitor de frecuencia cardiaca**

- **1** Retira la funda ① del modulo del monitor de frecuencia cardiaca.
- **2** Utiliza un destornillador Phillips pequeño (00) para quitar los cuatro tornillos de la parte delantera del módulo.
- **3** Retira la tapa y la pila.

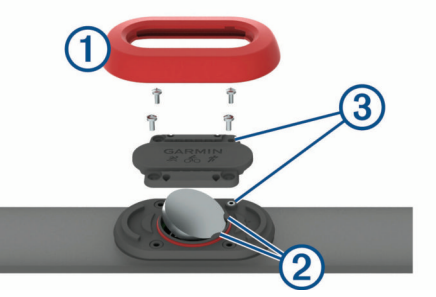

- **4** Espera 30 segundos.
- **5** Introduce la nueva pila bajo las dos pestañas de plástico 2 con el polo positivo hacia arriba.

**NOTA:** no deteriores ni pierdas la junta circular.

La junta circular debe permanecer alrededor del borde del anillo de plástico elevado.

**6** Vuelve a colocar la tapa delantera y los cuatro tornillos. Observa la orientación de la tapa delantera. El tornillo elevado deberá encajar en el agujero del tornillo elevado correspondiente en la tapa delantera.

**NOTA:** no los aprietes en exceso.

**7** Vuelve a colocar la funda.

Tras haber sustituido la pila del monitor de frecuencia cardiaca, es posible que tengas que volver a vincularlo con el dispositivo.

## **Apéndice**

## <span id="page-30-0"></span>**Campos de datos**

- **%FC máx. vuelta**: porcentaje medio de la frecuencia cardiaca máxima durante la vuelta actual.
- **%FC máxima**: porcentaje de la frecuencia cardiaca máxima.
- **%FC media máx.**: porcentaje medio de la frecuencia cardiaca máxima durante la actividad actual.
- **%FCR**: Porcentaje de la frecuencia cardiaca de reserva (frecuencia cardiaca máxima menos frecuencia cardiaca en reposo).
- **%FCR media**: porcentaje medio de la frecuencia cardiaca de reserva (frecuencia cardiaca máxima menos frecuencia cardiaca en reposo) durante la actividad actual.
- **%FCR por vuelta**: porcentaje medio de la frecuencia cardiaca de reserva (frecuencia cardiaca máxima menos frecuencia cardiaca en reposo) durante la vuelta actual.
- **%FTP**: Salida de potencia actual como porcentaje del umbral de potencia funcional.
- **% m. FCM interv.**: porcentaje medio de la frecuencia cardiaca máxima durante el intervalo de natación actual.
- **% máx. FCM int.**: porcentaje máximo de la frecuencia cardiaca máxima durante el intervalo de natación actual.
- **%máx. FC res. i.**: porcentaje máximo de la frecuencia cardiaca de reserva (frecuencia cardiaca máxima menos frecuencia cardiaca en reposo) durante el intervalo de natación actual.
- **% medio FCR int.**: porcentaje medio de la frecuencia cardiaca de reserva (frecuencia cardiaca máxima menos frecuencia cardiaca en reposo) durante el intervalo de natación actual.
- **Altitud**: altitud de la ubicación actual por encima o por debajo del nivel del mar.
- **Altura GPS**: altitud de la ubicación actual mediante el GPS.
- **Altura máxima**: altura más alta alcanzada desde la última puesta a cero.
- **Altura mínima**: altura más baja alcanzada desde la última puesta a cero.
- **Amanecer**: hora a la que amanece según la posición GPS.
- **Anochecer**: hora a la que anochece según la posición GPS.
- **Ascenso máximo**: nivel de ascenso máximo en metros o pies por minuto desde la última puesta a cero.
- **Ascenso medio**: distancia vertical media de ascenso desde la última puesta a cero.
- **Ascenso total**: distancia de altura total ascendida desde la última puesta a cero.
- **Ascenso vuelta**: distancia vertical de ascenso de la vuelta actual.
- **Asc últim vuelta**: distancia vertical de ascenso de la última vuelta completa.
- **Braz./largo inter.**: media de brazadas por largo durante el intervalo actual.
- **Braz. últ. interv.**: número total de brazadas durante el último intervalo completado.
- **Braz. últ. largo**: número total de brazadas durante el último largo completado.
- **Brazadas**: número total de brazadas durante la actividad actual.
- **Brazadas interv.**: número total de brazadas durante el intervalo actual.
- **Cad. últ. vuelta**: ciclismo. cadencia media durante la última vuelta completa.
- **Cad. últ. vuelta**: carrera. cadencia media durante la última vuelta completa.
- **Cadencia**: ciclismo. El número de revoluciones de la biela. Tu dispositivo debe estar conectado al accesorio de cadencia para que aparezcan estos datos.
- **Cadencia**: carrera. Pasos por minuto (de la pierna derecha e izquierda).
- **Cadencia media**: ciclismo. cadencia media de la actividad actual.
- **Cadencia media**: carrera. cadencia media de la actividad actual.
- **Cadencia vuelta**: ciclismo. cadencia media de la vuelta actual.
- **Cadencia vuelta**: carrera. cadencia media de la vuelta actual.
- **Calorías**: cantidad total de calorías quemadas.
- **Condic. rendim.**: la puntuación de la condición de rendimiento es una evaluación en tiempo real de tu capacidad de rendimiento.
- **Desc. últ. vuelta**: distancia vertical de descenso de la última vuelta completa.
- **Descenso máx.**: nivel de descenso máximo en metros o pies por minuto desde la última puesta a cero.
- **Descenso medio**: distancia vertical media de descenso desde la última puesta a cero.
- **Descenso total**: distancia de altura total descendida desde la última puesta a cero.
- **Descenso vuelta**: distancia vertical de descenso de la vuelta actual.
- **Desvío trayecto**: distancia hacia la izquierda o la derecha por la que te has desviado respecto de la ruta original del trayecto. Debes estar desplazándote para que aparezcan estos datos.
- **Dirección**: dirección hacia un destino desde tu ubicación actual. Debes estar desplazándote para que aparezcan estos datos.
- **Dist. a siguiente**: distancia restante hasta el siguiente waypoint de la ruta. Debes estar desplazándote para que aparezcan estos datos.
- **Dist. braz. inter.**: distancia media recorrida por brazada durante el intervalo actual.
- **Dist. braz. últ. i.**: distancia media recorrida por brazada durante el último intervalo completado.
- **Dist. brazada**: distancia recorrida por brazada.
- **Dist. intervalo**: distancia recorrida en el intervalo actual.
- **Dist. med. braz.**: distancia media recorrida por brazada durante la actividad actual.
- **Dist. náutica**: distancia recorrida en metros o en pies náuticos.
- **Dist. restante**: distancia restante hasta el destino final. Debes estar desplazándote para que aparezcan estos datos.
- **Dist. últ. interv.**: distancia recorrida en el último intervalo completo.
- **Dist. últ. vuelta**: distancia recorrida en la última vuelta completa.
- **Distancia**: distancia recorrida en el track o actividad actual.
- **Distancia vuelta**: distancia recorrida en la vuelta actual.
- **Dist vert a dest.**: distancia de altura entre la posición actual y el destino final. Debes estar desplazándote para que aparezcan estos datos.
- **Efectividad del par**: el cálculo de la eficiencia de un ciclista al pedalear.
- **Eq. medio 30 s**: promedio en movimiento de 30 segundos del equilibrio de potencia izquierda/derecha.
- **Eq. medio en 3 s**: promedio en movimiento de tres segundos del equilibrio de potencia izquierda/derecha.
- **Equil. medio 10 s**: promedio en movimiento de diez segundos del equilibrio de potencia izquierda/derecha.
- **Equil. TCS medio**: equilibrio de tiempo medio que pasas en el suelo durante la sesión actual.
- **Equil. TCS vuelta**: equilibrio de tiempo medio que pasas en el suelo durante la vuelta actual.
- **Equilibrio**: equilibrio actual de potencia izquierda/derecha.
- **Equilibrio de TCS**: equilibrio de la pierna izquierda y la derecha del tiempo de contacto con el suelo durante la carrera.
- **Equilibrio medio**: equilibrio de potencia izquierda/derecha de la actividad actual.
- **Equilibrio vuelta**: equilibrio de potencia izquierda/derecha de la vuelta actual.
- **ETA a siguiente**: hora del día estimada a la que llegarás al siguiente waypoint de la ruta (ajustada a la hora local del waypoint). Debes estar desplazándote para que aparezcan estos datos.
- **Fact. planeo dest**: factor de planeo necesario para descender desde la posición actual hasta la altura del destino. Debes estar desplazándote para que aparezcan estos datos.
- **Factor de planeo**: factor de distancia horizontal recorrida hasta el cambio en la distancia vertical.
- **FC de vuelta**: frecuencia cardiaca media durante la vuelta actual.
- **FC media**: frecuencia cardiaca media durante la actividad actual.
- **FC media interv.**: frecuencia cardiaca media durante el intervalo de natación actual.
- **FCM en intervalo**: frecuencia cardiaca máxima durante el intervalo de natación actual.
- **FC última vuelta**: frecuencia cardiaca media durante la última vuelta completa.
- **Fluidez pedaleo**: cálculo de la frecuencia con la que el ciclista aplica fuerza a los pedales en cada pedalada.
- **Frecuencia cardiaca**: frecuencia cardiaca en pulsaciones por minuto (ppm). El dispositivo debe estar conectado a un monitor de frecuencia cardiaca compatible.
- **Hora del día**: hora del día según tu ubicación actual y la configuración de la hora (formato, huso horario y horario de verano).
- **Hora est. llegada**: hora del día estimada a la que llegarás al destino final (ajustada a la hora local del destino). Debes estar desplazándote para que aparezcan estos datos.
- **Intensity Factor**: Intensity Factor™ durante la actividad actual.
- **Largos**: número de largos completados en la actividad actual.
- **Largos de interv.**: número de largos completados en el intervalo actual.
- **Latitud/Longitud**: latitud y longitud de la posición actual, sin tener en cuenta la configuración de formato de posición seleccionada.
- **Long. med. zanc.**: longitud media de zancada de la sesión actual.
- **Long. zanc. vuel.**: longitud media de zancada de la vuelta actual.
- **Longit. zancada**: longitud de la zancada de una pisada a la siguiente, medida en metros.
- **Máx. últ. 24 h**: temperatura máxima registrada en las últimas 24 horas.
- **Media braz/largo**: media de brazadas por largo durante la actividad actual.
- **Mín. últ. 24 h**: temperatura mínima registrada en las últimas 24 horas.
- **Nombre destino**: último punto de la ruta al destino. Debes estar desplazándote para que aparezcan estos datos.
- **NP**: Normalized Power™ durante la actividad actual.
- **NP de últ. vuelta**: Promedio de Normalized Power durante la última vuelta completa.
- **NP de vuelta**: promedio de Normalized Power durante la vuelta actual.
- **Osc.vert.media**: oscilación vertical media durante la actividad actual.
- **Osc. vert. vlta**: oscilación vertical media durante la vuelta actual.
- **Oscil. vertical**: tiempo en suspensión durante la carrera. Movimiento vertical del torso, medido en centímetros en cada paso.
- **Pasos**: número de pasos que registra el podómetro.
- **Pendiente**: cálculo de la subida (altura) durante la carrera (distancia). Por ejemplo, si cada 3 m (10 ft) que subes, recorres 60 m (200 ft), la pendiente es del 5 %.
- **Pot. máx. vuelta**: salida de potencia máxima durante la vuelta actual.
- **Pot. media 10 s**: promedio en movimiento de 10 segundos de la salida de potencia.
- **Pot. media 30 s**: promedio en movimiento de 30 segundos de la salida de potencia.
- **Pot. media 3 s**: promedio en movimiento de 3 segundos de la salida de potencia.
- **Pot. rel. a peso**: salida de potencia actual en vatios por kilogramo.
- **Pot. últ. vuelta**: Salida de potencia media durante la última vuelta completa.
- **Pot. vuel**: salida de potencia media durante la vuelta actual.
- **Potencia**: salida de potencia actual en vatios.
- **Potencia máx.**: salida de potencia máxima durante la actividad actual.
- **Potencia media**: Salida de potencia media durante la actividad actual.
- **Presión atmos.**: la presión atmosférica sin calibrar.
- **Presión barom.**: presión actual calibrada.
- **PRO CSL**: tiempo medio que pasas en el suelo durante la actividad actual.
- **Rat. vertic. med.**: la relación media de la oscilación vertical con la longitud de zancada de la sesión actual.
- **Rat. vertic. vuel.**: la relación media de la oscilación vertical con la longitud de zancada de la vuelta actual.
- **Ratio vertical**: la relación de la oscilación vertical con la longitud de zancada.
- **Repetir en**: el temporizador para el último intervalo y el descanso actual (natación en piscina).
- **Rit. med. 500m**: ritmo medio de natación en 500 metros para la actividad actual.
- **Rit. últ. v. 500m**: ritmo medio de natación en 500 metros para la última vuelta.
- **Rit. vuel. 500m**: ritmo medio de natación en 500 metros para la vuelta actual.
- **Ritmo**: ritmo actual.
- **Ritmo en 500 m**: ritmo actual de natación en 500 metros.
- **Ritmo en vuelta**: ritmo medio durante la vuelta actual.
- **Ritmo intervalo**: ritmo medio durante el intervalo actual.
- **Ritmo medio**: ritmo medio durante la actividad actual.
- **Ritmo últ. interv.**: ritmo medio durante el último intervalo completo.
- **Ritmo últ. largo**: el ritmo medio durante el último largo completado.
- **Ritmo últ. vuelta**: ritmo medio durante la última vuelta completa.

<span id="page-32-0"></span>**Rumbo**: dirección en la que te desplazas.

- **Rumbo brújula**: dirección en la que te desplazas según la brújula.
- **Rumbo GPS**: la dirección en la que te desplazas según el GPS.

**Sig. waypoint**: siguiente punto de la ruta. Debes estar desplazándote para que aparezcan estos datos.

- **SWOLF intervalo**: puntuación swolf media del intervalo actual.
- **SWOLF media**: puntuación swolf media de la actividad actual. La puntuación swolf es la suma del tiempo que se tarda en hacer un largo más el número de brazadas necesarias para el mismo (*[Terminología de natación](#page-8-0)*, página 5). Para la natación en aguas abiertas, se calcula la puntuación swolf en 25 metros.
- **SWOLF últ. int.**: puntuación swolf media del último intervalo completado.
- **SWOLF últ. largo**: puntuación swolf del último largo completado.
- **TCS**: tiempo que pasas en el suelo en cada paso que das al correr, medido en milisegundos. El tiempo de contacto con el suelo no se calcula al caminar.
- **TCS de vuelta**: tiempo medio que pasas en el suelo durante la vuelta actual.
- **Temperatura**: temperatura del aire. Tu temperatura corporal afecta a la temperatura del sensor.
- **Tiempo**: tiempo actual del temporizador de cuenta atrás.
- **Tiempo a sig.**: tiempo restante estimado para llegar al siguiente waypoint de la ruta. Debes estar desplazándote para que aparezcan estos datos.
- **Tiempo desc.**: el temporizador para el descanso actual (natación en piscina).
- **Tiempo de vuelta**: tiempo de cronómetro de la vuelta actual.
- **Tiempo en zonas**: tiempo transcurrido en cada zona de potencia o de frecuencia cardiaca.
- **Tiempo intervalo**: tiempo de cronómetro del intervalo actual.
- **Tiempo últ. int.**: tiempo de cronómetro del último intervalo completo.
- **Tipo br. úl. largo**: tipo de brazada utilizado durante el último largo completado.
- **Tipo braz. interv.**: el tipo de brazada actual para el intervalo.
- **Tipo braz. úl. int.**: tipo de brazada utilizado durante el último intervalo completado.
- **Tpo. med. vuelta**: tiempo medio por vuelta durante la actividad actual.
- **Tpo. transcurrido**: tiempo total registrado. Por ejemplo, si inicias el temporizador y corres 10 minutos, lo paras durante 5 minutos, lo reanudas y corres 20 minutos, el tiempo transcurrido es 35 minutos.
- **Tpo. últ. vuelta**: tiempo de cronómetro de la última vuelta completa.
- **Tpo estim ruta**: tiempo restante estimado para llegar al destino final. Debes estar desplazándote para que aparezcan estos datos.
- **Trabajo**: trabajo acumulado realizado (salida de potencia) en kilojulios.
- **Training Effect**: el impacto actual (1,0 a 5,0) sobre tu condición aeróbica.
- **Trayecto**: dirección hacia un destino desde la ubicación de inicio. El trayecto puede visualizarse como ruta planificada o establecida. Debes estar desplazándote para que aparezcan estos datos.
- **TSS**: Training Stress Score™ durante la actividad actual.
- **Ubic. destino**: posición del destino final.
- **Ubicación**: posición actual utilizando la configuración de formato de posición seleccionada.
- **Vel. braz. interv.**: media de brazadas por minuto (bpm) durante el intervalo actual.
- **Vel. braz. úl. int.**: media de brazadas por minuto (bpm) durante el último intervalo completado.
- **Vel. med. braz.**: media de brazadas por minuto (bpm) durante la actividad actual.
- **Vel. media**: velocidad media durante la actividad actual.
- **Vel. náutica**: velocidad actual en nudos.
- **Vel. vertical**: nivel de ascenso o descenso a lo largo del tiempo.
- **VEL AV WPT**: velocidad a la que te aproximas a un destino siguiendo una ruta. Debes estar desplazándote para que aparezcan estos datos.
- **Veloc. brazada**: número de brazadas por minuto (bpm).
- **Veloc. últ. vuelta**: velocidad media durante la última vuelta completa.
- **Velocidad**: velocidad de desplazamiento actual.
- **Velocidad máx.**: velocidad máxima durante la actividad actual.
- **Velocidad vuelta**: velocidad media durante la vuelta actual.
- **Vel vertical a obj**: nivel de ascenso o descenso hasta una altitud predeterminada. Debes estar desplazándote para que aparezcan estos datos.
- **Vl. braz. úl. larg.**: media de brazadas por minuto (bpm) durante el último largo completado.
- **Vueltas**: número de vueltas completadas durante la actividad actual.
- **Zona de potencia**: escala actual de la salida de potencia (1 a 7) basada en tu FTP o en la configuración personalizada.
- **Zona FC**: escala actual de tu frecuencia cardiaca (1 a 5). Las zonas predeterminadas se basan en tu perfil de usuario y en tu frecuencia cardiaca máxima (220 menos tu edad).

## **Clasificaciones estándar del consumo máximo de oxígeno**

Estas tablas incluyen las clasificaciones estandarizadas de las estimaciones del consumo máximo de oxígeno por edad y sexo.

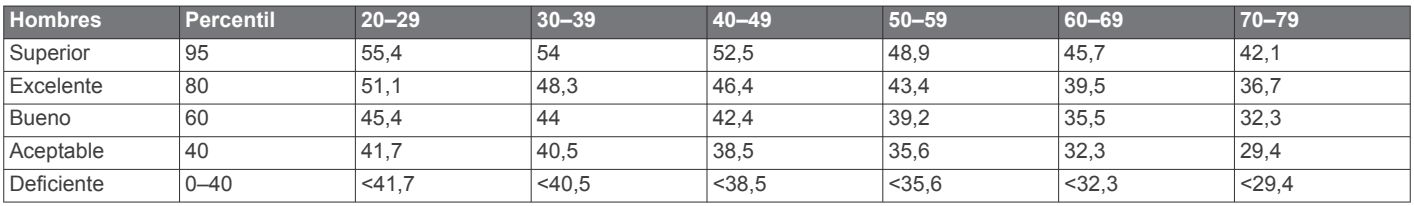

<span id="page-33-0"></span>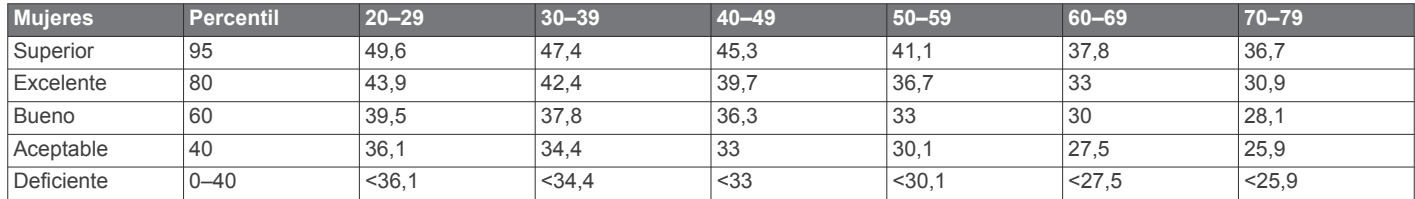

Datos impresos con la autorización de The Cooper Institute. Para obtener más información, visita [www.CooperInstitute.org.](http://www.CooperInstitute.org)

## **Tamaño y circunferencia de la rueda**

El tamaño de la rueda aparece en ambos laterales de la misma. Esta lista no es exhaustiva. También puedes usar una de las calculadoras disponibles en Internet.

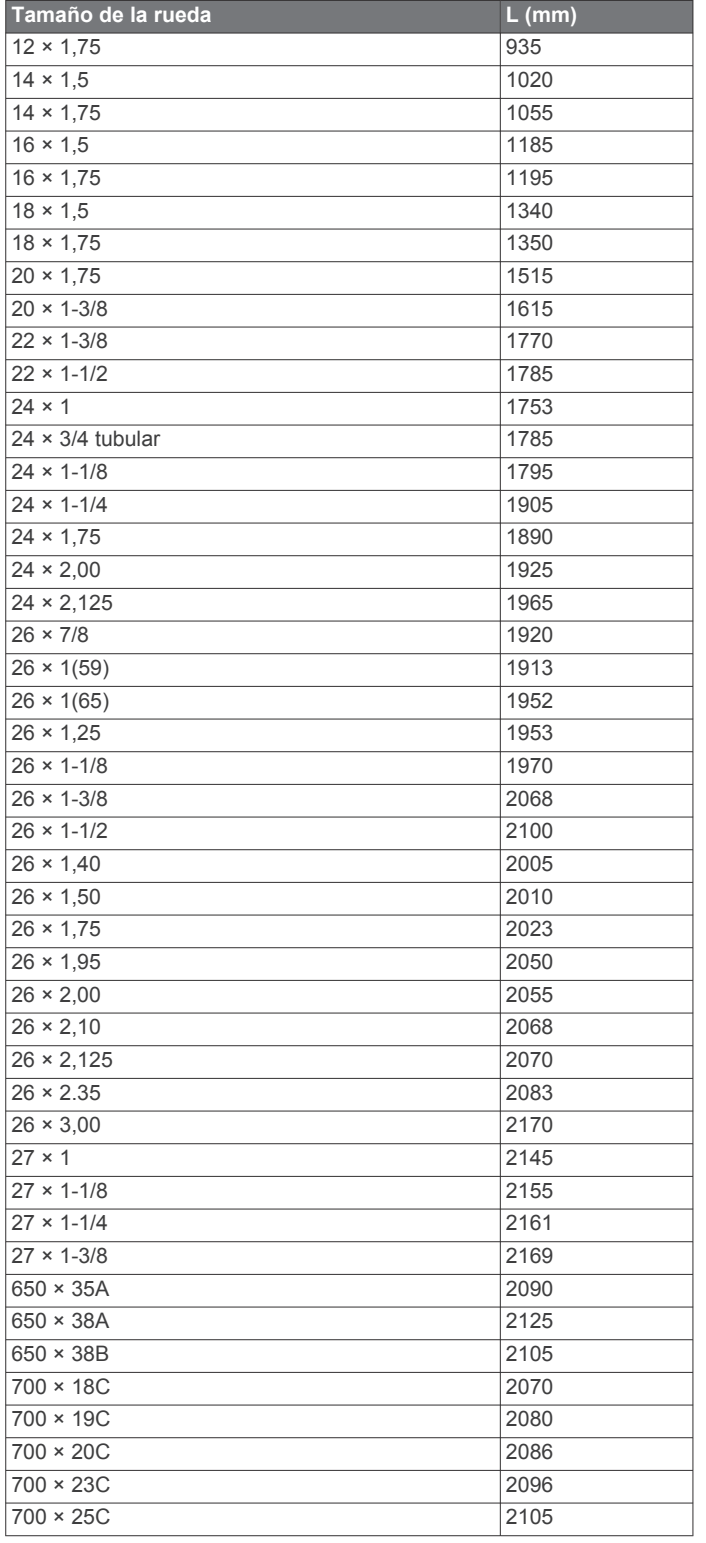

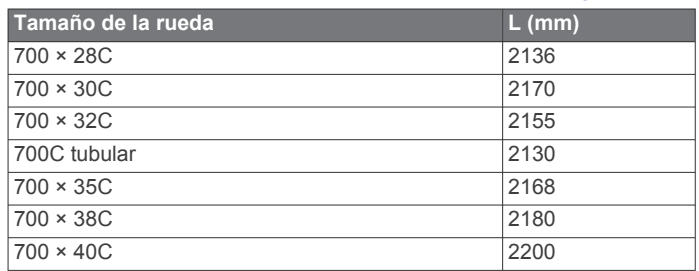

## **Acuerdo de licencia del software**

AL UTILIZAR EL DISPOSITIVO, EL USUARIO SE COMPROMETE A RESPETAR LOS TÉRMINOS Y CONDICIONES DEL SIGUIENTE ACUERDO DE LICENCIA DEL SOFTWARE. LEE ESTE ACUERDO ATENTAMENTE.

Garmin Ltd. y sus subsidiarias ("Garmin") conceden al usuario una licencia limitada para utilizar el software incluido en este dispositivo (el "Software") en formato binario ejecutable durante el uso normal del producto. La titularidad, los derechos de propiedad y los derechos de propiedad intelectual del Software seguirán perteneciendo a Garmin y/o sus terceros proveedores.

El usuario reconoce que el Software es propiedad de Garmin y/o sus terceros proveedores, y que está protegido por las leyes de propiedad intelectual de Estados Unidos y tratados internacionales de copyright. También reconoce que la estructura, la organización y el código del Software, del que no se facilita el código fuente, son secretos comerciales valiosos de Garmin y/o sus terceros proveedores, y que el Software en su formato de código fuente es un secreto comercial valioso de Garmin y/o sus terceros proveedores. Por la presente, el usuario se compromete a no descompilar, desmontar, modificar, invertir el montaje, utilizar técnicas de ingeniería inversa o reducir a un formato legible para las personas el Software o cualquier parte de éste ni crear cualquier producto derivado a partir del Software. Asimismo, se compromete a no exportar ni reexportar el Software a ningún país que contravenga las leyes de control de las exportaciones de Estados Unidos o de cualquier otro país aplicable.

## **Definiciones de símbolos**

Estos símbolos pueden aparecer en el dispositivo o etiquetas de los accesorios.

Corriente alterna. El dispositivo admite corriente alterna. Corriente continua. El dispositivo solo admite corriente continua. Fusible. Indica una ubicación o especificación de fusible.  $\Rightarrow$  $\mathbb X$ Símbolo de reciclaje y eliminación de residuos según la directiva WEEE. El símbolo WEEE se adjunta al producto en cumplimiento de la directiva de la UE 2012/19/UE sobre residuos de aparatos eléctricos y electrónicos (RAEE). Se ha diseñado para evitar la eliminación inadecuada de este producto y para promover la reutilización y el reciclaje.

## **Índice**

#### <span id="page-34-0"></span>**A**

accesorios **[26](#page-29-0)** actividades **[2](#page-5-0), [16](#page-19-0)** guardar **[2](#page-5-0), [4,](#page-7-0) [6](#page-9-0)** iniciar **[2](#page-5-0), [6](#page-9-0)** personalizar **[6](#page-9-0)** acuerdo de licencia del software **[30](#page-33-0)** adiestramiento **[13](#page-16-0)** alarmas **[11](#page-14-0), [17](#page-20-0)** alertas **[11,](#page-14-0) [17](#page-20-0)** almacenar datos **[14](#page-17-0)** altímetro **[12](#page-15-0), [19](#page-22-0)** calibrar **[19](#page-22-0)** aplicaciones **[13,](#page-16-0) [15](#page-18-0)** smartphone **[1](#page-4-0)** aproximación **[7](#page-10-0)** auto climb **[18](#page-21-0)** Auto Lap **[17](#page-20-0)** Auto Pause **[17](#page-20-0)**

## **B**

barómetro **[12](#page-15-0), [19](#page-22-0)** batería **[26](#page-29-0)** cargar **[1](#page-4-0)** optimizar **[14](#page-17-0), [18,](#page-21-0) [25](#page-28-0)** bloquear, botones **[1](#page-4-0)** borrar historial **[13](#page-16-0)** récords personales **[11](#page-14-0)** todos los datos del usuario **[25](#page-28-0)** botones **[1,](#page-4-0) [19](#page-22-0)** bloquear **[1](#page-4-0)** personalizar **[18](#page-21-0)** brazadas **[5](#page-8-0)** brújula **[12,](#page-15-0) [19](#page-22-0)** calibrar **[19](#page-22-0)**

## **C**

cadencia **[4](#page-7-0), [21,](#page-24-0) [22](#page-25-0)** alertas **[17](#page-20-0)** sensores **[21](#page-24-0)** calendario **[9](#page-12-0)** calibrar altímetro **[19](#page-22-0)** brújula **[19](#page-22-0)** caloría, alertas **[17](#page-20-0)** cambio de pantalla automático **[18](#page-21-0)** campos, jugar **[7](#page-10-0)** campos de datos **[3](#page-6-0), [4](#page-7-0), [15](#page-18-0)** cargar **[1](#page-4-0)** cargar datos **[14](#page-17-0)** ciclismo **[4](#page-7-0)** competición **[10](#page-13-0)** condición de rendimiento **[24](#page-27-0)** conectar **[14](#page-17-0)** configuración **[3](#page-6-0), [16](#page-19-0), [18](#page-21-0) [–20](#page-23-0), [25](#page-28-0)** configuración del rumbo **[19](#page-22-0)** configuración del sistema **[19](#page-22-0)** Connect IQ **[15](#page-18-0)** Consumo máximo de oxígeno **[29](#page-32-0)** coordenadas **[12](#page-15-0)** cronómetro **[11](#page-14-0)** cuentakilómetros **[7,](#page-10-0) [13](#page-16-0)**

#### **D**

datos almacenar **[14](#page-17-0)** cargar **[14](#page-17-0)** páginas **[16](#page-19-0)** transferir **[14](#page-17-0)** datos de usuario, borrar **[25](#page-28-0)** deportista habitual **[8](#page-11-0)** dinámica de carrera **[21](#page-24-0) [–23](#page-26-0)** distancia **[18](#page-21-0)** alertas **[17](#page-20-0)** dogleg **[7](#page-10-0)**

## **E**

ejercicio **[11](#page-14-0)** ejercicios de técnica **[5](#page-8-0)** entrenamiento **[10](#page-13-0)** páginas **[4](#page-7-0)** planes **[9](#page-12-0)** entrenamiento de triatlón **[6](#page-9-0)** especificaciones **[25](#page-28-0)** esquí **[3](#page-6-0)** alpino **[3,](#page-6-0) [4](#page-7-0)** snowboard [3](#page-6-0), [4](#page-7-0)

#### **F**

frecuencia cardiaca alertas **[17](#page-20-0)** monitor **[20](#page-23-0), [23,](#page-26-0) [24](#page-27-0), [26](#page-29-0)** zonas **[7,](#page-10-0) [8](#page-11-0), [13](#page-16-0)**

## **G**

Garmin Connect **[1](#page-4-0), [9](#page-12-0), [13](#page-16-0) [–15](#page-18-0)** almacenar datos **[14](#page-17-0)** Garmin Express **[1,](#page-4-0) [15](#page-18-0)** actualizar software **[1](#page-4-0)** registro del dispositivo **[1](#page-4-0)** GLONASS **[19](#page-22-0)** GPS **[18,](#page-21-0) [19](#page-22-0)** guardar actividades **[4](#page-7-0) – [6](#page-9-0)**

## **H**

historial **[4](#page-7-0) – [6,](#page-9-0) [13](#page-16-0)** borrar **[13](#page-16-0)** enviar al ordenador **[14](#page-17-0)** hora alertas **[17](#page-20-0)** configuración **[20](#page-23-0)** zonas y formatos **[20](#page-23-0)** hora de amanecer y anochecer **[11](#page-14-0)**

## **I**

ID de unidad **[25](#page-28-0)** idioma **[19](#page-22-0)** intervalos **[5](#page-8-0)** sesiones de entrenamiento **[10](#page-13-0)**

## **L**

largos **[5](#page-8-0)** limpiar el dispositivo **[26](#page-29-0)** longitud de zancada **[21](#page-24-0), [22](#page-25-0)**

## **M**

mando a distancia para VIRB **[16](#page-19-0)** mapas **[16,](#page-19-0) [19](#page-22-0)** actualizar **[1](#page-4-0)** buscar **[12](#page-15-0)** navegar **[12](#page-15-0)** medir la distancia de un golpe **[7](#page-10-0)** menú **[1](#page-4-0)** menú principal, personalizar **[18](#page-21-0)** metas **[10](#page-13-0)** metrónomo **[4](#page-7-0)** modo reloj **[18](#page-21-0)** modo sueño **[9](#page-12-0)** modo suspensión **[9](#page-12-0)** monitor de actividad **[8](#page-11-0)** multisport **[6,](#page-9-0) [13](#page-16-0)**

## **N**

natación **[4](#page-7-0), [5](#page-8-0)** natación en aguas abiertas **[5](#page-8-0)** náutico **[2](#page-5-0), [3](#page-6-0)** navegación **[16,](#page-19-0) [19](#page-22-0)** Sight 'N Go **[12](#page-15-0)** notificaciones **[13](#page-16-0), [14](#page-17-0)**

## **O**

objetivo **[10](#page-13-0)** objetivos **[10](#page-13-0)** oscilación vertical **[21](#page-24-0), [22](#page-25-0)**

## **P**

pantalla **[20](#page-23-0)** pantallas para el reloj **[15,](#page-18-0) [18](#page-21-0)**

perfil del usuario **[7](#page-10-0)** perfiles **[2](#page-5-0)** usuario **[7](#page-10-0)** personalizar el dispositivo **[16](#page-19-0)** pila autonomía **[25](#page-28-0)** sustituir **[26](#page-29-0)** podómetro **[20,](#page-23-0) [21](#page-24-0)** potencia (fuerza) alertas **[17](#page-20-0)** medidores **[23](#page-26-0)** zonas **[8](#page-11-0)** puntuación de estrés **[24,](#page-27-0) [25](#page-28-0)** puntuación swolf **[5](#page-8-0)**

## **R**

récords personales **[10](#page-13-0), [11](#page-14-0)** borrar **[11](#page-14-0)** recuperación **[24](#page-27-0)** referencia del norte **[19](#page-22-0)** registro del dispositivo **[1](#page-4-0)** registro del producto **[1](#page-4-0)** relación vertical **[21,](#page-24-0) [22](#page-25-0)** reloj **[11](#page-14-0)** remo **[6](#page-9-0)** resistencia al agua **[26](#page-29-0)** restablecer el dispositivo **[25](#page-28-0)** restablecimiento del dispositivo **[25](#page-28-0)** retroiluminación **[1](#page-4-0), [20](#page-23-0)** rutas **[12](#page-15-0)**

## **S**

seguimiento en vivo de la actividad **[9](#page-12-0)** senderismo **[4](#page-7-0)** sensores ANT+ **[20](#page-23-0)** sensores de bicicleta **[21](#page-24-0)** sensores de velocidad y cadencia **[21](#page-24-0)** sesiones de entrenamiento **[9](#page-12-0)** cargar **[9](#page-12-0)** Sight 'N Go **[12](#page-15-0)** smartphone **[15](#page-18-0)** aplicaciones **[13](#page-16-0), [15](#page-18-0)** vinculación de **[1](#page-4-0)** snowboard [3](#page-6-0), [4](#page-7-0) software actualizar **[1](#page-4-0)** licencia **[25](#page-28-0)** versión **[25](#page-28-0)** solución de problemas **[20](#page-23-0), [23,](#page-26-0) [25](#page-28-0), [26](#page-29-0)** surf de remo **[5](#page-8-0)** surf de remo (SUP) **[5](#page-8-0)** sustituir la pila **[26](#page-29-0)**

## **T**

tamaño de piscina **[4,](#page-7-0) [5](#page-8-0)** tamaños de la rueda **[30](#page-33-0)** tarjeta de puntuación **[7](#page-10-0)** tecnología Bluetooth **[6,](#page-9-0) [13](#page-16-0), [14](#page-17-0)** Tecnología Bluetooth **[13](#page-16-0), [14](#page-17-0)** tempe **[21,](#page-24-0) [25](#page-28-0)** temperatura **[21,](#page-24-0) [25](#page-28-0)** temporizador **[4](#page-7-0) – [6,](#page-9-0) [13](#page-16-0)** cuenta atrás **[11](#page-14-0)** temporizador de cuenta atrás **[11](#page-14-0)** tiempo de contacto con el suelo **[22](#page-25-0)** tiempo de finalización previsto **[23](#page-26-0)** tonos **[4,](#page-7-0) [11](#page-14-0)** TracBack **[2,](#page-5-0) [12](#page-15-0)** tracks **[4](#page-7-0), [12](#page-15-0)** Training Effect **[11](#page-14-0)** trayectos reproducir **[6](#page-9-0)** seleccionar **[6](#page-9-0)**

## **U**

ubicaciones **[12](#page-15-0)** borrar **[12](#page-15-0)** editar **[12](#page-15-0)** guardar **[12](#page-15-0)** UltraTrac **[18](#page-21-0)** umbral de lactato **[24](#page-27-0)** unidades de medida **[3,](#page-6-0) [20](#page-23-0)** USB, desconectar **[25](#page-28-0)**

## **V**

vela **[2](#page-5-0), [3](#page-6-0)** ángulos de virada **[2](#page-5-0)** competición **[2](#page-5-0)** línea de salida de la carrera **[3](#page-6-0)** velocidad **[18](#page-21-0)** vinculación de ANT+ sensores **[21](#page-24-0)** smartphone **[1](#page-4-0)** VIRB mando a distancia **[16](#page-19-0)** Virtual Partner **[10](#page-13-0)** VO2 máximo **[23](#page-26-0)**

#### **W**

waypoints crear **[3](#page-6-0)** proyectar **[11](#page-14-0)** Wi‑Fi, conectar **[15](#page-18-0)** widgets **[15](#page-18-0)**

#### **Z**

zonas alimentación **[8](#page-11-0)** frecuencia cardiaca **[7,](#page-10-0) [8](#page-11-0)**

# support.garmin.com

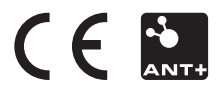